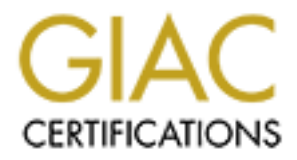

# Global Information Assurance Certification Paper

# Copyright SANS Institute [Author Retains Full Rights](http://www.giac.org)

This paper is taken from the GIAC directory of certified professionals. Reposting is not permited without express written permission.

# [Interested in learning more?](http://www.giac.org/registration/gcia)

Check out the list of upcoming events offering "Intrusion Detection In-Depth (Security 503)" at http://www.giac.org/registration/gcia

 $N$ ersion 3.3<sup>F94</sup>  $\overline{S}$ 998D FDB5 DE3D F8B5 06E45 DE3D F998D F8B5 06E45  $\overline{S}$ GIAC Intrusion Detection in Depth GCIA Practical Assignment

Author: Tom King

Date: 19<sup>th</sup> November 2003

**C.S. Authorities 2003, Authorities Full rights.** 

# **Table of contents**

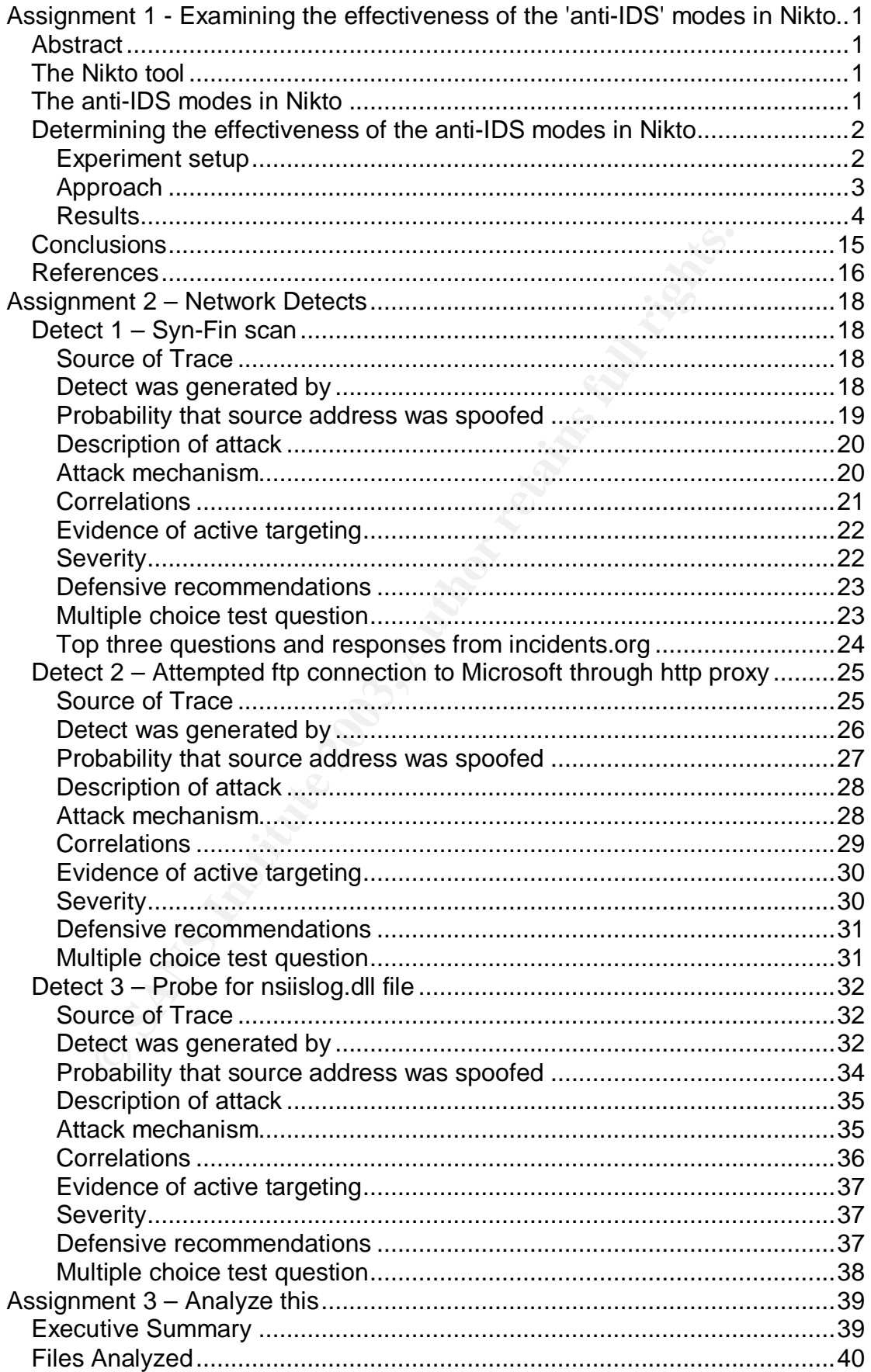

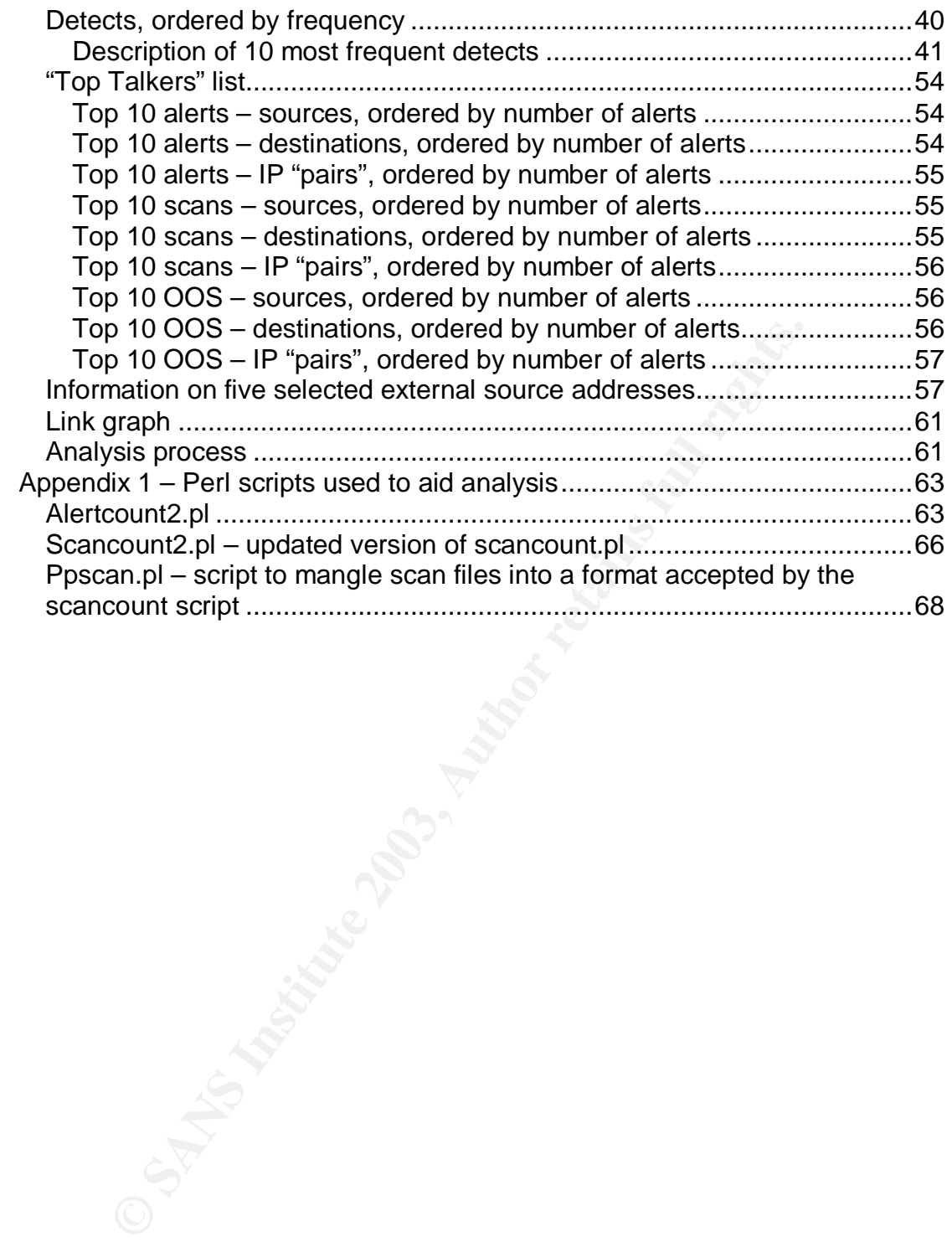

# Key fingerprint = AF19 FA27 2F94 998D FDB5 DE3D F8B5 06E4 A169 4E46 **'anti-IDS' modes in Nikto Assignment 1 - Examining the effectiveness of the**

# *Abstract*

Nikto<sup>1</sup> is a web security scanner, the successor to whisker<sup>2</sup>, which is no longer available. It can be used by administrators to assess the security of the configuration of a web server. Nikto has a number of interesting "anti-IDS" modes which purport to allow a network intrusion detection system (NIDS) to be bypassed, turning Nikto into a more stealthy scanning tool. In this paper, I describe the anti-IDS modes of Nikto. I demonstrate how effective the anti-IDS modes are in practice by running Nikto against a web-server on a Network which is being monitored by a leading open-source NIDS, Snort<sup>3</sup>. Commented tcpdump output of each anti-IDS scan, and Snort's responses are described and explained.

# *The Nikto tool*

which purport to allow a network intrusion detection system<br>
siesed, turning Nikto into a more stealthy scanning tool. In the<br>
the anti-IDS modes of Nikto. I demonstrate how effective t<br>
des are in practice by running Nikt Web security scanners are a useful addition to anyone involved with security assessment or penetration testing. Security scanners help as they accelerate the process of determining the vulnerabilities affecting a web server, and can help identify sensible countermeasures (such as the application of patches and server hardening) which need to be actioned. The downside to such a security scanner is the use by a "script kiddy" looking for an easy route to compromise a web server.

Nikto takes over where whisker left off, in providing a comprehensive, open source web security scanner. Rather than reinvent the wheel, Nikto has been built on the the libwhisker Perl library, used by the original whisker tool. It is unsurprising that there are many similarities between whisker and Nikto. However, Nikto offers a number of new features which were not implemented in whisker (scanning via a web proxy, for example).

As of August 2003, Nikto v1.30 c1.09 scans for over 2200 different web/ cgi vulnerabilities.

# Searching for vulnerabilities

using a web security scanner is a conspicuous process – a typical scan will typically result in extensive logs being generated on the web server being scanned. Further, a scan is very likely to trigger extensive alerts if an IDS has been deployed, as many of the scans use known exploits to reliably determine if a vulnerability exists. With this in mind, the Nikto tool offers a number of anti-IDS modes, which are designed to fool an IDS so that it does not trigger alerts during a scan.

# *The anti-IDS modes in Nikto*

total, there are nine anti-IDS modes. However, these modes can be combined The anti-IDS modes in Nikto are inherited from whisker. The modes are described in detail in an excellent paper on rain.forest.puppy's website<sup>4</sup>. In (for instance modes 2 and 9 could be combined), so a large number of anti-IDS approaches are possible.

The anti-IDS modes are:

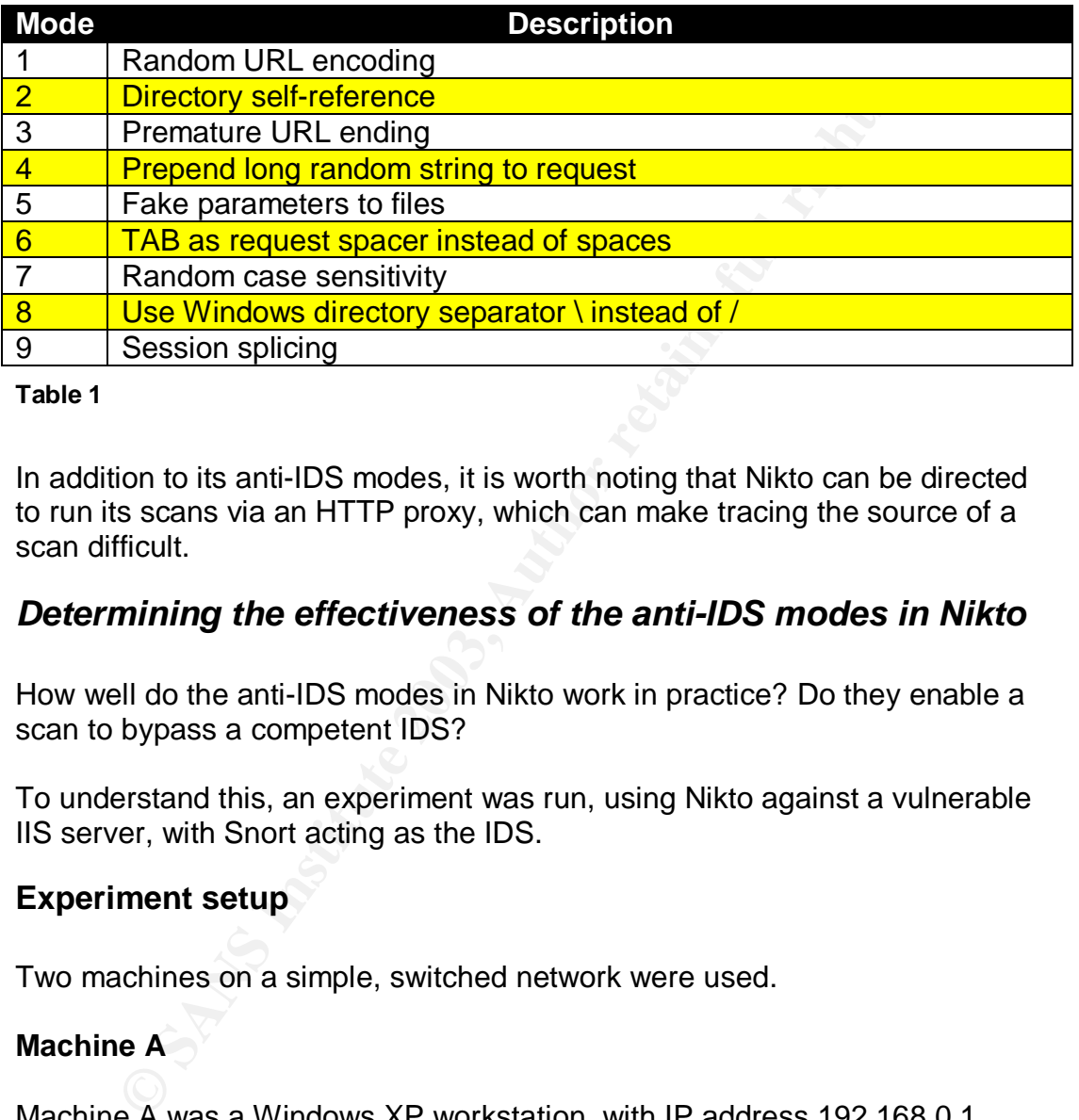

### **Table 1**

In addition to its anti-IDS modes, it is worth noting that Nikto can be directed to run its scans via an HTTP proxy, which can make tracing the source of a scan difficult.

# *Determining the effectiveness of the anti-IDS modes in Nikto*

How well do the anti-IDS modes in Nikto work in practice? Do they enable a scan to bypass a competent IDS?

To understand this, an experiment was run, using Nikto against a vulnerable IIS server, with Snort acting as the IDS.

# **Experiment setup**

Two machines on a simple, switched network were used.

# **Machine A**

Machine A was a Windows XP workstation, with IP address 192.168.0.1. Nikto v1.30 c1.09 was run on this machine. Windump v3.0 was used to collect and analyze network traffic between machine A and machine B. Snort v2.01 was used to further analyze collected traffic, and determine whether a typical IDS would be fooled by Nikto's anti-IDS techniques.

### **Machine B**

Machine B was a Windows 2000 (SP1) workstation, with IP address 192.168.0.2. running IIS 5. No patches had been applied to this machine, so IIS 5 was vulnerable to a large number of exploits.

### $K_{\rm eff}$  fingerprint  $\sigma$  affects by  $\sigma$  and  $\sigma$  affects by  $\sigma$  and  $\sigma$ **Nikto Configuration**

By default, when Nikto runs a scan, a large number of HTTP requests are made. To accelerate testing, and to facilitate monitoring and analysis, a cutdown version of Nikto's underlying database was used. Simply, the database file used by Nikto (scan\_database.db) was stripped down so that it only scanned for a single vulnerability, the Unicode vulnerability<sup>5</sup>.

# **Snort Configuration**

**Example 12 Start School (Soluty 2003)** was used – Snort v2.01. The ration file used was the standard snort.conf file which ships dowever, the following rules (which are disabled by default) if web-attacks. rules, hackboor The latest version (as of August 2003) was used – Snort v2.01. The configuration file used was the standard snort.conf file which ships with Snort v2.01. However, the following rules (which are disabled by default) were enabled: web-attacks.rules, backdoor.rules, shellcode.rules, policy.rules, porn.rules, info.rules, icmp-info.rules, virus.rules, chat.rules, multimedia.rules, p2p.rules

# **Approach**

The following steps were performed.

1. Windump was run on machine A. It was supplied with parameters to ensure that entire packets were captured, that output was logged to a binary file, and that traffic other than that to/ from machine B was ignored:

 $C:\wedge\omega\to\wedge\omega$  -i 1 -s 0 -w unicode "host 192.168.0.2"

- 2. With windump running, Nikto was run on machine A, using machine B as the target web server. Initially, Nikto was run without any IDSavoidance, as a control. Then Nikto was run repeatedly using the anti IDS modes 1-9.
- 3. Each time Nikto was run:
	- its results were carefully monitored to see whether the Unicode vulnerability had been detected by Nikto itself. It *should* be detected each time Nikto runs, whether the anti-IDS modes are used or not.
	- I examined the produced tcpdump file using the windump tool, and looked at the output, paying particular attention to the stimulus and response packets for the Unicode exploit, produced by Nikto and IIS 5. Windump was run with the –X parameter to print the hex and ascii output of each packet, and the –n parameter (to prevent DNS lookups):

```
C:\windump>windump -X –r unicode -n
```
missing the attacks? If so, why? If not, was any other unusual or • The tcpdump file was fed into Snort, to understand the effectiveness of the anti-IDS modes. Would Snort be fooled into interesting behaviour observed?

Snort was run with the following parameters:

snort -c ../etc/snort.conf -l log -r [tcpdump file]

### **Results**

The results are detailed below, and summarized in table 2

### **Nikto with no anti-IDS mode**

When Nikto was run without any anti-IDS techniques, it correctly identified the Unicode vulnerability on the IIS 5 server.

Figure 1 depicts the tcpdump output of the packet carrying the Unicode payload:

```
© SANS Institute 2003, Author retains full rights.
20:08:35.126100 192.168.0.1.3103 > 192.168.0.2.80: P 1:169(168) ack 1 win 64240
(DF)
0x0000 4500 00d0 02da 4000 8006 75fa c0a8 0001 E.....@...u.....
0x0010 c0a8 0002 0c1f 0050 ebdf ce25 5e77 7847 .......P...%^wxG
0x0020 5018 faf0 5718 0000 4745 5420 2f73 6372 P...W...GET./scr
0x0030 6970 7473 2f2e 2e25 6330 2561 662e 2e2f ipts/..%c0%af../
0x0040 7769 6e6e 742f 7379 7374 656d 3332 2f63 winnt/system32/c
0x0050 6d64 2e65 7865 3f2f 632b 6469 7220 4854 md.exe?/c+dir.HT
0x0060 5450 2f31 2e30 0d0a 486f 7374 3a20 3139 TP/1.0..Host:.19
0x0070 322e 3136 382e 302e 320d 0a43 6f6e 6e65 2.168.0.2..Conne
0x0080  6374  696f  6e3a  204b  6565  702d  416c  6976  ction:.Keep-Aliv
0x0090 650d 0a43 6f6e 7465 6e74 2d4c 656e 6774 e..Content-Lengt
0x00a0 683a 2030 0d0a 5573 6572 2d41 6765 6e74 h:.0..User-Agent
0x00b0 3a20 4d6f 7a69 6c6c 612f 342e 3735 2028 :.Mozilla/4.75.(
0x00c0 4e69 6b74 6f2f 312e 3330 2029 0d0a 0d0a Nikto/1.30.)....
```

```
Figure 1
```
The string highlighted in red is the heart of the Unicode exploit. As Nikto was not running in and anti-IDS mode, there is no obfuscation of the exploit. Any reasonable IDS would be expected to produce an alert when this kind of traffic is observed.

The string highlighted in yellow clearly demonstrates another reason why Nikto is not a stealthy tool. It announces itself (along with its version number) with every HTTP GET to the target webserver. Behaviour with respect to the "tell-tale" Nikto text is different in the anti-IDS modes, as explained below.

Snort correctly alerted on both the stimulus (HTTP GET command from Nikto), and response (HTTP response, including directory listing from IIS), as shown in figure 2.

[\*\*] [1:981:6] WEB-IIS unicode directory traversal attempt [\*\*] [Classification: Web Application Attack] [Priority: 1] 08/25-20:08:35.126100 0:2:E3:A:EE:E4 -> 0:50:22:88:F1:48 type:0x800 len:0xDE

© SANS Institute 2003, As part of GIAC practical repository. Author retains full rights. Page 4 of 67

192.168.0.1:3103 -> 192.168.0.2:80 TCP TTL:128 TOS:0x0 ID:730 IpLen:20 DgmLen:208 DF \*\*\*AP\*\*\* Seq: 0xEBDFCE25 Ack: 0x5E777847 Win: 0xFAF0 TcpLen: 20 [Xref => http://cve.mitre.org/cgi-bin/cvename.cgi?name=CVE-2000-0884]

[\*\*] [1:1292:7] ATTACK-RESPONSES directory listing [\*\*] [Classification: Potentially Bad Traffic] [Priority: 2] 08/25-20:08:35.150188 0:50:22:88:F1:48 -> 0:2:E3:A:EE:E4 type:0x800 len:0xEE 192.168.0.2:80 -> 192.168.0.1:3103 TCP TTL:128 TOS:0x0 ID:454 IpLen:20 DgmLen:224 DF \*\*\*AP\*\*\* Seq: 0x5E777847 Ack: 0xEBDFCECD Win: 0x43C8 TcpLen: 20

#### **Figure 2**

The stimulus procuded the first alert (classified as priority 1), where the Unicode attack is picked up by Snort as it travels from machine A to machine B (Nikto to IIS).

The response produced the second alert. It is classified at less important (priority 2), and is triggered by the response from machine B to A (the webserver to Nikto).

### **Nikto with anti-IDS mode 1**

Mode 1 uses URL obfuscation to disguise each HTTP request. In this mode, each character of a URL is encoded by its escaped equivalent, which is %xx, where xx is the hex representation of the ASCII value of a character.

In this mode, Nikto did not detect the Unicode vulnerability. The URL obfuscation caused IIS to return a 404 error. It appears that the level of obfuscation added by mode 1 breaks the Unicode exploit.

Figure 3 depicts the tcpdump output of the packet carrying the Unicode payload, with anti-IDS mode 1 in force.

```
CONSERVATION CONSERVATION CONSERVATES AND SERVE AN ANNOUNTING PROPORT CONSERVATION CONSERVATION CONSERVATION CONSERVATION CONSERVATION CONSERVATION CONSERVATION CONSERVATION CONSERVATION CONSERVATION CONSERVATION CONSERVA
20:14:26.520603 192.168.0.1.3244 > 192.168.0.2.80: P 1:201(200) ack 1 win 64240
(DF)
0x0000 4500 00f0 1040 4000 8006 6874 c0a8 0001 E....@@...ht....
0x0010 c0a8 0002 0cac 0050 f230 4591 6447 bce1 .......P.0E.dG..
0x0020 5018 faf0 6e44 0000 4745 5420 2532 6673 P...nD..GET.%2fs
0x0030 2536 3325 3732 6925 3730 2537 3425 3733 %63%72i%70%74%73
0x0040 2532 662e 2532 6525 3235 2536 3330 2561 %2f.%2e%25%630%a
0x0050 662e 2e2f 7725 3639 2536 6525 3665 7425 f./w%69%6e%6et%
0x0060 3266 7325 3739 2537 3325 3734 656d 3332 2fs%79%73%74em32
0x0070 2532 6625 3633 6d64 2532 6565 7865 2533 %2f%63md%2eexe%3
0x0080 662f 2536 332b 2536 3469 7220 4854 5450 f/%63+%64ir.HTTP
0x0090 2f31 2e30 0d0a 486f 7374 3a20 3139 322e /1.0..Host:.192.
0x00a0 3136 382e 302e 320d 0a43 6f6e 6e65 6374 168.0.2..Connect
0x00b0 696f 6e3a 204b 6565 702d 416c 6976 650d ion: Keep-Alive.
0x00c0 0a43 6f6e 7465 6e74 2d4c 656e 6774 683a . Content-Length:
0x00d0 2030 0d0a 5573 6572 2d41 6765 6e74 3a20 .0..User-Agent:.
0x00e0 4d6f 7a69 6c6c 612f 342e 3735 0d0a 0d0a Mozilla/4.75....
```
#### **Figure 3**

Again, the string highlighted in red is the heart of the Unicode exploit. Interestingly, not every character is represented by its escaped equivalent. For example, the string "cmd.exe" in the original exploit is encoded to "%63md%2eexe".

The explanation of this mode in rain.forest.puppy's paper<sup>4</sup>, does not indicate why some characters should be encoded, and others left in plaintext.

chance of being encoded into its escaped equivalent. Presumably, this Inspection of the Perl code comprising the libwhisker library (which provides the functionality for this mode) indicates that each character stands a 50% random element is designed to improve the stealth of this particular anti-IDS mode – it makes it more difficult to develop an IDS signature to reliably detect this.

**Example Source code of the application. If Nikto is run in a helper tot "Nikto"** and version number is passed to the web set in FITT GET. In anti-IDS modes, this extra information is not post to the start in formation ful Highlighted in yellow in figure 3 is the User-Agent text "Mozilla/ 4.75". Note, (compared with the first scan) the absence of the word "Nikto", and its version number. This is an undocumented feature of Nikto, confirmed by your author by inspecting the source code of the application. If Nikto is run in a normal mode, the text "Nikto" and version number is passed to the web server with every HTTP GET. In anti-IDS modes, this extra information is not present. This adds to its stealth somewhat in that the network analyst cannot immediately figure from a network dump that a scan by Nikto is taking place – the "tell-tale" signature is not present.

Snort alerted when this test was run. However, a different alert was generated.

```
[**] [1:1113:4] WEB-MISC http directory traversal [**]
[Classification: Attempted Information Leak] [Priority: 2]
08/25-20:14:26.520603 0:2:E3:A:EE:E4 -> 0:50:22:88:F1:48 type:0x800 len:0xFE
192.168.0.1:3244 -> 192.168.0.2:80 TCP TTL:128 TOS:0x0 ID:4160 IpLen:20 DgmLen:240 DF
***AP*** Seq: 0xF2304591 Ack: 0x6447BCE1 Win: 0xFAF0 TcpLen: 20
[Xref => http://www.whitehats.com/info/IDS297]
```
### **Figure 4**

It is interesting that a different alert triggered. Viewing the order in which the Snort rules are executed demonstrates that the IIS-specific Unicode rule did not fire. However, the more generic, lower priority http directory traversal rule still fired.

Only one alert was produced by Snort. An ATTACK-RESPONSES alert (as produced when anti-IDS was not used) was not produced, because the Unicode exploit did not work. Therefore the response did not contain the "Volume Serial Number" text which causes the ATTACK-RESPONSES alert to fire.

So although the anti-IDS mode 1 in Nikto caused the Unicode vulnerability not to be found, Snort still alerted with a reasonably appropriate message, letting an attentive network analyst know that some sort of nefarious scan was happening.

### **Nikto with anti-IDS mode 2**

Mode 2 uses a directory "self-reference" mode to obfuscate each HTTP request. This relies on the fact that "." references the current directory. This means that a request such as http://www.server.com/scripts/test.exe can be rewritten as http://www.server.com/./scripts/./test.exe.

In this mode, Nikto correctly detected the Unicode vulnerability.

Figure 5 depicts the tcpdump output of the packet carrying the Unicode payload, with anti-IDS mode 2 in force:

20:19:20.571846 192.168.0.1.3277 > 192.168.0.2.80: P 1:167(166) ack 1 win 64240 (DF)<br>
(DF)<br>
(DF)<br>
0x0000 4500 00ce 1207 4000 8006 66cf c0a8 0001<br>
0x0000 6808 0002 0ccd 0050 f6b1 27e4 68c4 e97f<br>
0x0020 5018 faf0 2bfb 0000 4745 5420 2f2e 2f73<br>
0x0030 6372 6970 7473 2f2e 2f2e 2e25 6330 2561<br>
0x0040 662e  $(DF)$ 

#### Figure 5

The Unicode exploit with the "self-referencing" obfuscation is highlighted in red.

Snort alerted correctly on the stimulus and response for this mode.

```
[**] [1:981:6] WEB-IIS unicode directory traversal attempt [**]
[Classification: Web Application Attack] [Priority: 1]
08/25-20:19:20.571846 0:2:E3:A:EE:E4 -> 0:50:22:88:F1:48 type:0x800 len:0xDC
192.168.0.1:3277 -> 192.168.0.2:80 TCP TTL:128 TOS:0x0 ID:4615 IpLen:20 DgmLen:206 DF
***AP*** Seq: 0xF6B127E4 Ack: 0x68C4E97F Win: 0xFAF0 TcpLen: 20
[Xref => http://cve.mitre.org/cgi-bin/cvename.cgi?name=CVE-2000-0884]
[**] [1:1292:7] ATTACK-RESPONSES directory listing [**]
[Classification: Potentially Bad Traffic] [Priority: 2]
08/25-20:19:20.646991 0:50:22:88:F1:48 -> 0:2:E3:A:EE:E4 type:0x800 len:0xEE
192.168.0.2:80 -> 192.168.0.1:3277 TCP TTL:128 TOS:0x0 ID:2590 IpLen:20 DqmLen:224 DF
***AP*** Seq: 0x68C4E97F Ack: 0xF6B1288A Win: 0x43CA TcpLen: 20
```
Figure 6

### Nikto with anti-IDS mode 3

Mode 3 uses a "premature request ending" technique which relies on the fact that for performance reasons, an IDS may only scan part of an HTTP request, and may miss extra data. By submitting a fake HTTP/1.1 string, Nikto aims to confuse an IDS into only scanning part of the submitted HTTP GET command.

However, in this mode, Nikto did not detect the Unicode vulnerability. The URL obfuscation caused IIS to return a 404 error. It appears that the level of obfuscation added by mode 3 breaks the Unicode exploit.

Figure 7 depicts the topdump output of the packet carrying the Unicode payload, with anti-IDS mode 1 in force

21:11:19.311530 192.168.0.1.3605 > 192.168.0.2.80: P 1:202(201) ack 1 win 64240  $(DF)$  $0 \times 0000$  4500 00f1 2765 4000 8006 514e c0a8 0001 E...'e(e...ON....

As part of GIAC practical repository.

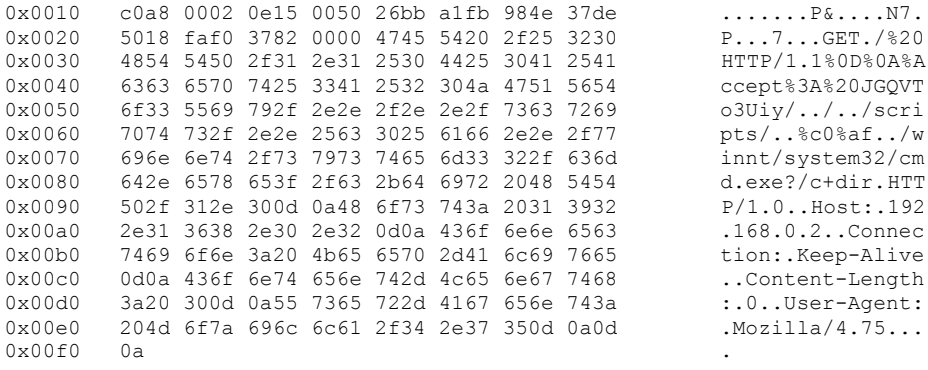

#### Figure 7

The fake HTTP/1.1 string is highlighted in red. The valid HTTP/1.0 string is highlighted in yellow.

Although the premature request ending was sufficient to prevent the Unicode exploit from functioning. Snort still alerted on the stimulus packet:

```
[ **] [1:981:6] WEB-IIS unicode directory traversal attempt [ **]
[Classification: Web Application Attack] [Priority: 1]
08/25-21:11:19.311530 0:2:E3:A:EE:E4 -> 0:50:22:88:F1:48 type:0x800 len:0xFF
192.168.0.1:3605 -> 192.168.0.2:80 TCP TTL:128 TOS:0x0 ID:10085 IpLen:20 DgmLen:241 DF
***AP*** Seq: 0x26BBA1FB Ack: 0x984E37DE Win: 0xFAF0 TcpLen: 20
[Xref => http://cve.mitre.org/cgi-bin/cvename.cgi?name=CVE-2000-0884]
```
#### Figure 8

Because the exploit did not actually work, this could be considered a false alert. Is it misleading that Snort generates an alert in this instance? One argument states that this is misleading, because the exploit did not work; the counter argument is that the alert is useful, because it notifies the network analyst that something unusual is happening.

### Nikto with anti-IDS mode 4

With mode 4, Nikto prepends a long random string to the URL, followed by the text "...". This results in a valid URL which can confuse some IDS which are optimised only to look at the first few characters of each URL.

In this mode, Nikto correctly detected the Unicode vulnerability.

The tcpdump output of the packed carrying the Unicode exploit, with anti-IDS mode 4 is shown in figure 9:

20:42:14.544114 192.168.0.1.3332 > 192.168.0.2.80: P 1:677(676) ack 1 win 64240 (DF)<br>
0x0000 4500 02cc 1403 4000 8006 62d5 c0a8 0001 E.....@...b.....<br>
0x0010 c0a8 0002 0d04 0050 0b4c e24e 7d62 4d94 ......P.L.N}bM.<br>
0x0020 5018 faf0 74d4 0000 4745 5420 2f68 6932 P...t...GET./hi2<br>
0x0030 3543 5367 6a65  $(DF)$ 

Author retains full rights. Page 8 of 67

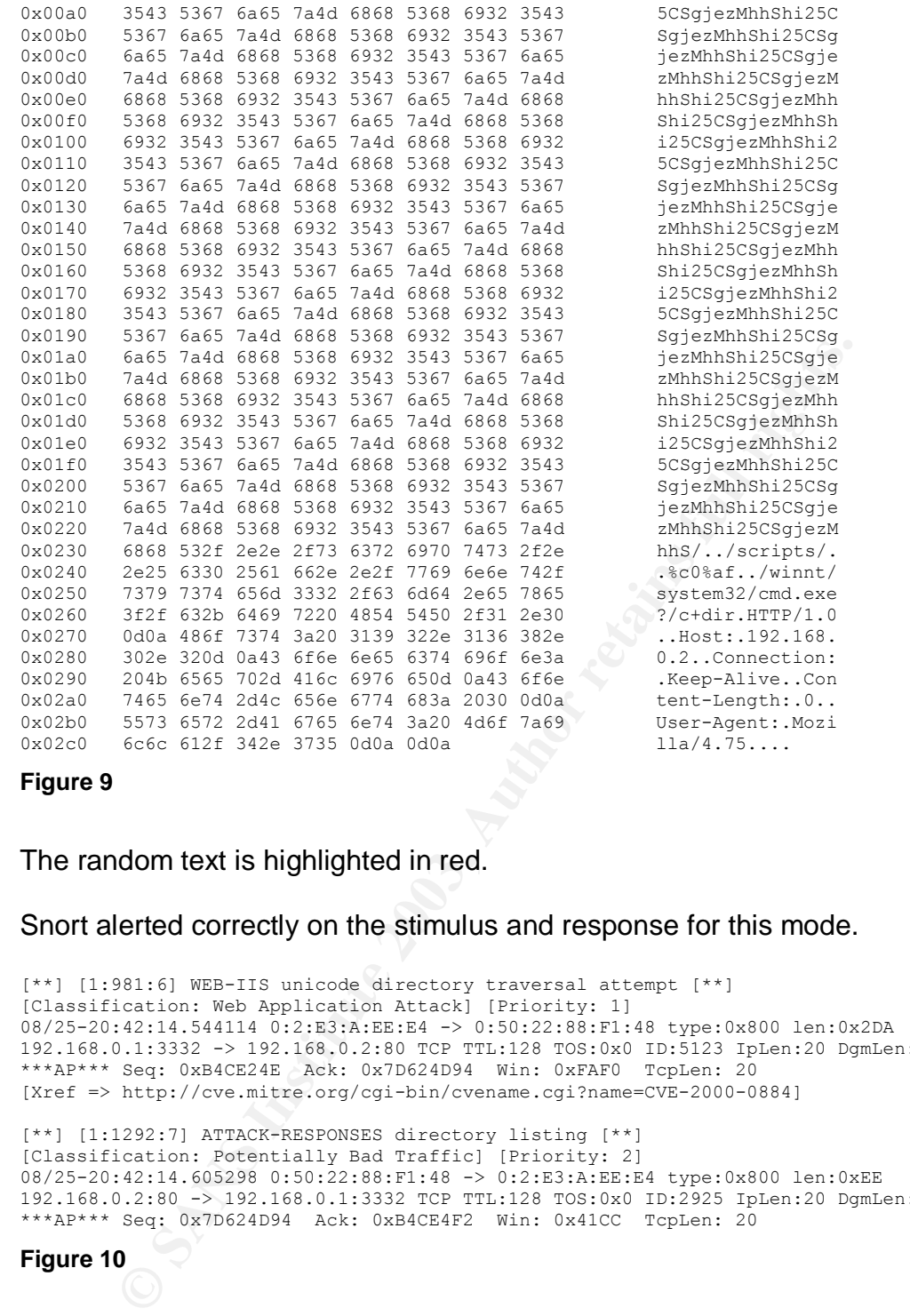

#### **Figure 9**

### The random text is highlighted in red.

### Snort alerted correctly on the stimulus and response for this mode.

```
[**] [1:981:6] WEB-IIS unicode directory traversal attempt [**]
[Classification: Web Application Attack] [Priority: 1]
08/25-20:42:14.544114 0:2:E3:A:EE:E4 -> 0:50:22:88:F1:48 type:0x800 len:0x2DA
192.168.0.1:3332 -> 192.168.0.2:80 TCP TTL:128 TOS:0x0 ID:5123 IpLen:20 DgmLen:716 DF
***AP*** Seq: 0xB4CE24E Ack: 0x7D624D94 Win: 0xFAF0 TcpLen: 20
[Xref => http://cve.mitre.org/cgi-bin/cvename.cgi?name=CVE-2000-0884]
[**] [1:1292:7] ATTACK-RESPONSES directory listing [**]
[Classification: Potentially Bad Traffic] [Priority: 2]
```
08/25-20:42:14.605298 0:50:22:88:F1:48 -> 0:2:E3:A:EE:E4 type:0x800 len:0xEE 192.168.0.2:80 -> 192.168.0.1:3332 TCP TTL:128 TOS:0x0 ID:2925 IpLen:20 DgmLen:224 DF \*\*\*AP\*\*\* Seq: 0x7D624D94 Ack: 0xB4CE4F2 Win: 0x41CC TcpLen: 20

**Figure 10**

### **Nikto with anti-IDS mode 5**

Mode 5 relies on the fact that some IDS's do not attempt to process any parameters which are supplied with the URL. Parameters which are supplied to server side programs are delimited by the "?" or "&" characters. Mode 5 supplies a spurious, hex-encoded "?" character in an attempt to fool an IDS from parsing the entire URL.

In this mode, Nikto correctly detected the Unicode vulnerability.

The tcpdump output of the packed carrying the Unicode exploit, with anti-IDS mode 5 is shown in figure 11:

20:42:50.743606 192.168.0.1.3359 > 192.168.0.2.80: P 1:201(200) ack 1 win 64240 (DF)<br>
(DF)<br>
0x0000 4500 00f0 14a8 4000 8006 640c c0a8 0001 E.....e...d.....<br>
0x0010 c0a8 0020 ddi 0050 0bea d122 7e01 47a<br>
0x0010 c0a8 0020 ddi 0050 0bea d122 7e01 47a<br>
0x0020 5018 faf0 5657 0000 4745 5420 2f34 3746<br>
0x003  $(DF)$ 

#### Figure 11

The hex-encoded "?" character (which may be interpreted by some IDS as signifying the start of parameters in the URL) is highlighted in red.

Short alerted correctly on the stimulus and response for this mode.

[\*\*] [1:981:6] WEB-IIS unicode directory traversal attempt [\*\*] [Classification: Web Application Attack] [Priority: 1] 08/25-20:42:50.743606 0:2:E3:A:EE:E4 -> 0:50:22:88:F1:48 type:0x800 len:0xFE 192.168.0.1:3359 -> 192.168.0.2:80 TCP TTL:128 TOS:0x0 ID:5288 IpLen:20 DgmLen:240 DF \*\*\*AP\*\*\* Seq: 0xBEAD122 Ack: 0x7E014F2A Win: 0xFAF0 TcpLen: 20 [Xref => http://cve.mitre.org/cgi-bin/cvename.cgi?name=CVE-2000-0884] [\*\*] [1:1292:7] ATTACK-RESPONSES directory listing [\*\*] [Classification: Potentially Bad Traffic] [Priority: 2] 08/25-20:42:50.770782 0:50:22:88:F1:48 -> 0:2:E3:A:EE:E4 type:0x800 len:0xEE 192.168.0.2:80 -> 192.168.0.1:3359 TCP TTL:128 TOS:0x0 ID:3060 IpLen:20 DqmLen:224 DF \*\*\*AP\*\*\* Seq: 0x7E014F2A Ack: 0xBEAD1EA Win: 0x43A8 TcpLen: 20

Figure 12

### Nikto with anti-IDS mode 6

Mode 6 attempts to bypass an IDS by replacing spaces in the URL with TAB characters. This breaks the RFC format for HTTP requests<sup>6</sup>, which states that the request line should be of the form:

Method SP Request-URI SP HTTP-Version CRLF

(here, SP represents a space character).

However, some webservers will cope with a mangled version of this request if the space is replaced by a TAB character, they will still serve the request.

Anti-IDS mode 6 makes use of the fact that some IDS's will adhere to the HTTP RFC, and not scan an HTTP request which contains a TAB rather than a space.

As part of GIAC practical repository.

In this mode, Nikto does not identify the Unicode vulnerability – this is because IIS5 objects to the HTTP request containing a TAB character. A 400 error is returned.

The tcpdump output of the packed carrying the Unicode exploit, with anti-IDS mode 6 is shown in figure 13.

 $0 \times 00 \times 0$  0d0a

#### Figure 13

Highlighted in red is the tab in the HTTP request and its ASCII equivalent  $0x09.$ 

Although the TAB in the HTTP request ending was sufficient to prevent the Unicode exploit from functioning, Snort still alerted on the stimulus packet:

```
[**] [1:981:6] WEB-IIS unicode directory traversal attempt [**]
[Classification: Web Application Attack] [Priority: 1]
08/25-20:43:08.166532 0:2:E3:A:EE:E4 -> 0:50:22:88:F1:48 type:0x800 len:0xD0
192.168.0.1:3387 -> 192.168.0.2:80 TCP TTL:128 TOS:0x0 ID:5434 IpLen:20 DgmLen:194 DF
***AP*** Seq: 0xC42E435 Ack: 0x7E58ED0B Win: 0xFAF0 TcpLen: 20
[Xref => http://cve.mitre.org/cgi-bin/cvename.cgi?name=CVE-2000-0884]
```
Figure 14

### Nikto with anti-IDS mode 7

Mode 7 attempts to bypass an IDS by mixing the case of characters used in the HTTP request, so a URL such as http://www.server.com/scripts/test.exe will be mangled to something like

http://WwW.SErVeR.COm/sCRiPtS/tESt.Exe. For web servers running Windows, URLs containing characters of randomly mixed upper/lower case will still function fine. This mode preys on the fact that an IDS may strictly adhere to the pattern matching the case of characters defined in its signatures.

In this mode, Nikto correctly detected the Unicode vulnerability.

The tcpdump output of the packed carrying the Unicode exploit, with anti-IDS mode 7 is shown in figure 15:

Author retains full rights. Page 11 of 67

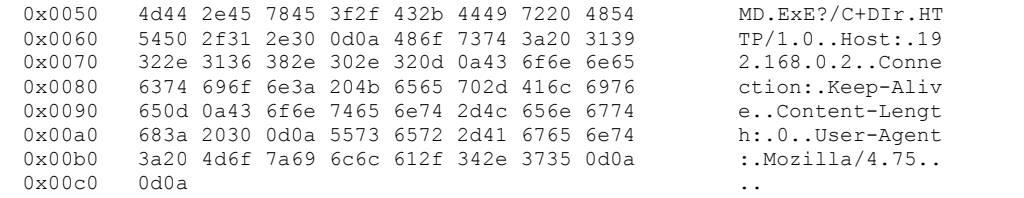

#### **Figure 15**

Above, the mixed-case GET is highlighted in red.

Snort alerted correctly on the stimulus and response for this mode.

[\*\*] [1:981:6] WEB-IIS unicode directory traversal attempt [\*\*] [Classification: Web Application Attack] [Priority: 1] 08/25-20:43:50.408552 0:2:E3:A:EE:E4 -> 0:50:22:88:F1:48 type:0x800 len:0xD0 192.168.0.1:3415 -> 192.168.0.2:80 TCP TTL:128 TOS:0x0 ID:5601 IpLen:20 DgmLen:194 DF \*\*\*AP\*\*\* Seq: 0xCF78113 Ack: 0x7F0D38A4 Win: 0xFAF0 TcpLen: 20 [Xref => http://cve.mitre.org/cgi-bin/cvename.cgi?name=CVE-2000-0884]

[\*\*] [1:1292:7] ATTACK-RESPONSES directory listing [\*\*] [Classification: Potentially Bad Traffic] [Priority: 2] 08/25-20:43:50.501101 0:50:22:88:F1:48 -> 0:2:E3:A:EE:E4 type:0x800 len:0xEE 192.168.0.2:80 -> 192.168.0.1:3415 TCP TTL:128 TOS:0x0 ID:3302 IpLen:20 DgmLen:224 DF \*\*\*AP\*\*\* Seq: 0x7F0D38A4 Ack: 0xCF781AD Win: 0x43D6 TcpLen: 20

#### **Figure 16**

### **Nikto with anti-IDS mode 8**

Mode 8 attempts to bypass an IDS by using backslash ('\') characters rather than forward slash ('/') in URLs. So http://www.server.com/scripts/test.exe can be rewritten as http://www.server.com\scripts\test.exe

In this mode, Nikto did not detect the Unicode vulnerability. It is interesting to understand why this is the case – looking at the syntax of cmd.exe reveals why Nikto fails.

**Example 10** Correctly on the stimulus and response for this mode.<br>
San is weaknost directory travelation in the server and the server of the server of the server of the server of the server of the server of the server of Part of the exploit used by Nikto is to run cmd.exe with the /c parameter. Essentially, "/c dir" is passed to cmd.exe as Nikto probes for the Unicode vulnerability. Passing "/c dir" to cmd.exe should cause a directory listing to be produced – and it is the production of the directory listing which Nikto scans for to ascertain whether the Unicode vulnerability is present.

When "\c dir" is passed to cmd.exe instead, although this is a syntactically incorrect we still get a different result. Instead of a directory listing appearing, two lines of text are produced – this text produced is the banner displayed when a fresh command shell is invoked:

```
Microsoft Windows 2000 [Version 5.00.2195]
(C) Copyright 1985-1999 Microsoft Corp
```
From the above, It is worth noting that although Nikto did not detect the Unicode vulnerability, the vulnerability itself is still present when forward slashes are replaced by backslashes.

The tcpdump output of the packet carrying the Unicode exploit, with anti-IDS mode 8 is shown in figure 17:

20:44:13.545023 IP 192.168.0.1.3442 > 192.168.0.2.80: P 1:155(154) ack 1 win 64240 (DF)<br>
0x0000 4500 00c2 1687 4000 8006 625b c0a8 0001 E.....@...b[....<br>
0x0010 c0a8 0002 0d72 0050 0d64 b305 7f79 e880 .....r.P.d...y..<br>
0x0030 5018 faf0 3169 0000 4745 5420 2f73 6372 P...1i..GET./scr<br>
0x0030 6370 7473 5c2e  $(DF)$  $0x00c0$   $0d0a$  $\sim$ 

### Figure 17

Above, the places where the forward slash was replaced by backslash is highlighted in red.

Snort's response to the stimulus and response was intriguing:

```
[**] [1:1002:5] WEB-IIS cmd.exe access [**][Classification: Web Application Attack] [Priority: 1]
08/25-20:44:13.545023 0:2:E3:A:EE:E4 -> 0:50:22:88:F1:48 type:0x800 len:0xD0
192.168.0.1:3442 -> 192.168.0.2:80 TCP TTL:128 TOS:0x0 ID:5767 IpLen:20 DqmLen:194 DF
***AP*** Seq: 0xD64B305 Ack: 0x7F79E880 Win: 0xFAF0 TcpLen: 20
[**] [1:2123:1] ATTACK-RESPONSES Microsoft cmd.exe banner [**]
[Classification: Successful Administrator Privilege Gain] [Priority: 1]
08/25-20:44:13.581280 0:50:22:88:F1:48 -> 0:2:E3:A:EE:E4 type:0x800 len:0x106<br>192.168.0.2:80 -> 192.168.0.1:3442 TCP TTL:128 TOS:0x0 ID:3433 IpLen:20 DgmLen:248 DF
***AP*** Seq: 0x7F79E880 Ack: 0xD64B39F Win: 0x43D6 TcpLen: 20
[Xref => http://cgi.nessus.org/plugins/dump.php3?id=11633]
```
### Figure 18

First, Snort did not recognise the Unicode probe on the stimulus packet. Replacing the forward slashes by back slashes appears to fool Snort. Instead, however, another priority 1 rule which fires on attempts to execute cmd.exe was produced. This would alert the astute network analyst of a possible attack.

Second, Snort's action to the response packet was interesting - the banner produced by a fresh shell (as listed above) caused a priority 1 alert to be produced.

### Nikto with anti-IDS mode 9

Mode 9 uses IP fragmentation in an attempt to bypass an IDS. Most modern IDS's, including Snort can effectively deal with fragmentation – they defragment the packets before performing pattern matching.

When running in mode 9, Nitko correctly detected the Unicode vulnerability. A shortened snapshot of the fragmented stimulus packets is presented in figure  $19:$ 

21:58:23.713507 192.168.0.1.3880 > 192.168.0.2.80: P 1:2(1) ack 1 win 64240 (DF) 0x0000 4500 0029 3131 4000 8006 484a c0a8 0001<br>0x0000 60a8 0002 0f28 0050 5182 c299 c301 6f15<br>0x0020 5018 faf0 96db 0000 47<br>P.......G 21:58:23.897563 192.168.0.1.3880 > 192.168.0.2.80: P 2:3(1) ack 1 win 64240 (DF)  $0 \times 0000$  4500 0029 3132 4000 8006 4849 c0a8 0001 E..)12 $\theta$ ...H....<br> $0 \times 0010$  c0a8 0002 0f28 0050 5182 c29a c301 6f15 ....(.PQ......  $\ldots \ldots$  (. PQ  $\ldots \ldots$  .  $\circ$  .  $P \ldots \ldots E$ 0x0020 5018 faf0 98da 0000 45 21:58:24.098151 192.168.0.1.3880 > 192.168.0.2.80: P 3:5(2) ack 1 win 64240 (DF) 0x0000 4500 002a 3133 4000 8006 4847 c0a8 0001 E..\*13@...HG....<br>0x0010 c0a8 0002 0f28 0050 5182 c29b c301 6f15 .....(.PQ....... 0x0020 5018 faf0 89b8 0000 5420  $P \ldots \ldots T$ .

Figure 19

In the above, the first 3 characters for the HTTP GET are highlighted in red.

Snort alerted correctly on the stimulus and response for this mode:

[\*\*] [1:1292:7] ATTACK-RESPONSES directory listing [\*\*] [Classification: Potentially Bad Traffic] [Priority: 2] 08/25-21:58:30.340285 0:50:22:88:F1:48 -> 0:2:E3:A:EE:E4 type:0x800 len:0xEE 192.168.0.2:80 -> 192.168.0.1:3880 TCP TTL:128 TOS:0x0 ID:7483 IpLen:20 DgmLen:224 DF \*\*\*AP\*\*\* Seq: 0xC3016F15 Ack: 0x5182C333 Win: 0x43D6 TcpLen: 20

[\*\*] [1:981:6] WEB-IIS unicode directory traversal attempt [\*\*] [Classification: Web Application Attack] [Priority: 1] 08/25-21:58:30.346309 0:2:E3:A:EE:E4 -> 0:50:22:88:F1:48 type:0x800 len:0xD0 192.168.0.1:3880 -> 192.168.0.2:80 TCP TTL:240 TOS:0x10 ID:0 IpLen:20 DgmLen:194 \*\*\*AP\*\*\* Seq: 0xC30170AA Ack: 0x5182C334 Win: 0x43D6 TcpLen: 20 [Xref => http://cve.mitre.org/cgi-bin/cvename.cgi?name=CVE-2000-0884]

### Figure 20

It is interesting to note that Snort produced the alert for the response (the ATTACK-RESPONSES alert) before the alert for the stimulus (the WEB-IIS alert). It is likely that the time required to re-assemble the fragmented packets caused the alerts to occur in this order.

### **Summary of Results**

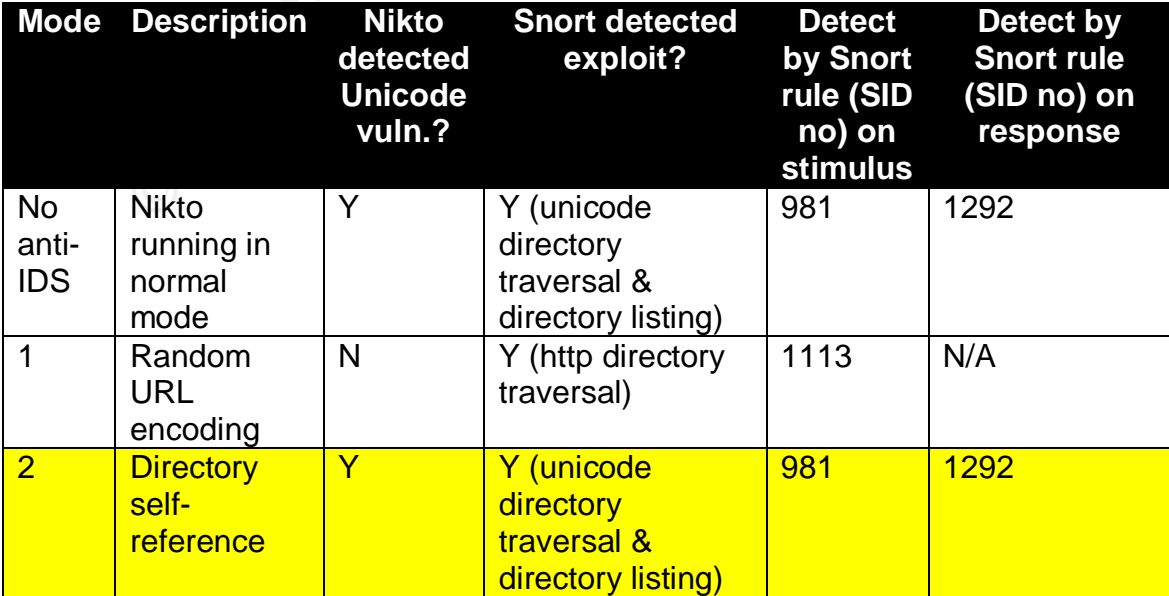

As part of GIAC practical repository.

Author retains full rights. Page 14 of 67

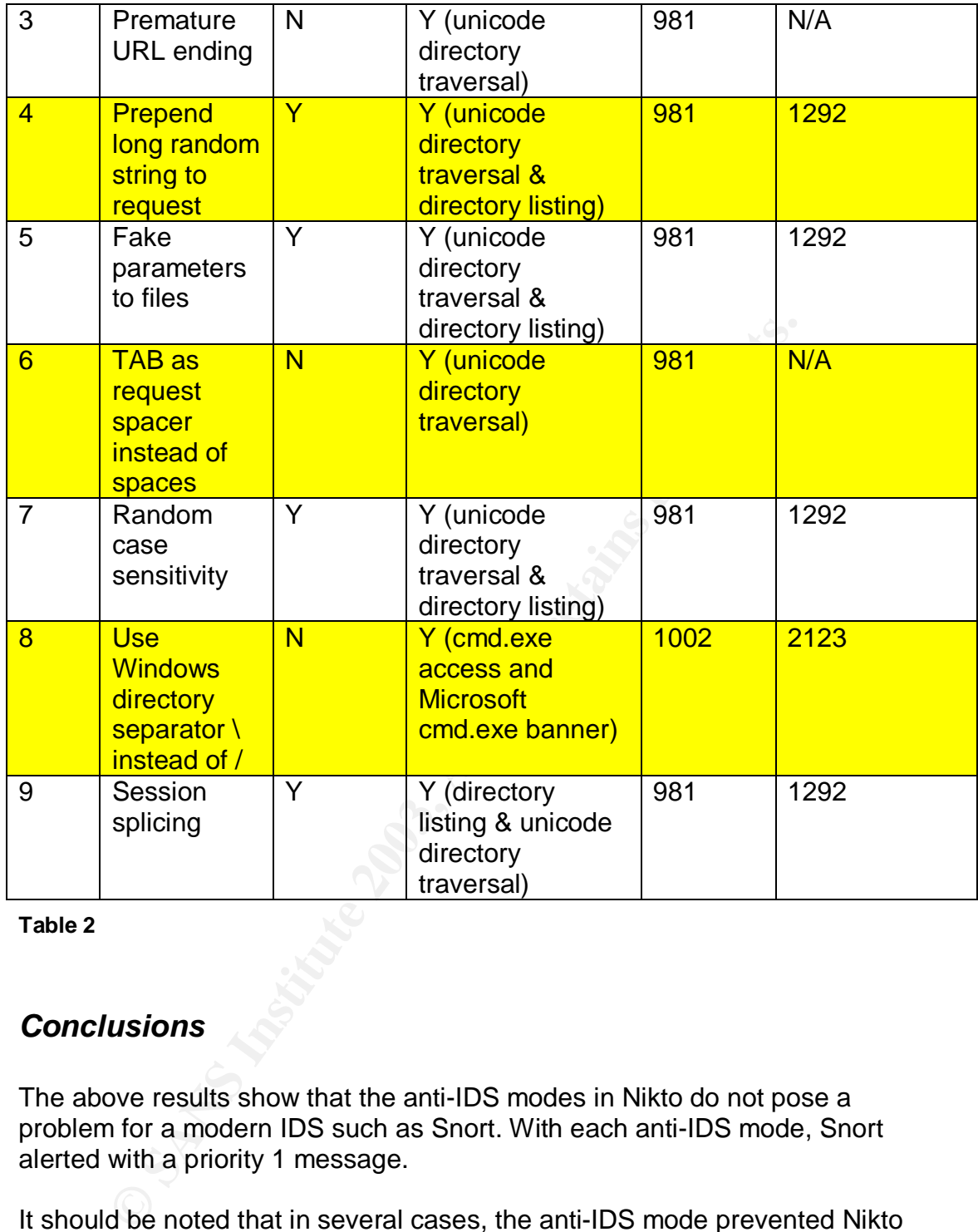

**Table 2**

# *Conclusions*

The above results show that the anti-IDS modes in Nikto do not pose a problem for a modern IDS such as Snort. With each anti-IDS mode, Snort alerted with a priority 1 message.

It should be noted that in several cases, the anti-IDS mode prevented Nikto from detecting the Unicode vulnerability. In many cases this was not a weakness in the part of Nikto – the URL obfuscation confused IIS to a sufficient degree that the Unicode exploit did not work. From this we conclude that when using any of the anti-IDS modes, the accuracy of the vulnerabilities reported will decrease.

It is worth considering why Snort is so successful in detecting these obfuscated stimulus packets. It is tempting to believe that the answer lies in the excellent http\_decode pre-processor within Snort (see section 2.4.1 in the Snort documentation<sup>7</sup> or pages 218-221 in "Snort 2.0 Intrusion Detection"<sup>8</sup> for

was one of the key developers of the http\_preprocessor<sup>9</sup>. more detail on this preprocessor). However, it turns out that rain.forest.puppy, the author of the libwhisker, (which provides the anti-IDS engine for Nikto)

So in many ways, we would expect Snort to deal well with the types of obfuscation used in Nikto. However, a quick test, running Snort on the tcpdump files gathered in the above experiment, with the http\_decode preprocessor disabled does *not* confirm this thinking. Even with the http\_decode preprocessor disabled, Snort continues to detect the Unicode exploit. How come? This is largely due to the fact that one of the telltale Unicode signatures, "/..%c0%af../" (which is present in the default Snort ruleset) continues to appear in the stimulus packets (for the above test) in many of the anti-IDS modes.

**France SET ALT INTO THE SET ALT CONDIGNAL TO THE SET ALT CONDUCT THE SET OF ALT CONDUCT AND AND SHOW CONDUCT SHOW THE SET ALT CONDUCT AND SHOW CONDUCT AND SHOW CONDUCT AND SHOW THE REAL CONDUCT AND CONDUCT THE SET OF COND** This does not mean that the http\_decode pre-processor is without value – far from it. In helps web-signature writers enormously. Imagine writing a Snort signature to alert on attempts to access a certain file, say cgi-bin/foo on a webserver. Without the http\_decode pre-processor, the signature author would face several challenges – what if the attempt to access cgi-bin/foo.pl was encoded in hex as %63%67%69%2d%62%69%6e/%66%6f%6f? The web server would still serve the request. In a situation like this, http\_decode helps, by "canonicalizing" the request into a form which facilitates a simple signature match.

Without the anti-IDS modes, Nikto is an exceptionally noisy tool. A vigilant webmaster who monitors their logs will spot the repeated probes and the giveaway "Nikto signature" in their logs. The signature makes it trivial for a Snort rule to be constructed to alert on Nikto probes (where the anti-IDS modes are not used). A simple Snort rule such as the following will alert on such Nikto scans:

alert tcp \$EXTERNAL\_NET any -> \$HTTP\_SERVERS \$HTTP\_PORTS (msg:"WEB Nikto probe"; flow:to server, established; content:"(Nikto/"; classtype:attempted-recon;)

A repeated alert from Snort during testing was the "directory listing" message, produced by the response to Nikto's probe for the Unicode vulnerability. It is worth emphasizing that *whatever* future anti-IDS scheme Nikto used for the stimulus, Snort would still produce this alert for the response.

# *References*

 $\overline{1}$ Sullo. "Nikto". URL: http://www.cirt.net/code/nikto.shtml

<sup>&</sup>lt;sup>2</sup> rain.forest.puppy. "rfp.labs whisker" URL: http://www.wiretrip.net/rfp/w.asp

<sup>&</sup>lt;sup>3</sup> Roesch, Marty. "snort.org". URL: http://www.snort.org/<br><sup>4</sup> rein ferest nunny. "A leek at unidersie enti-IDS tection"

rain.forest.puppy, "A look at whisker's anti-IDS tactics". URL: http://www.wiretrip.net/rfp/txt/whiskerids.html

<sup>&</sup>lt;sup>5</sup> "CVE-2000-0884". URL: http://www.cve.mitre.org/cgi-bin/cvename.cgi?name=CVE-2000-0884

<sup>&</sup>lt;sup>6</sup> "RFC 1945 (rfc1945) - Hypertext Transfer Protocol -- HTTP/1.0". URL: http://www.faqs.org/rfcs/rfc1945.html

<sup>8</sup> Caswell, Brian. Beale, Jay. Foster, James. Posluns, Jeffery. "Snort 2.0 Intrusion Detection".

Syngress, 2003. Pages 218-221.<br><sup>9</sup> Caswell, Brian. Beale, Jay. Foster, James. Posluns, Jeffery. "Snort 2.0 Intrusion Detection". Syngress, 2003. Page 107

Page 17 of 67

### $\mathcal{F}$  for  $\mathcal{F}$ <sub>9</sub>  $\mathcal{F}$ <sub>9</sub>  $\mathcal{F}$ **Assignment 2 – Network Detects**

# *Detect 1 – Syn-Fin scan*

The original draft of this detect was posted to the incidents.org mailing list on Friday, October 3rd 2003.

### **Source of Trace**

The source of this trace is the 2002.6.9 file, downloaded from http://www.incidents.org/logs/Raw.

Analysis of the 2002.6.9 tcpdump file shows repeated connections to and from machines on the protected 46.5.0.0 network (note that the addresses of the protected network are obfuscated).

All traffic coming from outside (that is traffic which does not have a source address on the 46.5.0.0 net) has the same MAC address (00:03:e3:d9:26:c0). This is a Cisco MAC address.

**SCRIME 18 Institute 2002.6.9 file, downloaded from www.incidents.org/logs/Raw.**<br> **So f** the 2002.6.9 tcpdump file shows repeated connections achines on the protected 46.5.0.0 network (note that the adeceted network are ob All traffic coming from inside (that is traffic which does have a source address on the 46.5.0.0 net) has the same MAC address (00:00:0c:04:b2:33). This checks out as a Cisco MAC address, too.

From this I would infer a topology where the IDS sits between two Cisco devices - most likely between two Cisco routers. So this is most likely an IDS in a DMZ.

# **Detect was generated by**

Snort v2.01 with the ruleset as of 10 September 2003.

Snort was run with the following parameters, producing a number of alerts.

Snort –c snort.conf –l log –r 2002.6.9

(The  $-c$  flag allows you to specify the Snort configuration file to use, the  $-l$  flag causes alerts to be logged to a specified directory)

Figure 21 depicts the Snort output of the syn-fin scans found in the 2002.6.9 dump file. The anomalous syn-fin flags are highlighted. 10 syn-fin alerts were found in total. Only the first 3 are shown here, for reasons of brevity:

[\*\*] [111:13:1] (spp stream4) STEALTH ACTIVITY (SYN FIN scan) detection [\*\*] 07/09-01:37:08.924488 62.153.209.202:21 -> 46.5.163.24:21 TCP TTL:30 TOS:0x0 ID:39426 IpLen:20 DgmLen:40 \*\*\*\*\*\*SF Seq: 0x7E92B685 Ack: 0x3625A8D Win: 0x404 TcpLen: 20

\*\*\*\*\*\*SF Seq: 0x34CAED2F Ack: 0x48DFF915 Win: 0x404 TcpLen: 20 [\*\*] [111:13:1] (spp\_stream4) STEALTH ACTIVITY (SYN FIN scan) detection [\*\*] 07/09-01:46:38.784488 62.153.209.202:21 -> 46.5.173.22:21 TCP TTL:30 TOS:0x0 ID:39426 IpLen:20 DgmLen:40 [\*\*] [111:13:1] (spp\_stream4) STEALTH ACTIVITY (SYN FIN scan) detection [\*\*]  $07/09 - 01:50:50.934488$  62.153.209.202:21 -> 46.5.129.133:21 TCP TTL:30 TOS:0x0 ID:39426 IpLen:20 DgmLen:40 \*\*\*\*\*\*SF Seq: 0x1BF72FB3 Ack: 0x147CE382 Win: 0x404 TcpLen: 20

#### **Figure 21**

In fact, a sophisticated IDS is not required to detect syn-fin packets. Running tcpdump against the dump file with the filter "tcp[13]==3" will highlight this attack.

Note that it is one of Snort's preprocessors (stream4) which caused the alert. Interestingly, if stream4 is disabled, the same packets cause a different alert, shown in figure 22. Again, only the first 3 alerts are shown, for brevity.

p against the dump file with the filter "tcp[13]==3" will highlig<br>at it is one of Snort's preprocessors (stream4) which cause<br>ingly, if stream4 is disabled, the same packets cause a different<br>in figure 22. Again, only the [\*\*] [1:630:1] SCAN synscan portscan [\*\*] [Classification: Attempted Information Leak] [Priority: 2]  $07/09 - 01:37:08.924488 \overline{62.153.209.202:21} \rightarrow 46.5.163.24:21$ TCP TTL:30 TOS:0x0 ID:39426 IpLen:20 DgmLen:40 \*\*\*\*\*\*SF Seq: 0x7E92B685 Ack: 0x3625A8D Win: 0x404 TcpLen: 20 [Xref => http://www.whitehats.com/info/IDS441] [\*\*] [1:630:1] SCAN synscan portscan [\*\*] [Classification: Attempted Information Leak] [Priority: 2] 07/09-01:46:38.784488 62.153.209.202:21 -> 46.5.173.22:21 TCP TTL:30 TOS:0x0 ID:39426 IpLen:20 DgmLen:40 \*\*\*\*\*\*SF Seq: 0x34CAED2F Ack: 0x48DFF915 Win: 0x404 TcpLen: 20 [Xref => http://www.whitehats.com/info/IDS441] [\*\*] [1:630:1] SCAN synscan portscan [\*\*] [Classification: Attempted Information Leak] [Priority: 2] 07/09-01:50:50.934488 62.153.209.202:21 -> 46.5.129.133:21 TCP TTL:30 TOS:0x0 ID:39426 IpLen:20 DgmLen:40 \*\*\*\*\*\*SF Seq: 0x1BF72FB3 Ack: 0x147CE382 Win: 0x404 TcpLen: 20 [Xref => http://www.whitehats.com/info/IDS441]

#### **Figure 22**

### **Probability that source address was spoofed**

The probability that the source address was spoofed is low, although it is possible.

A syn-fin scan is usually used to determine whether a port on a target is open or not – a response from the target is required to determine this. If the packet with the syn-fin flags set is spoofed, any response will not be returned to the attacker. So unless the attacker is in a position to sniff the network traffic travelling to the spoofed address, they are unlikely to forge the source address.

On the other hand, because the syn-fin packet is not likely to be part of an existing TCP session, the source address could be spoofed easily.

technique to perform a very stealthy scan. The ideas behind the idlescan An interesting though unlikely possibility is that the source address is indeed spoofed, and that the attacker is using a sophisticated syn-fin cum idlescan technique can be found at http://www.insecure.org/nmap/idlescan.html.

Lastly, it is worth mentioning that the source IP is not obviously spoofed. It is a valid, non-RFC 1918 address. A whois of the address shows that it is valid and is allocated to Deutsche Telecom, a large ISP in Germany.

# **Description of attack**

This is a covert scan (using TCP packets with both syn and fin flags set) of a number of machines on the 46.5.0.0 network. The purpose of the scan in this detect is to determine whether any service is listening on port 21 (ftp) on the targeted machines.

Why is the attacker looking for services on port 21? One possibility is that they know some new exploits against well known ftp servers, which they intend to launch following reconnaissance. Further investigation, however, strongly hints that this is the initial probe by the Ramen worm.

# **Attack mechanism**

Typical reconnaissance using a syn-fin scan involves sending a crafted TCP packet which has both the syn and fin flags set to a target to determine whether a port is open or not. The syn-fin combination is not legal, according to RFC 793.

**Prion of attack**<br> **SECT ALT CONDUMBED CONTIGNM**<br> **EXECT ALT CONDEM**<br> **EXECT CONDEM**<br> **EXECT AUTE CONTEM**<br> **EXECT AUTE CONTEM**<br> **EXECT AND AND CONTEM**<br> **EXECT AND AND CONTEM**<br> **EXECT AND AND CONTEM**<br> **EXECT AND AND CONTEM**  When a TCP packet with syn-fin set is sent to an open port, many operating systems (including Linux, Windows NT, Solaris and FreeBSD) return a synack in an attempt to establish the standard TCP three way handshake. If a syn-fin packet is sent to a closed port, many operating systems return a rstack.

Portscanning using syn-fin takes advantage of certain packet filters and firewalls (for example certain versions of Norton Personal firewall 2002) which do not handle these unusual packets correctly – they pass traffic which should be dropped. Scanning for the presence of an open port by sending a syn-fin packet is a well known method that can allow reconnaisance of a network that a simple syn scan would not. Further, using syn-fin might allow a primitive IDS to be bypassed.

An unusual feature of this scan is that ephemeral ports are not used on the attacking machine. Instead, the source port, 21, is used repeatedly. It is highly unusual to find matching source and destination ports, on port 21. Perhaps, this was done to increase the likelihood of the scan succeeding – if the network is only protected by a simple packet filter, incoming packets with a

 $\mathcal{F}_{\mathcal{F}}$  final  $\mathcal{F}_{\mathcal{F}}$  for  $\mathcal{F}_{\mathcal{F}}$  and  $\mathcal{F}_{\mathcal{F}}$  because  $\mathcal{F}_{\mathcal{F}}$ source port of 21 might pass (assuming a loose rule for allowing access to ftp servers on the Internet from the internal network).

The syn-fin scan used in this detect seems "slow and stealthy". 10 hosts were targeted over a period of 3.5 hours by the same attacker (62.153.209.202)

The scan is very likely generated by the synscan tool, or code based on the synscan tool. This portscanning tool has a fairly obvious signature which matches the above packets very well, in that in the TCP header:

Source and destination ports are the same: 21 The type of service is 0 The IPID is 39426 The TCP window size is 1028 Syn and Fin flags are set

and destination ports are the same: 21<br>
e of service is 0<br>
D is 39426<br>
P window size is 1028<br>
F in flags are set<br>
lexive nature of this scan (source and destination ports 21)<br>
el generated by an attacker running synscan, p The reflexive nature of this scan (source and destination ports 21) matches the initial scanning mechanism of the Ramen worm – although this detect could be generated by an attacker running synscan, probing from the Ramen worm is more likely.

# **Correlations**

This kind of reconnaissance is rarer than syn scans, but is well known. It can be found in the Arachnids database, http://www.whitehats.com/info/IDS198.

Details on how different operating systems react to illegal combinations of TCP flags (including syn-fin) can be found in a bugtraq posting, http://cert.unistuttgart.de/archive/bugtraq/2002/10/msg00275.html.

A posting on the Snort discussion group by Ofir Arkin details the flags in packets in response to syn-fin: http://archives.neohapsis.com/archives/snort/2000-03/0101.html.

There is a note on Securityfocus about how syn-fin scanning bypasses Symantec Norton Personal Firewall 2002: http://www.securityfocus.com/bid/4521/discussion.

In Karen Kent Fredrick's paper on SecurityFocus (http://www.securityfocus.com/infocus/1524) she mentions Ramen as having a signature of source and destination port 21. This is further confirmed by Donald Smith's posting to the incidents.org mailing list (article available at http://cert.unistuttgart.de/archive/intrusions/2003/10/msg00036.html).

A useful article on synscan signatures can be found at http://www.securityfocus.com/printable/infocus/1524. The tool is described in depth by Donald Smith: http://www.giac.org/practical/donald\_smith\_gcia.doc.

# **Evidence of active targeting**

The scan does not target one specific host on the 46.5.0.0 network. 10 different hosts are targeted over a period of 3.5 hours.

Investigation of the dumps from previous days, 2002.6.8, 2002.6.7, 2002.6.6 files shows that a reasonable number of scans – 169 – were performed over a four day period. No duplicate scans were found – that is no host was scanned more than once.

pation of the dumps from previous days, 2002.6.8, 2002.6.7,<br>was that a reasonable number of scans – 169 – were performed and mode.<br>
We priod. No duplicate scans were found – that is no host we<br>
an once.<br>
erpertation leads One interpretation leads us to think that the repeated, unduplicated, slow scans are evidence of active targeting – this is unlikely to be a "wrong number". The attacker is using slow, stealthy techniques in an attempt to get in "under the radar", and avoid the attention of any IDS.

However, given that the most likely explanation for this network behaviour is the initial probes of the Ramen worm, we should conclude that this is worm activity, and therefore this cannot be said to be active targeting.

# **Severity**

Severity = (criticality + lethality) – (system countermeasures + network countermeasures)

**Criticality** 

How critical are the targeted systems? It is difficult to tell. Let's assume the targets are of some importance, but not critical. So we score 2 here.

### **Lethality**

The attack is just a scan. If the scan worked, the attacker could work out whether or not a port was open. This information could come before a more severe attack, but on its own, the simple syn-fin scan is unlikely to prove lethal.

However, syn-fin packets are not a naturally occurring event, and do signal malicious intent. In this case, they are most likely a precursor to an exploit being used by the Ramen worm. Let's score a 2 here.

### System countermeasures

It is not possible to know where the targeted systems stand in terms of patch levels, and hardening. From the frequency of alerts on this network, it may be reasonable to assume minimal system countermeasures. Let's score this as 2.

Network countermeasures

It appears that the scan is not being blocked by an external router (we know it has reached the IDS, but cannot ascertain whether it has reached the targets). In particular we do not know whether the targeted hosts responded to the syn-fin packets.

The attack is getting at least as far as the internal IDS. So let's give 'network countermeasures' a low score, say 1.

Severity =  $(2+2) - (2+1) = 1$ 

Not a major issue, but worthy of attention.

# **Defensive recommendations**

Network administrators should ensure that packets with illegal TCP flag combinations (such as syn-fin) are correctly blocked by routers and firewalls. Check the ruleset in such devices, and confirm that bogus packets are dropped.

ack is getting at least as far as the internal IDS. So let's give<br>measures' a low score, say 1.<br>  $y = (2+2) - (2+1) = 1$ <br>
aigor issue, but worthy of attention.<br> **Exercity** bisometrical retains are that packets with illegal TCP<br> syn-fin scanning might have bypassed simple packetfilters and some firewalls in the past; it might also have escaped the attention of an IDS. This is unlikely to be the case today, so a strong recommendation would be to check that systems (including routers) are fully up to date with patches. It is not enough to ensure that only operating systems are fully patched – applications such as personal firewalls need to be updated, too.

If an IDS is deployed, verify that it can correctly alert on syn-fin packets. If it does not, update the software (or complain to the vendor if a commercial IDS is used).

Given that this network behaviour is most likely caused by the Ramen worm, it is worth re-iterating that software on all machines should only be installed and configured if it is required (if a machine is not going to act as an ftp server, why should it run ftp server software?). This is not enough though. System administrators should ensure that all software is up to date with security patches.

# **Multiple choice test question**

When a TCP packet with the syn and fin flags is sent to an open port on Windows or Unix host, how does the host respond?

a. With an ack packet b. With a syn-ack packet

- c. With a rst packet
- Key fingerprint = AF19 FA27 2F94 998D FDB5 DE3D F8B5 06E4 A169 4E46 d. They do not respond to this type of packet

Correct answer is b

# **Top three questions and responses from incidents.org**

When this detect was posted, a good number of questions and advice were posted. The entire thread including all my responses can be found at http://cert.uni-stuttgart.de/archive/intrusions/2003/10/threads.html.

Three of the more challenging/ interesting questions and my responses are shown here:

### **Questions 1 and 2 (from Paul Bradley):**

When scanning with Synscan, is there any other type of information gathered in addition to identifying a listening service on the targeted system?

Why do you think synscan was used? Could this possibly be worm activity? If so, which worm do you think it is?

### **Answer (quoted verbatim from posting to incidents.org)**

Thanks for the questions, Paul.

**Example 11**<br> **Example 11**<br> **Example 11**<br> **Example 12**<br> **CONSTANS INSTER INTERT CONSTAND TO THE CONSTAND TO THE CONSTAND THE CONSTAND THE CONSTAND THE CONSTANT THE USE THE UNIT OF THE UNITED THE UNITED THE UNITED THE UNITE** I've dug into the source code for Synscan 1.6, and it appears to do more than just portscan - it looks for and reports on vulnerabilities on several ports, including 23 (telnet), 53 (dns), 79 (finger), 80 (http), 111 (rpc), 119 (news), 3128 and 8080 (squid). It also appears to try to send some data to www.microsoft.com every time it is run, which is a bit weird!

I think this detect is likely to be synscan (or perhaps another tool built on synscan), because of the accurate match with Arachnids synscan entry (441). The detected packets match closely with the aspects detailed in the Arachnids database - the IPID matches (39426), the TOS matches (0), the window size matches (1028), and the syn and fin flags are set.

Your question about worm activity is very interesting. Several tools and worms use synscan as their 'engine', including the Ramen worm, canserserver and the t0rnscan tool in the t0rn rootkit - Donald Smith mentions this his GCIA paper (http://www.giac.org/practical/donald\_smith\_gcia.doc).

In Karen Kent Fredrick's paper on SecurityFocus

(http://www.securityfocus.com/infocus/1524) she mentions Ramen as having a signature of source and destination port 21. But I could find no further evidence about these reflexive ports and Ramen. On Arachnids, for example, the entry for the Ramen worm indicates that any ephemeral source port will

 $K_{\rm eff}$  fingerprint  $F_{\rm eff}$  and  $\Delta$   $F_{\rm eff}$   $R_{\rm eff}$  becomes designed by  $R_{\rm eff}$ be used, not port 21. Could it be that the initial probing of Ramen is reflexive, and that when the payload is delivered a standard, ephemeral port is used?

So to answer your worm questions - yes it could be a worm, (Ramen), if the above is true - that Ramen does exhibit this reflexive behaviour on port 21. Can anyone confirm this?

[This was confirmed by Donald Smith, on incidents.org]

# **Question 3 (from Kevin Timm)**

What about the source / dest port combination ? Why was it popular to scan from well known ports such as HTTP, SMTP, FTP ?

# **Answer 3 (quoted verbatim from posting to incidents.org)**

bout the source / dest port combination ? Why was it popula<br>ell known ports such as HTTP, SMTP, FTP ?<br> **CANS 11 (AUTE 120)** and the source cort option is interesting. Scanning with low source port<br>
because your scan is mor The source port option is interesting. Scanning with low source ports is quite popular, because your scan is more likely to succeed. This is because your packet is less likely to be dropped if a simple packet filter is protecting the network you are attempting to scan.

Explaining the above further, imagine a simple packet filter configured to enable people on a protected network to browse. This might allow malicious traffic (originating outside the protected network) with a source port of 80 to pass through to internal hosts.

# *Detect 2 – Attempted ftp connection to Microsoft through http proxy*

# **Source of Trace**

The source of this trace was taken from logs on a simple dialup account to an ISP in the UK.

The machine connecting to the internet runs Windows XP Professional. The Microsoft personal firewall (which ships with Windows XP) was enabled. The firewall is configured to enable *incoming* ftp, imap3, imap4, smtp, pop3, telnet and http connections on their usual ports.

The reason the firewall is configured to allow these incoming connections (by default the Microsoft personal firewall blocks all incoming connections for nonestablished tcp sessions) was because some simple honeypot software (NFR BackOfficer Friendly) was running. This software will simulate simple, wellknown services – for instance, it simulates a telnet service on port 23. When a connection attempt is made to any of the above services, it records any information provided by the attacker – in the telnet example, if the user provides a username and password, they are captured by NFS BackOfficer, and displayed.

In addition to the personal firewall and honeypot software, it is worth pointing out that the entire session was captured by windump, to provide full, high fidelity logs. The following command was used to capture all the network traffic:

Windump  $-n$  -s  $0 -i 2 -w$  oct02

### Detect was generated by

The detect was generated by NFR BackOfficer Friendly. This software allows alerts to be saved to disk in text format. For this detect, the alert looked like:

```
Thu Oct 02 21:40:29
                         HTTP bogus request from 80.135.92.4: CONNECT
207.46.133.140:21 HTTP/1.0
```
#### **Figure 23**

NFR BackOfficer Friendly only alerts when the full TCP connection has been established, and a TCP push is issued from the attacker. So to understand a fuller picture of what happened, the windump files were analyzed. The following command was issued to view the detail of the detect.

Windump  $-n$   $-X$   $-v$   $-r$   $oct02$ 

This showed that more than a simple, single http connect had been occurring:

21:38:53.737654 IP (tos 0x0, ttl 246, id 44189, len 40) 80.135.92.4.1063 > 213.122.52.48.80: S [tcp sum ok] 757147:757147(0) win 4096 0x0000 4500 0028 ac9d 0000 f606 61fc 5087 5c04 E.(......a.P.).<br>0x0010 d57a 3430 0427 0050 000b 8d9b 0000 0000 .z40.'.P........ 0x0020 5002 1000 578f 0000  $P \ldots W$ ... 21:38:53.737860 IP (tos 0x0, ttl 128, id 64603, len 44) 213.122.52.48.80 > 80.135.92.4.1063: S [tcp sum ok] 3708236321:3708236321(0) ack 757148 win 8760 <mss  $1460 > (DF)$ 0x0000 4500 002c fc5b 4000 8006 483a d57a 3430  $E \ldots$ ,  $\begin{bmatrix} \mathbb{G} \ldots \mathbb{H} : . Z40 \end{bmatrix}$ 0x0010 5087 5c04 0050 0427 dd07 3221 000b 8d9c P.\..P.'..2!....  $. "8.a. . . . . .$ 0x0020 6012 2238 1e61 0000 0204 05b4 21:38:53.741778 IP (tos 0x0, ttl 246, id 44190, len 40) 80.135.92.4.1064 > 213.122.52.48.8080: S [tcp sum ok] 757147:757147(0) win 4096 0x0000 4500 0028 ac9e 0000 f606 61fb 5087 5c04 E.(......a.P.)<br>0x0000 4500 0028 ac9e 0000 f606 61fb 5087 5c04 E.(........a.P.)  $P \ldots 8N$ .. 0x0020 5002 1000 384e 0000 21:38:53.745506 IP (tos 0x0, ttl 246, id 44191, len 40) 80.135.92.4.1065 > 213.122.52.48.4480: S [tcp sum ok] 757147:757147(0) win 4096  $0x0000$  4500 0028 ac9f 0000 f606 61fa 5087 5c04 E.. (......a.P.).  $0 \times 0010$  d57a 3430 0429 1180 000b 8d9b 0000 0000<br> $0 \times 0020$  5002 1000 465d 0000  $P \ldots F$ ].. 21:38:55.005353 IP (tos 0x0, ttl 119, id 44469, len 40) 80.135.92.4.1063 > 213.122.52.48.80: R [tcp sum ok] 757148:757148(0) win 0  $0x0000$  4500 0028 adb5 0000 7706 dfe4 5087 5c04 E..(....w...P.).  $0 \times 0010$  d57a 3430 0427 0050 000b 8d9c 000b 8d9c<br> $0 \times 0020$  5004 0000 d9e4 0000  $. z40.$ ' $. P.$ .......  $P \ldots \ldots$ 21:40:25.500903 IP (tos 0x0, ttl 119, id 64340, len 48) 80.135.92.4.1654 > 213.122.52.48.80: S [tcp sum ok] 3341001865:3341001865(0) win 16384 <mss 1452, nop, nop, sackOK> (DF) 0x0000 4500 0030 fb54 4000 7706 523d 5087 5c04  $E \ldots 0 \ldots T @ \ldots R = P \ldots$  $.240.v.P.$ #...... 0x0010 d57a 3430 0676 0050 c723 a489 0000 0000  $0 \times 0020$  7002 4000 1a7e 0000 0204 05ac 0101 0402 p.e..~.........

As part of GIAC practical repository.

Author retains full rights. Page 26 of 67

**EXAMPLE 2003**<br> **EXAMPLE 2003 CANS INSTITUTE 2003 CANS INTERFERENCE 2003**<br> **CONDECT**<br> **SANS 2003 CANS INSTITUTE 2008 CANS INSTITUTE 2008**<br> **CONDECT**<br> **EXAMPLE 2003 CANS INSTITUTE 2003 CANS INSTITUTE 2008**<br> **CON**  $0x0000$  4500 0030 fcbb 4000 8006 47d6 d57a 3430  $E.,0.,0.,0.,0.240$ 21:40:25.501114 IP (tos 0x0, ttl 128, id 64699, len 48) 213.122.52.48.80 > 80.135.92.4.1654: S [tcp sum ok] 3731186207:3731186207(0) ack 3341001866 win 8760 <mss 1460,nop,nop,sackOK> (DF) 0x0010 5087 5c04 0050 0676 de65 621f c723 a48a P.\..P.v.eb..#.. 0x0020 7012 2238 f7a7 0000 0204 05b4 0101 0402 p."8............ 21:40:26.796019 IP (tos 0x0, ttl 119, id 64635, len 40) 80.135.92.4.1654 > 213.122.52.48.80: . [tcp sum ok] ack 1 win 17520 (DF) 0x0000 4500 0028 fc7b 4000 7706 511e 5087 5c04 E..(.{@.w.Q.P.\. 0x0010 d57a 3430 0676 0050 c723 a48a de65 6220 .z40.v.P.#...eb. 0x0020 5010 4470 0234 0000 P.Dp.4.. 21:40:29.767915 IP (tos 0x0, ttl 119, id 65279, len 78) 80.135.92.4.1654 > 213.122.52.48.80: P [tcp sum ok] 1:39(38) ack 1 win 17520 (DF) 0x0000 4500 004e feff 4000 7706 4e74 5087 5c04 E..N..@.w.NtP.\. 0x0010 d57a 3430 0676 0050 c723 a48a de65 6220 .z40.v.P.#...eb. 0x0020 5018 4470 f63d 0000 434f 4e4e 4543 5420 P.Dp.=..CONNECT. 0x0030 3230 372e 3436 2e31 3333 2e31 3430 3a32 207.46.133.140:2 0x0040 3120 4854 5450 2f31 2e30 0d0a 0d0a 1.HTTP/1.0.... 21:40:29.775301 IP (tos 0x0, ttl 128, id 64700, len 40) 213.122.52.48.80 > 80.135.92.4.1654: R [tcp sum ok] 3731186208:3731186208(0) win 0 (DF) 0x0000 4500 0028 fcbc 4000 8006 47dd d57a 3430 E..(..@...G..z40 0x0010 5087 5c04 0050 0676 de65 6220 c723 a48a P.\..P.v.eb..#.. 0x0020 5004 0000 46b0 0000 P...F...

**Figure 24**

The captured packets were also analysed using Snort v2.01, with the ruleset as of 10 September 2003.

Snort was run with the following parameters, producing a number of alerts.

Snort –c snort.conf –l log –r oct02

(The  $-c$  flag allows you to specify the Snort configuration file to use, the  $-l$  flag causes alerts to be logged to a specified directory).

This caused a single alert to be produced:

[\*\*] [1:620:3] SCAN Proxy (8080) attempt [\*\*] [Classification: Attempted Information Leak] [Priority: 2] 10/03-21:38:53.741778 80.135.92.4:1064 -> 213.122.52.48:8080 TCP TTL:246 TOS:0x0 ID:44190 IpLen:20 DgmLen:40 \*\*\*\*\*\*S\* Seq: 0xB8D9B Ack: 0x0 Win: 0x1000 TcpLen: 20

**Figure 25**

### **Probability that source address was spoofed**

The probability is low.

The attacking IP address probed my machine on several different ports. Once an open port (in this instance port 80) was discovered, the attacking machine went through the full TCP, three way handshake to establish a full TCP connection. This is not straightforward to achieve is the source IP address is spoofed.

The attacked machine runs Windows XP, which uses reasonably nonpredictable initial sequence numbers. This makes establishing a full TCP/IP

Key fingerprint = AF19 FA27 2F94 998D FDB5 DE3D F8B5 06E4 A169 4E46 session using a spoofed address very difficult – according to nmap 3.48 TCP sequence prediction for this machine is a "worthy challenge".

Lastly, it is worth pointing out that the attacking IP address is not obviously spoofed. It is a valid, routable, non-RFC 1918 address, originating in Germany, according to www.ripe.net.

# **Description of attack**

The attack looks for an open http proxy on ports 80, 8080 and 4480. Ports 80 and 8080 are commonly used to run http proxy servers. Port 4480 has been used in older versions of Proxy+.

If an open proxy is found, an attempt is made to connect through the open proxy to the ftp port (21) on the IP address 207.46.133.140.

A whois search on www.arin.net indicates that 207.46.133.140 is an IP address owned by Microsoft.

There is no CVE number for this attempted abuse of open proxies. However, there is a detailed explanation about this kind of attack on CERT, http://www.kb.cert.org/vuls/id/150227.

# **Attack mechanism**

The attack starts be a simple probe to determine if ports 80, 8080 or 44880 are open on the targeted machine. To do this, three TCP packets, with the syn flag set are sent to the targeted machine:

```
SO are commonly used to run http proxy servers. Port 4480 I<br>older versions of Proxy+.<br>
en proxy is found, an attempt is made to connect through the ftp port (21) on the IP address 207.46.133.140 is a<br>
search on <u>www.ari</u>
21:38:53.737654 IP (tos 0x0, ttl 246, id 44189, len 40) 80.135.92.4.1063 >
213.122.52.48.80: S [tcp sum ok] 757147:757147(0) win 4096
0x0000 4500 0028 ac9d 0000 f606 61fc 5087 5c04 E..(......a.P.\.
0x0010 d57a 3430 0427 0050 000b 8d9b 0000 0000 .z40.'.P........
0x0020 5002 1000 578f 0000 P...W...
21:38:53.741778 IP (tos 0x0, ttl 246, id 44190, len 40) 80.135.92.4.1064 >
213.122.52.48.8080: S [tcp sum ok] 757147:757147(0) win 4096
0 \times 00000 4500 0028 ac9e 0000 f606 61fb 5087 5c04 E..(......a.P.\.
0x0010 d57a 3430 0428 1f90 000b 8d9b 0000 0000 .z40.(..........
0x0020 5002 1000 384e 0000 P...8N..
21:38:53.745506 IP (tos 0x0, ttl 246, id 44191, len 40) 80.135.92.4.1065 >
213.122.52.48.4480: S [tcp sum ok] 757147:757147(0) win 4096
0 \times 00000 4500 0028 ac9f 0000 f606 61fa 5087 5c04 E..(......a.P.\.
0x0010 d57a 3430 0429 1180 000b 8d9b 0000 0000 .z40.)..........
0x0020 5002 1000 465d 0000 P...F]..
Figure 26
```
For each probe packet, if a syn-ack is returned to the attacker, it indicates that the port in question is open. If a rst (or no packet at all) is returned to the attacker, it indicates that the port is closed. In this case, the attacked machine responded with a syn-ack packet to the probe on port 80, and did not respond to the probes on ports 4480 and 8080 (the initial syn packets to these ports were dropped by the XP firewall):

 $0x0000$  4500 002c fc5b 4000 8006 483a d57a 3430  $E...$ .[@...H:.z40 21:38:53.737860 IP (tos 0x0, ttl 128, id 64603, len 44) 213.122.52.48.80 > 80.135.92.4.1063: S [tcp sum ok] 3708236321:3708236321(0) ack 757148 win 8760 <mss 1460> (DF) 0x0010 5087 5c04 0050 0427 dd07 3221 000b 8d9c P.\..P.'..2!....  $0 \times 0020$  6012 2238 1e61 0000 0204 05b4 `."8.a......

#### **Figure 27**

So at this stage, the attacker has figured that port 80 is open. Rather than keeping the established TCP session open, the session is closed, and a fresh TCP connection to port 80 is established. Only then is an attempt made to "bounce" a connection through the proxy to the ftp port on 207.46.133.140.

When this connection attempt is made, BackOfficer Friendly drops the session with the attacker, by sending a rst packet.

**Example 1208 SEANS INStitute 2008 SANS INCREDIBATION**<br> **S** a curious aspect to this attack. It relates to the differences<br>
the initial reconnaissance (determining whether ports are ought<br>
unit packets from the attacker. I There is a curious aspect to this attack. It relates to the differences in packets used in the initial reconnaissance (determining whether ports are open), and subsequent packets from the attacker. In this instance, the initial packets performing the reconnaissance all have a TTL of 246, IP ID's which incremented by one with each packet, and a window size of 4096. This information does not help us identify the OS of the attacker. The passive fingerprinting tool, p0f cannot help us here either:

```
80.135.92.4:1063 - UNKNOWN [4096:246:0:40:.:.:?:?]
  -> 213.122.52.48:80 (link: unspecified)
80.135.92.4:1064 - UNKNOWN [4096:246:0:40:.:.:?:?]
  -> 213.122.52.48:8080 (link: unspecified)
80.135.92.4:1065 - UNKNOWN [4096:246:0:40:.:.:?:?]
  -> 213.122.52.48:4480 (link: unspecified)
```
### **Figure 28**

However, once the open port has been discovered, subsequent packets from the attacker have a very definite signature – that of a Windows 2000 or XP machine. The TTL of 119 (probably we have an initial ttl of 128, with a host that is 9 hops away), the TCP window size of 16384, the TCP options including the selective ACK ok all strongly hint at a Windows machine. This is confirmed by the p0f tool:

80.135.92.4:1654 - Windows 2000 SP4, XP SP1 (2) -> 213.122.52.48:80 (distance 9, link: pppoe (DSL))

### **Figure 29**

What can explain this? I believe the most likely explanation is that the attacker is using a proxy-scanning tool to identify potential open proxies. This tool is crafting packets, which results in the initial syn probes being hard to fingerprint. It's not possible to know whether this behaviour is by design (possibly to obfuscate what is going on?) or because the tool is the result of a port scanner and some proxy exploit code being welded together.

### **Correlations**

http://www.kb.cert.org/vuls/id/150227. There is a useful note on cert.org about the issue of attackers tunnelling arbitrary tcp connections through open proxies:

Proxy scanning detects have appeared on the incidents.org mailing list. Johnny Wong's detect of a probe for a Squid proxy (http://cert.unistuttgart.de/archive/intrusions/2003/06/msg00125.html) and Mike Ellis' detect (http://cert.uni-stuttgart.de/archive/intrusions/2003/04/msg00089.html) are useful references.

I could not find other instances of attempts to connect to an ftp server via an open proxy, although there are many pages devoted to detects of attempts (by spammers) to relay mail via an open http proxy, see http://lists.insecure.org/lists/incidents/2002/Jul/0162.html for example.

The attacking IP address (80.135.92.4) was queried at dshield.org and via Google. This did not offer any additional information – it's not a well known attacking address.

### **Evidence of active targeting**

The attacked machine uses a dialup connection to the Internet, and is assigned an IP address by the ISP's DHCP server. This tends to result in a different IP address being used every time the machine dials up.

not find other instances of attempts to connect to an ttp servay, although there are many pages devoted to detects of a momens) to relay mail via an open http proxy, see<br>mmers) to relay mail via an open http proxy, see<br>sts So it is very unlikely that anyone could specifically target this machine. What is more likely is that the attacker is scanning a large number of IP addresses (perhaps the dhcp range for dialup Internet users from this specific ISP, if that could be easily determined), looking for open proxies from which they will connect to 207.46.133.140.

# **Severity**

Severity = (criticality + lethality) – (system countermeasures + network countermeasures)

Criticality **C** 

The targeted systems here are my home PC, and 207.46.133.140 – the latter is targeted by the attack *via* my home PC.

The attacked machine is critical to me. It is difficult to estimate the criticality of 207.46.133.140. This is a public facing server, so we would hope it is not critical. Let's score a 3 for criticality.

### **Lethality**

The attack is more than just a scan. It is a probe, followed by a connection attempt to a third party's machine. We cannot tell what activities would

(and hence obfuscate their own IP address – at least from the point of view of happen if the connection to the third party's machine had succeeded. But the fact that the attacker is attempting to "bounce" this attack through my machine 207.46.133.140) cannot be good news.

Let's score a 2 here.

System countermeasures

s software, and a simple, personal firewall. Although the Mid<br>I firewall is often criticized (due to the fact that it permits all<br>florions), it does improve security. The fact that a honeypot, rever is listening on port 80 The system being attacked is "reasonably" well patched, with up to date antivirus software, and a simple, personal firewall. Although the Microsoft personal firewall is often criticized (due to the fact that it permits all outgoing connections), it does improve security. The fact that a honeypot, rather than a web server is listening on port 80 improves security, too. Let's score a 4 here.

Network countermeasures

There is nothing upstream at the ISP to block this attack – it reaches the target machine. So we score this low, say 0.

Severity =  $(3+2) - (4+0) = 1$ 

Not a major issue, but worthy of attention.

### **Defensive recommendations**

In this instance, the attack failed because the targeted ports were either firewalled (ports 8080 and 4480) or the service running on the targeted host was not vulnerable (the honeypot running on port 80).

In general, though, the recommendations would be:

- Ensure that the machine is firewalled, with access only explicitly granted to services required. For a typical home use machine, all incoming TCP ports can usually be firewalled.
- Ensure that unnecessary services are switched off, and unneeded software is not running – if the machine does not have to act as a proxy server, do not run proxy software on it.
- Ensure that the machine is fully up to date with critical security patches. If it is a Windows XP machine (as in this detect), running Windows Update on a regular basis can streamline this process.

# **Multiple choice test question**

Examine the following packet:

```
21:40:29.767915 IP (tos 0x0, ttl 119, id 65279, len 78) 80.135.92.4.1654 >
213.122.52.48.80: P [tcp sum ok] 1:39(38) ack 1 win 17520 (DF)
0x0000 4500 004e feff 4000 7706 4e74 5087 5c04 E..N..@.w.NtP.\.
0x0010 d57a 3430 0676 0050 c723 a48a de65 6220 .z40.v.P.#...eb.
0x0020 5018 4470 f63d 0000 434f 4e4e 4543 5420 P.Dp.=..CONNECT.
0x0030 3230 372e 3436 2e31 3333 2e31 3430 3a32 207.46.133.140:2
```
Here, the machine at 80.135.92.4 is attempting:

a. a buffer overflow against a webserver running on 213.122.52.48 b. to connect via a proxy on 213.122.52.48 to an ftp server on 207.46.133.140 c. to connect via a proxy on 213.122.52.48 to a webserver on 207.46.133.140 d. to connect via a proxy on 213.122.52.48 to a telnet server on 207.46.133.140

Answer is b

# *Detect 3 – Probe for nsiislog.dll file*

### **Source of Trace**

The source of this trace was taken from logs on a simple dialup account to an ISP in the UK.

**EXECT THE CONDUCT CONDUCT CONDUCT**<br> **EXECT AUTREM**<br> **EXECT AUTREM**<br> **EXECT AUTREM**<br> **EXECT AUTREM**<br> **CONDUCT AUTREM**<br> **CONDUCT AUTREM**<br> **EXECT AUTREM**<br> **EXECT AUTREM**<br> **EXECT AUTREM**<br> **EXECT AUTREM**<br> **EXECT AUTREM**<br> **EXEC** The setup of the network for this detect is the same as for detect two. That is, the packets were collected on a machine running Windows XP Professional, with the Microsoft personal firewall deployed (configured to enable *incoming* ftp, imap3, imap4, smtp, pop3, telnet and http connections on their usual ports). The honeypot software NFR BackOfficer was deployed as in detect two.

As for detect two, in addition to the personal firewall and honeypot software, it is worth pointing out that the entire session was captured by windump, to provide full, high fidelity logs. The following command was used to capture all the network traffic:

Windump –n –s 0 –i 2 –w oct12

### **Detect was generated by**

The detect was generated by NFR BackOfficer Friendly. This software allows alerts to be saved to disk in text format. For this detect, the alert looked like:

Sun Oct 12 17:35:29 HTTP request from 61.206.143.54: GET /scripts/nsiislog.dll

#### **Figure 30**

However, to understand more about what occurred, the captured tcpdump file was analyzed. The following command was issued to view the detail of the detect.

Windump -n -X -v -r oct02
61.206.143.54 and the attacked machine, 213.122.25.86, the probe for the This showed more detail – the threeway handshake leading to the establishment of the tcp/ip connection between the attacking ip, nsiislog.dll file, the response from the honeypot software, and the tearing down of the connection:

**© SANS Institute 2003, Author retains full rights.** 17:35:29.162134 IP (tos 0x0, ttl 106, id 17261, len 44) 61.206.143.54.4559 > 213.122.25.186.80: S [tcp sum ok] 900337012:900337012(0) win 8192 <mss 1332> (DF) 0x0000 4500 002c 436d 4000 6a06 1126 3dce 8f36 E..,Cm@.j..&=..6  $0 \times 0010$  d57a 19ba 11cf 0050 35aa 0d74 0000 0000 .z.....P5..t....<br>0x0020 6002 2000 6730 0000 0204 0534 ...g0.....4 0x0020 6002 2000 6730 0000 0204 0534 17:35:29.162333 IP (tos 0x0, ttl 128, id 974, len 44) 213.122.25.186.80 > 61.206.143.54.4559: S [tcp sum ok] 3239264909:3239264909(0) ack 900337013 win 8760 <mss 1460> (DF) 0x0000 4500 002c 03ce 4000 8006 3ac5 d57a 19ba  $E_{\cdot\cdot\cdot}$ ..@.....z...<br>0x0010 3dce 8f36 0050 11cf c113 428d 35aa 0d75 =..6.P....B.5..u<br>0x0020 6012 2238 60c6 0000 0204 05b4 `."8`...... 0x0010 3dce 8f36 0050 11cf c113 428d 35aa 0d75 0x0020 6012 2238 60c6 0000 0204 05b4 17:35:29.622613 IP (tos 0x0, ttl 106, id 21870, len 40) 61.206.143.54.4559 > 213.122.25.186.80: . [tcp sum ok] ack 1 win 9324 (DF) 0x0000 4500 0028 556e 4000 6a06 ff28 3dce 8f36 E..(Un@.j..(=..6 0x0010 d57a 19ba 11cf 0050 35aa 0d75 c113 428e .z....P5..u..B. 0x0020 5010 246c 764f 0000 P.\$lvO.. 17:35:29.628811 IP (tos 0x0, ttl 106, id 22126, len 69) 61.206.143.54.4559 > 213.122.25.186.80: P [tcp sum ok] 1:30(29) ack 1 win 9324 (DF) 0x0000 4500 0045 566e 4000 6a06 fe0b 3dce 8f36 E..EVn@.j...=..6 0x0010 d57a 19ba 11cf 0050 35aa 0d75 c113 428e .z.....P5..u..B. 0x0020 5018 246c a58b 0000 4745 5420 2f73 6372 P.\$l....GET./scr 0x0030 6970 7473 2f6e 7369 6973 6c6f 672e 646c ipts/nsiislog.dl  $0 \times 0040$  6c0d 0a0d 0a  $1 \ldots$ 17:35:29.639704 IP (tos 0x0, ttl 128, id 975, len 131) 213.122.25.186.80 > 61.206.143.54.4559: P [tcp sum ok] 1:92(91) ack 30 win 8731 (DF) 0x0000 4500 0083 03cf 4000 8006 3a6d d57a 19ba E.....@...:m.z.. 0x0010 3dce 8f36 0050 11cf c113 428e 35aa 0d92 =..6.P....B.5... 0x0020 5018 221b 82ff 0000 4854 5450 2f31 2e30 P.".....HTTP/1.0 0x0030 2034 3031 2055 6e61 7574 686f 7269 7a65 .401. Unauthorize 0x0040 640d 0a0d 0a3c 424f 4459 3e3c 4854 4d4c d....<BODY><HTML 0x0050 3e3c 4831 3e34 3031 202d 2041 7574 686f ><H1>401.-.Autho 0x0060 7269 7a61 7469 6f6e 2046 6169 6c65 643c rization.Failed< 0x0070 2f48 313e 3c2f 4854 4d4c 3e3c 2f42 4f44 /H1></HTML></BOD 0x0080 593e 00 Y>. 17:35:29.650707 IP (tos 0x0, ttl 128, id 976, len 40) 213.122.25.186.80 > 61.206.143.54.4559: F [tcp sum ok] 92:92(0) ack 30 win 8731 (DF) 0x0000 4500 0028 03d0 4000 8006 3ac7 d57a 19ba E..(..@...:..z.. 0x0010 3dce 8f36 0050 11cf c113 42e9 35aa 0d92 =..6.P....B.5... 0x0020 5011 221b 7827 0000 P.".x'.. 17:35:30.085407 IP (tos 0x0, ttl 106, id 18287, len 40) 61.206.143.54.4559 > 213.122.25.186.80: . [tcp sum ok] ack 93 win 9233 (DF) 0x0000 4500 0028 476f 4000 6a06 0d28 3dce 8f36 E..(Go@.j..(=..6 0x0010 d57a 19ba 11cf 0050 35aa 0d92 c113 42ea .z.....P5.....B. 0x0020 5010 2411 7631 0000 P.\$.v1.. 17:35:30.210181 IP (tos 0x0, ttl 106, id 45423, len 40) 61.206.143.54.4559 > 213.122.25.186.80: F [tcp sum ok] 30:30(0) ack 93 win 9233 (DF) 0x0000 4500 0028 b16f 4000 6a06 a327 3dce 8f36 E..(.o@.j..'=..6 0x0010 d57a 19ba 11cf 0050 35aa 0d92 c113 42ea .z.....P5.....B.  $0 \times 0020$  5011 2411 7630 0000 P.\$.v0.. 17:35:30.210320 IP (tos 0x0, ttl 128, id 977, len 40) 213.122.25.186.80 > 61.206.143.54.4559: . [tcp sum ok] ack 31 win 8731 (DF) 0x0000 4500 0028 03d1 4000 8006 3ac6 d57a 19ba  $E..(..\emptyset...:.z..$ <br>0x0010 3dce 8f36 0050 11cf c113 42ea 35aa 0d93 =..6.P....B.5... 0x0010 3dce 8f36 0050 11cf c113 42ea 35aa 0d93 =..6.P....B.5...  $0 \times 0020$  5010 221b 7826 0000 P.". $x \&...$ **Figure 31**

Page 33 of 67

Key fingerprint = AF19 FA27 2F94 998D FDB5 DE3D F8B5 06E4 A169 4E46 The captured packets were also analysed using Snort v2.01, with the ruleset as of 10 September 2003.

Snort was run with the following parameters, producing a number of alerts.

Snort –c snort.conf –l log –r oct12

(The  $-c$  flag allows you to specify the Snort configuration file to use, the  $-l$  flag causes alerts to be logged to a specified directory).

This caused a single alert to be produced:

```
[**] [1:2129:2] WEB-IIS nsiislog.dll access [**][Classification: access to a potentially vulnerable web application] [Priority: 2]
10/12 - 17:35:29.628811 61.206.143.54:4559 -> 213.122.25.186:80
TCP TTL:106 TOS:0x0 ID:22126 IpLen:20 DgmLen:69 DF
***AP*** Seq: 0x35AA0D75 Ack: 0xC113428E Win: 0x246C TcpLen: 20
[Xref => http://www.microsoft.com/technet/security/bulletin/ms03-018.asp][Xref =>
http://cgi.nessus.org/plugins/dump.php3?id=11664]
```
#### **Figure 32**

Note: there is a small error in the Snort alert – the detail in the cross reference should refer the reader to MS03-019.asp, not 03-018.asp – the latter is a cumulative IIS patch which does not cover the nsiislog.dll issue.

### **Probability that source address was spoofed**

This is unlikely, because the attacking machine setup a full TCP/IP connection to the attacked machine.

The attacked machine runs Windows XP, which uses reasonably nonpredictable sequence numbers. This makes establishing a full TCP/IP session using a spoofed address very difficult.

**SEAD TREAT AND THE SANS INTERNATION**<br> **SEAD AND AN AUTHER INSTIGURE 10** An Authority and a polarization is access to a polarization vulnerable web application is retained to the cost of the cost of the cost of the cost of The packets which originate from 61.206.143.54 look reasonable – there are no suspicious TTLs, IPIDs etc (possible signs of crafted packets). Indeed the attacking machine is easy to passively fingerprint. The TTL, and information such as the window size on the initial syn strongly hint that it is a Windows machine. Pushing the packets through p0f gives us the following information:

61.206.143.54:4559 - Windows NT 4.0 (older) -> 213.122.25.186:80 (distance 22, link: unknown-1372)

#### **Figure 33**

Lastly, it is worth pointing out that the attacking IP address is not obviously spoofed. It is a valid, routable, non-RFC 1918 address. Searching on www.apnic.net shows that the address originates in Japan:

```
inetnum: 61.206.143.48 - 61.206.143.63
netname: EPSILON
descr: Nakayama, Naritaka
country: JP
```
#### **Figure 34**

### **Description of attack**

The attack is an unsubtle probe for the nsiislog.dll file. This file is used for logging by Windows Media Services, a feature within Windows 2000, which is used for multicast streaming.

The nsiislog.dll file is vulnerable to a buffer overflow attack, which allows attackers to execute arbitrary code. The situation is made worse by the fact that the nsiislog.dll file is installed by default into the IIS scripts directory; if IIS is running, the file (and any payload that overflows its buffers) can potentially be accessed via standard HTTP GET commands.

There are two attacks against the nsiislog.dll file – both are candidates for inclusion in the CVE list; their reference numbers are CAN-2003-0227 and CAN-2003-0349.

### **Attack mechanism**

The attack in this case is just a probe for the existence of the nsiislog.dll file. No attempt to execute a buffer overflow is performed. This is evident from the tcpdump log:

17:35:29.628811 IP (tos 0x0, ttl 106, id 22126, len 69) 61.206.143.54.4559 > 213.122.25.186.80: P [tcp sum ok] 1:30(29) ack 1 win 9324 (DF) 0x0000 4500 0045 566e 4000 6a06 fe0b 3dce 8f36 E..EVn@.j...=..6 0x0010 d57a 19ba 11cf 0050 35aa 0d75 c113 428e .z.....P5..u..B. 0x0020 5018 246c a58b 0000 4745 5420 2f73 6372 P.\$l....GET./scr 0x0030 6970 7473 2f6e 7369 6973 6c6f 672e 646c ipts/nsiislog.dl  $0 \times 0040$  6c0d 0a0d 0a  $1 \ldots$ 

#### **Figure 35**

**Example 10** and the standard HTTP GET commands.<br> **Example 10** and active and the standard HTTP GET commands are CAN-2003-02<br> **OO3-0349.**<br> **Mechanism**<br> **Example 10** active is just a probe for the existence of the nsilsilog The above is just a simple probe; a test via an HTTP GET command to determine whether the (potentially) vulnerable file nsiislog.dll exists on the targeted machine. The length and content of the packet show that this is not an attempt to perform a buffer overflow – there is no evidence of the tell tale "nop sled" and "egg" for the payload.

This probe did not succeed, because the honeypot software returned a 401 error to the attacker:

```
17:35:29.639704 IP (tos 0x0, ttl 128, id 975, len 131) 213.122.25.186.80 >
61.206.143.54.4559: P [tcp sum ok] 1:92(91) ack 30 win 8731 (DF)
0x0000 4500 0083 03cf 4000 8006 3a6d d57a 19ba E.....@...:m.z..
0x0010 3dce 8f36 0050 11cf c113 428e 35aa 0d92 =..6.P....B.5...
0x0020 5018 221b 82ff 0000 4854 5450 2f31 2e30 P.".....HTTP/1.0
0x0030  2034  3031  2055  6e61  7574  686f  7269  7a65  .401. Unauthorize
0x0040 640d 0a0d 0a3c 424f 4459 3e3c 4854 4d4c d....<BODY><HTML
0x0050 3e3c 4831 3e34 3031 202d 2041 7574 686f ><H1>401.-.Autho
0x0060 7269 7a61 7469 6f6e 2046 6169 6c65 643c rization.Failed<
0x0070 2f48 313e 3c2f 4854 4d4c 3e3c 2f42 4f44 /H1></HTML></BOD
0x0080 593e 00 Y>.
```
#### **Figure 36**

Following this, the attacked machine initiates the usual teardown of the tcp/ip session, starting with a fin packet.

 $\mathcal{F}$ Had the probe been successful, it is highly likely that it would be followed up by a packet with a payload, exploiting the buffer overflow vulnerability.

There do not appear to be any worms which make use of this vulnerability. Therefore, the attack is almost certainly someone running a variant of one of the tools which appeared in the summer of 2003.

A quick scan has shown that this particular detect is unlikely to be caused by some of the more common exploit code available on the Internet

- it's unlikely to be the exploit code found on the K-Otik site (http://www.kotik.com/exploits/07.01.nsiilog-titbit.cpp.php and http://www.kotik.com/exploits/07.14.xfocus-nsiislog-exploit.c.php), because this code performs an HTTP POST, not the HTTP GET seen in this detect.

- it's also unlikely to be the code on the SecurityFocus site (http://downloads.securityfocus.com/vulnerabilities/exploits/xfocus-nsiislogexploit.c and http://downloads.securityfocus.com/vulnerabilities/exploits/firew0rker.c), because again this code performs an HTTP POST.

The most likely explanation is that this detect is likely caused by a tool whose source is not widely available; the tool scans IP addresses, looking for IIS servers which have the vulnerable nsiislog.dll file.

## **Correlations**

Ikely to be the exploit code found on the K-Otik site (http://w<br>
<u>Mexploits/07.14.xfocus-nsiislog-exploit.c.php</u>) and http://www.k-<br>
m/exploits.07.14.xfocus-nsiislog-exploit.c.php), because this<br>
is an HTTP POST, not the H The nsiislog.dll issues and related patches are documented at Microsoft's site, see http://www.microsoft.com/technet/security/bulletin/ms03-019.asp and http://www.microsoft.com/technet/security/bulletin/ms03-022.asp, *not* http://www.microsoft.com/technet/security/bulletin/ms03-018.asp (as suggested in the Snort alert).

Russel Fulton's kicked off an interesting thread about distributed scans of nsiislog.dll on the incidents.org mailing list, see http://cert.unistuttgart.de/archive/incidents/2003/08/msg00098.html. A response to Russell's posting by Mike Iglesias indicates that this behaviour (the HTTP GET of the nsiislog.dll file) has been detected before.

The SecurityFocus website has an entry in its database about the attack, which includes links to proof of concept exploit code, see http://www.securityfocus.com/bid/8035/info/ for detail.

There is detail on bugtraq from Brett Moore about the issues with nsiiislog.dll – see http://www.securityfocus.com/archive/1/323415/2003-05-30/2003-06- 05/0.

The attacking IP address (61.206.143.54) was queried at dshield.org and via Google. This did not offer any additional information – it's not a well known attacking IP address.

### **Evidence of active targeting**

It is highly unlikely that my XP workstation was targeted specifically, bearing in mind that it was using a temporary IP address from the ISP, assigned by DHCP.

Far more likely is that this detect just picked up on a wider scan of a large number of IP addresses

### **Severity**

Severity = (criticality + lethality) – (system countermeasures + network countermeasures)

**Criticality** 

The targeted systems here is my home PC which is critical to me. We will score a 3 here.

**Lethality** 

The attack is a harmless scan to determine whether a vulnerable file exists. As such, this is harmless, although intent is shown.

Let's score a 1 here.

System countermeasures

 $\mathbf{y} =$  (criticality + lethality) – (system countermeasures + netw<br>measures)<br>ty<br>geted systems here is my home PC which is critical to me.  $\lambda$ <br>3 here.<br> $\mathbf{y}$ <br>ack is a harmless scan to determine whether a vulnerable fi The system being attacked is "reasonably" well patched, with up to date antivirus software, and a simple, personal firewall. The fact that a honeypot, rather than a web server is listening on port 80 improves security, too. Let's score a 4 here.

Network countermeasures

There is nothing upstream at the ISP to block this attack – it reaches the target machine. So we score this low, say 0.

Severity =  $(3+1) - (4+0) = 0$ 

## **Defensive recommendations**

The first recommendation against this attack relates to unnecessary software and services. In this case, if IIS is not required, it should be disabled wherever possible.

Other recommendations are:

- http://www.microsoft.com/technet/security/bulletin/ms03-022.asp will • Ensure machines are up to date with security patches. In this instance, downloading and installing the security patch detailed at ensure that the vulnerability which is being probed in this detect cannot be exploited. Running Windows Update can smooth the process of determining which patches are required, and patch deployment.
	- Ensure that the machine is firewalled, with access only explicitly granted to services required. For a typical home use machine (as here) all incoming TCP ports can usually be firewalled.

### **Multiple choice test question**

Examine the following packet:

**Example: Choice test question**<br> **Example:** the following packet:<br> **Example:** the conduct on the 1106, 1d 22126, 1en 69) 61.206.143.54.4559<br> **Example:** They say in the 1108, 109 act 1 win 9324 (DP)<br> **Example:** also 0.045 17:35:29.628811 IP (tos 0x0, ttl 106, id 22126, len 69) 61.206.143.54.4559 > 213.122.25.186.80: P [tcp sum ok] 1:30(29) ack 1 win 9324 (DF) 0x0000 4500 0045 566e 4000 6a06 fe0b 3dce 8f36 E..EVn@.j...=..6 0x0010 d57a 19ba 11cf 0050 35aa 0d75 c113 428e .z....P5..u..B. 0x0020 5018 246c a58b 0000 4745 5420 2f73 6372 P.\$l....GET./scr 0x0030 6970 7473 2f6e 7369 6973 6c6f 672e 646c ipts/nsiislog.dl  $0 \times 0040$  6c0d 0a0d 0a  $1 \ldots$ 

The above packet is most likely:

a) A simple probe by 61.206.143.54, looking for the presence of a file which has known vulnerabilities associated with it.

b) An attempted buffer overflow against a dll file with known vulnerabilities.

c) An attempt to establish a connection through a proxy server running on port 80.

d) A denial of service attack against the webserver 213.122.25.186

Answer is a

### $\mathcal{L}$  for  $\mathcal{L}$  final parameters  $\mathcal{L}$  and  $\mathcal{L}$ **Assignment 3 – Analyze this**

# *Executive Summary*

There is cause for concern over this network. The large number of alerts, and enormous number of scans generated by the IDS hint that there are issues with the current setup. Deeper analysis shows that although a number of the alerts are reasonably benign, there are areas alerts (particularly the Trojan activity alerts) which indicate that machines on the network have been compromised.

University networks have historically been kept as open as possible, so as not to stifle research and innovation. This is the case here. However, a pragmatic balance between and open (less secure) and a locked-down (more secure) network must be found. The current setup is too open for the threats which exist on the Internet today.

In summary, key recommendations are:

- Free treasonaby beingth; there are dress are the space and the delitrics which indicate that machines on the network have be missed.<br>
Significantly networks have historically been kept as open as possible<br>
research and inn • Challenge the current setup of the perimeter router/ firewall. It appears that the router/ firewall at the perimeter is configured in a relatively "permissive" manner. Best practice in this area recommends that all traffic which is not explicitly required is blocked (e.g is there any reason why inbound connections to a common Trojan port, 27374 are permitted? Is there any reason why inbound connections to port 139 (Netbios) are required?). Tighter controls should be applied to both inbound traffic (ingress filtering) and outbound traffic (egress filtering).
- Improve the tuning of the IDS. The current setup is generating unreasonable amounts of data, repeatedly highlighting events which are of little significance, and which pose little threat – for instance the SMB Wildcard alerts.
- If possible, aim for high fidelity logs, i.e. capture all traffic entering and leaving the network. Although there is a significant issue with storage, in depth analysis of the network setup is really only possible with full, high fidelity logs.
- To help combat the trojan issue (and good practice anyway), ensure that all hosts on the network are running quality anti-virus software, with up to date signatures.

Detailed, tactical recommendations to mitigate the most significant problems which the IDS is alerting can be found in the "Description of the 10 most frequent detects section".

# *Files Analyzed*

 $\tau$ key fellowinger filosof des velopede deskte velopenskiperinte side ato samlle and we are a The following files, downloaded from <u>http://www.incidents.org/logs,</u> were used for analysis:

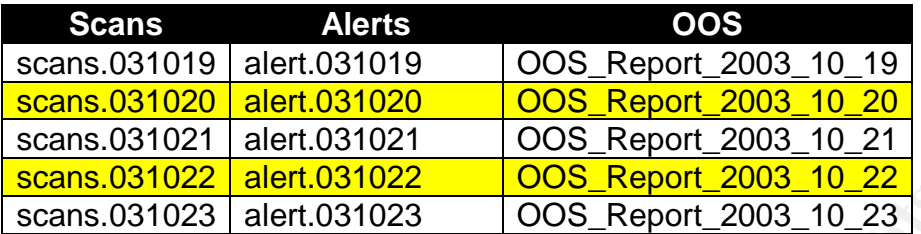

A quick inspection of the files indicated no significant corruption. So, to aid analysis, all files of a given type were concatenated into single files, i.e. all the "scans" files were concatenated into a single "scans.all" file; the same approach was taken for the "alerts" files and the "OOS" files.

The size of these concatenated files was significant – the "scans.all" file was over 750 Mb, and challenging to manage. It was noted that the portscan information in the "alerts.all" file was duplicated – it also appeared in "scans.all". Therefore it was filtered out.

# *Detects, ordered by frequency*

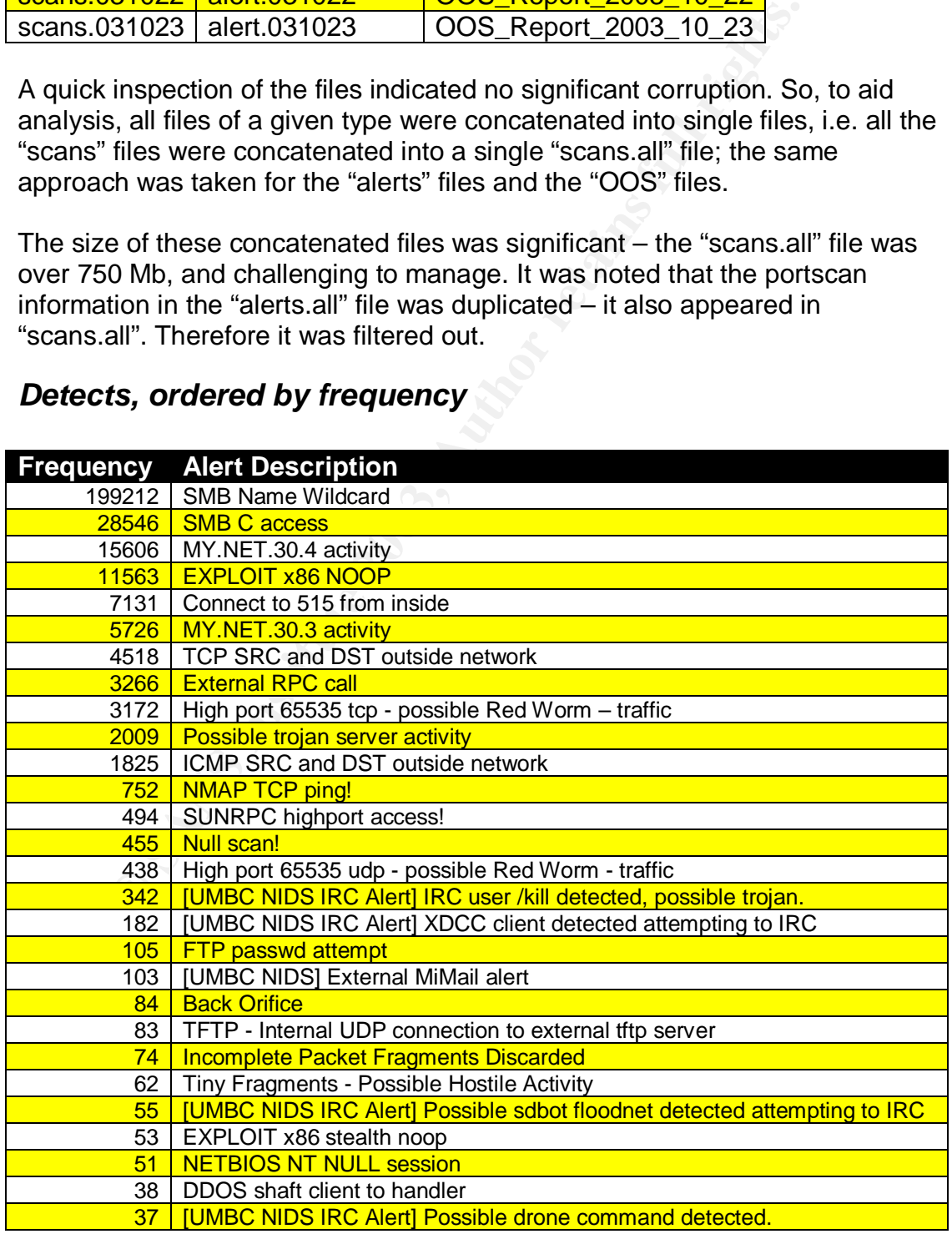

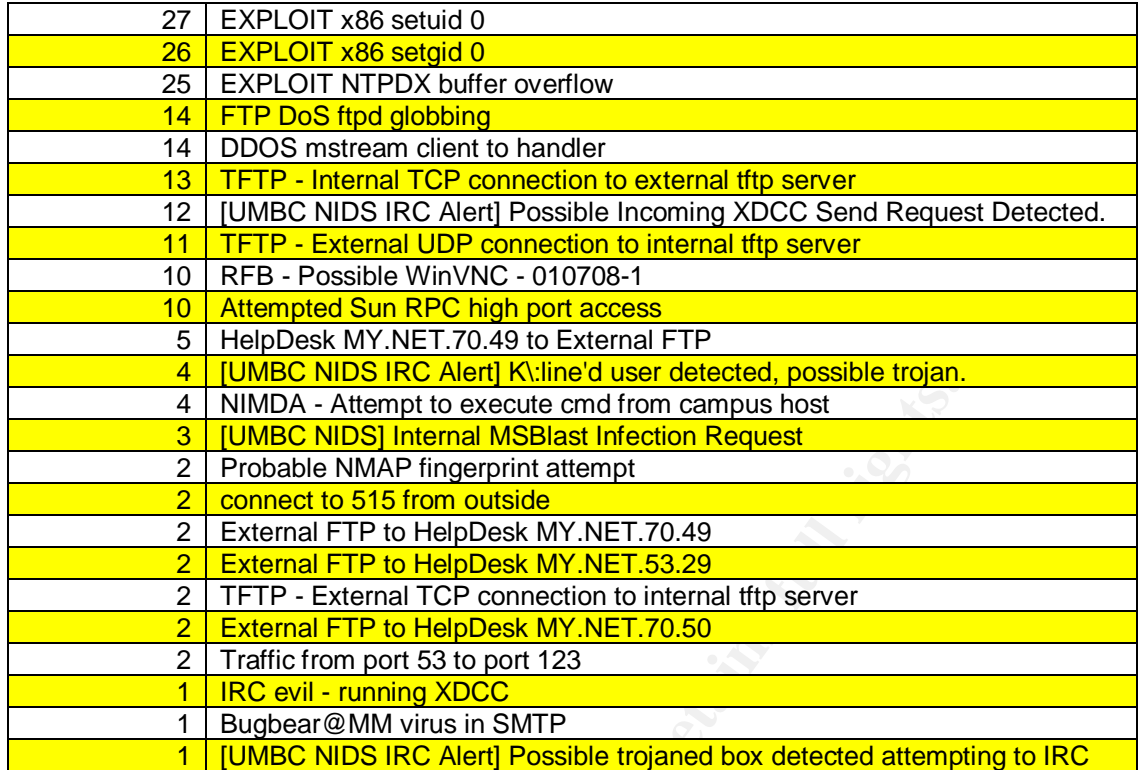

## **Description of 10 most frequent detects**

The 10 most frequent detects were analyzed in more detail, and have been given a severity rating of "high", "medium" or "low".

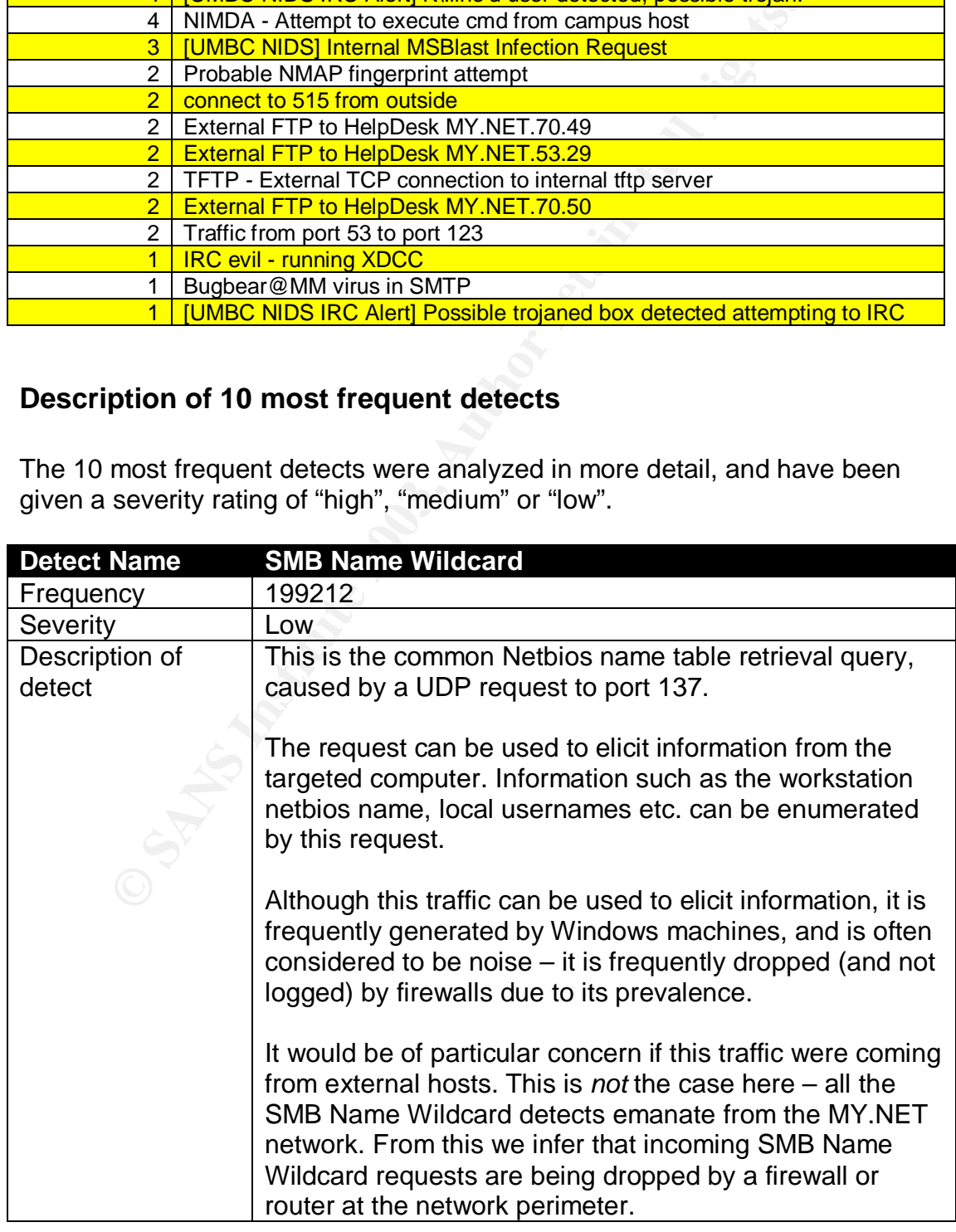

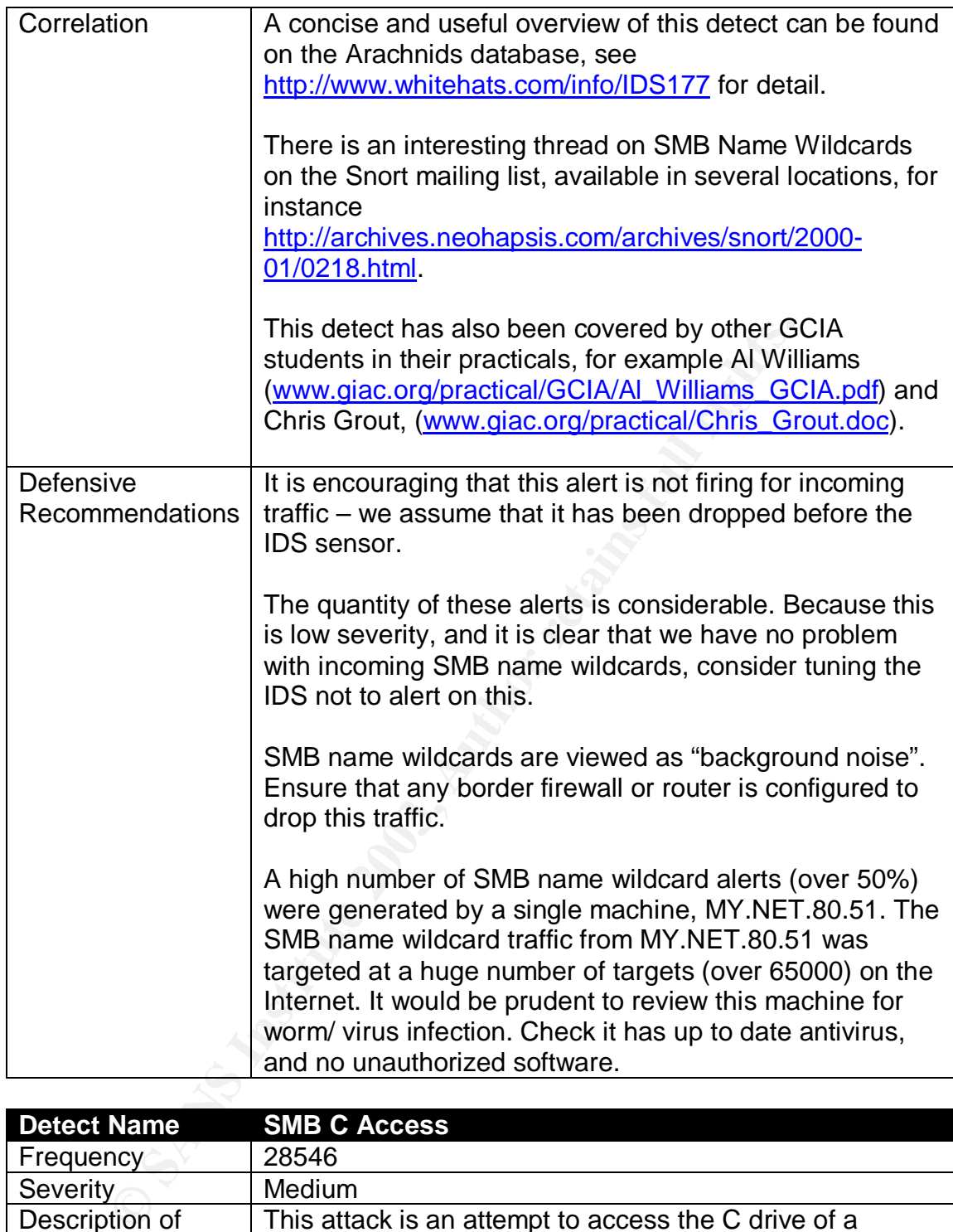

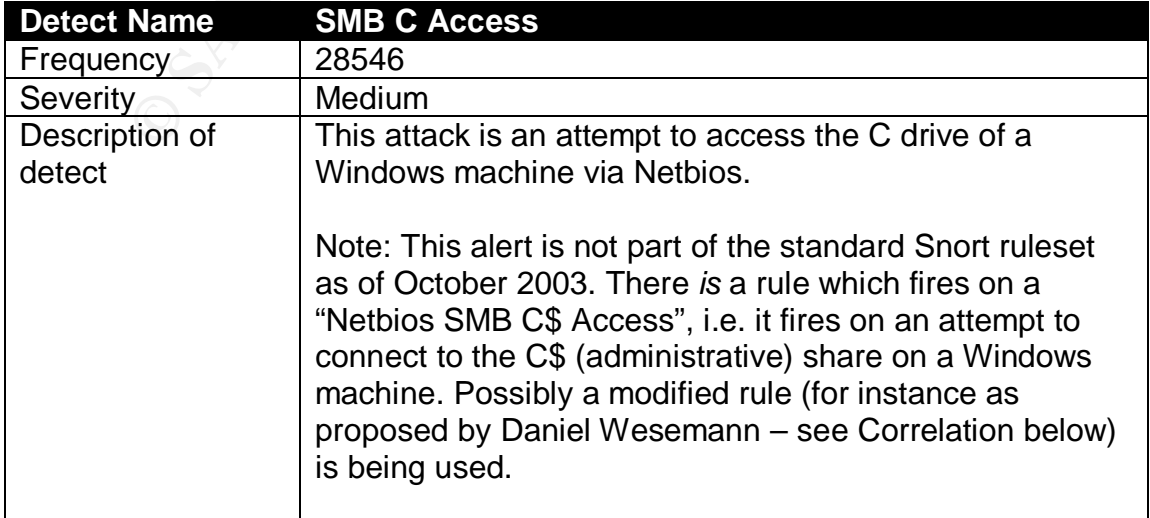

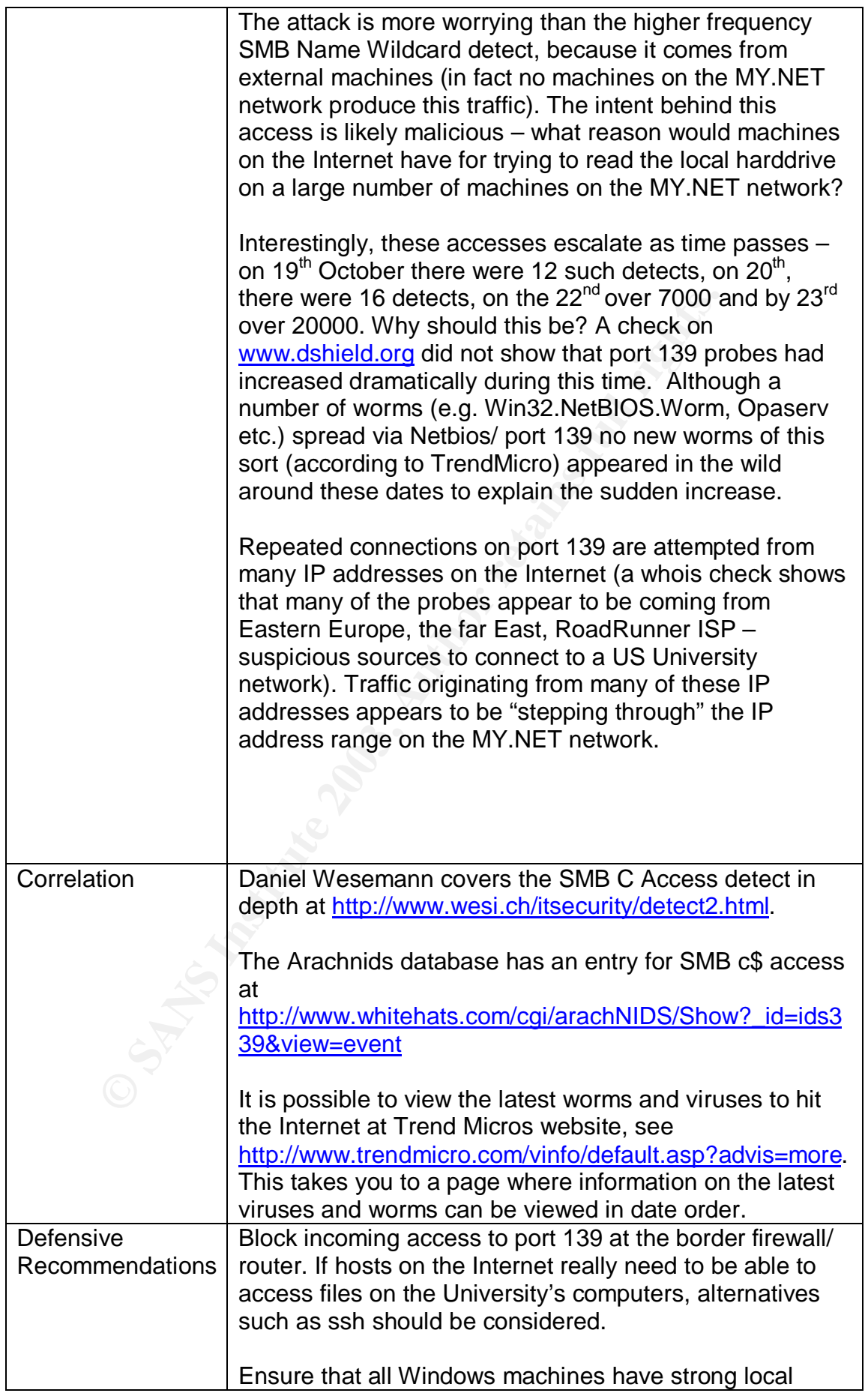

 $K_{10}$  final  $\sim$  AF19  $\sim$  AF19  $\sim$  A169  $\sim$  A169  $\sim$  A169  $\sim$  A169  $\sim$  A169  $\sim$ administrative passwords. This makes connecting to, for instance, the c\$ share more difficult for an attacker.

> Consider renaming the local administrator account on Windows machines. Again, this makes guessing the administrative username and password (required for connecting to an administrative share such as c\$) more difficult.

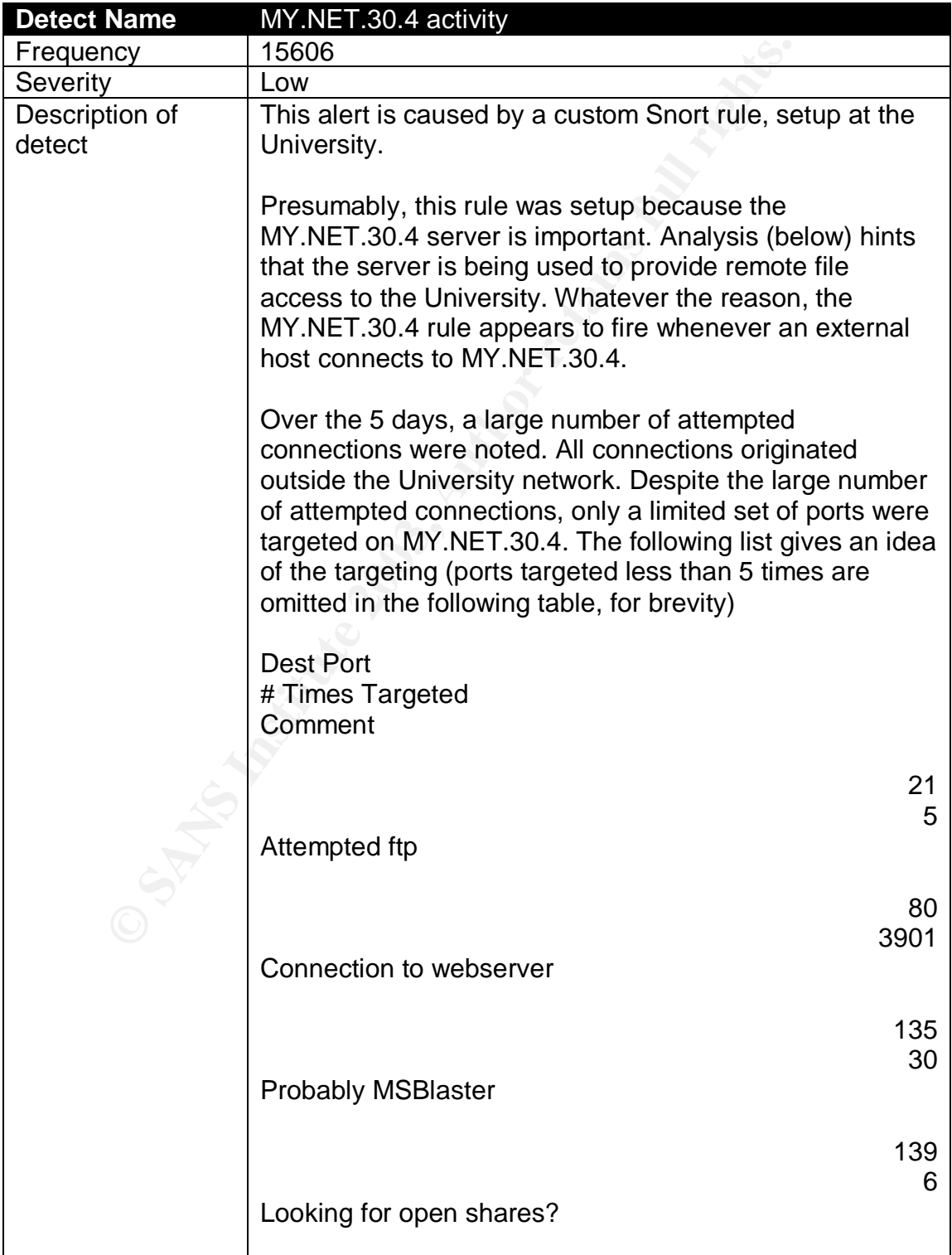

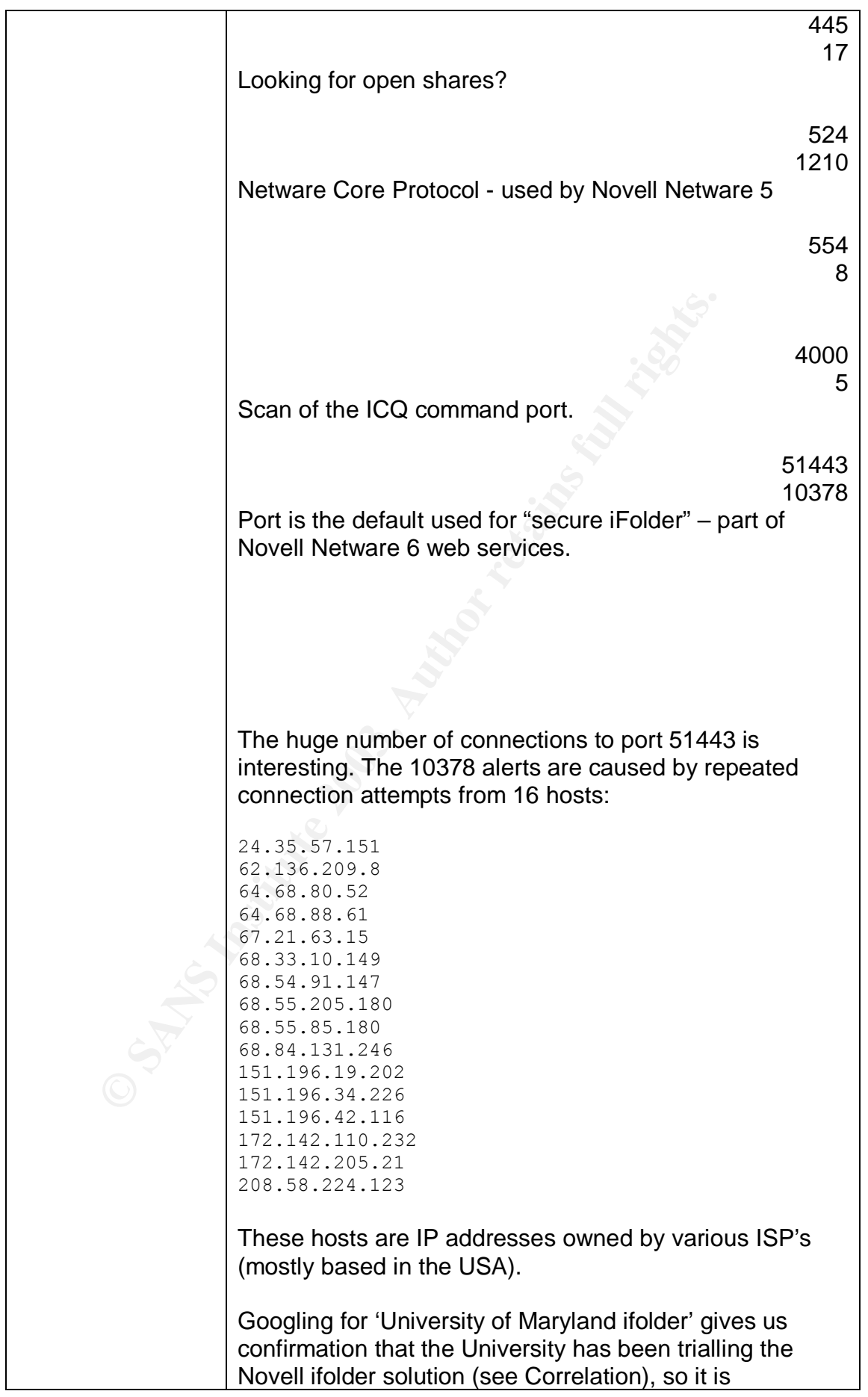

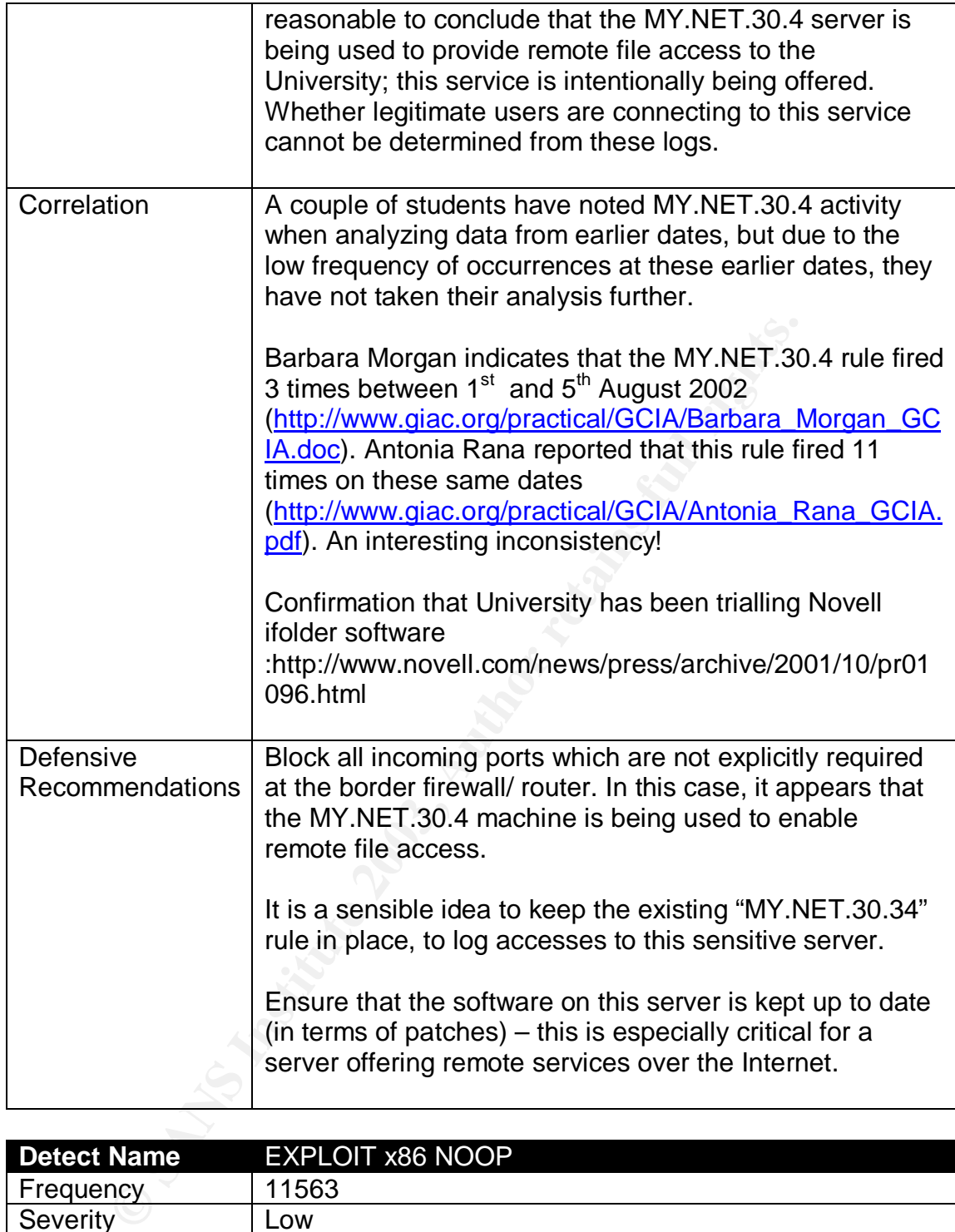

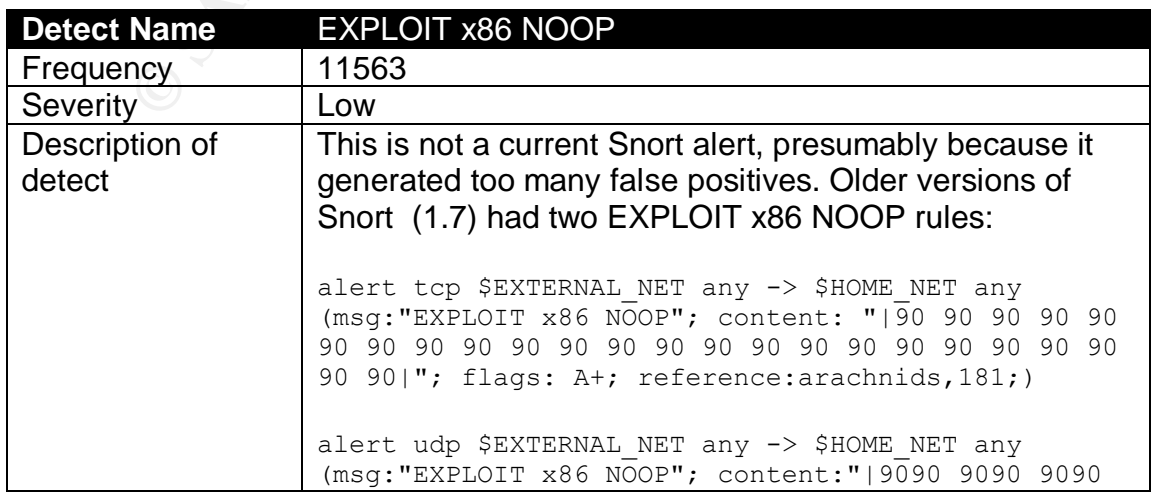

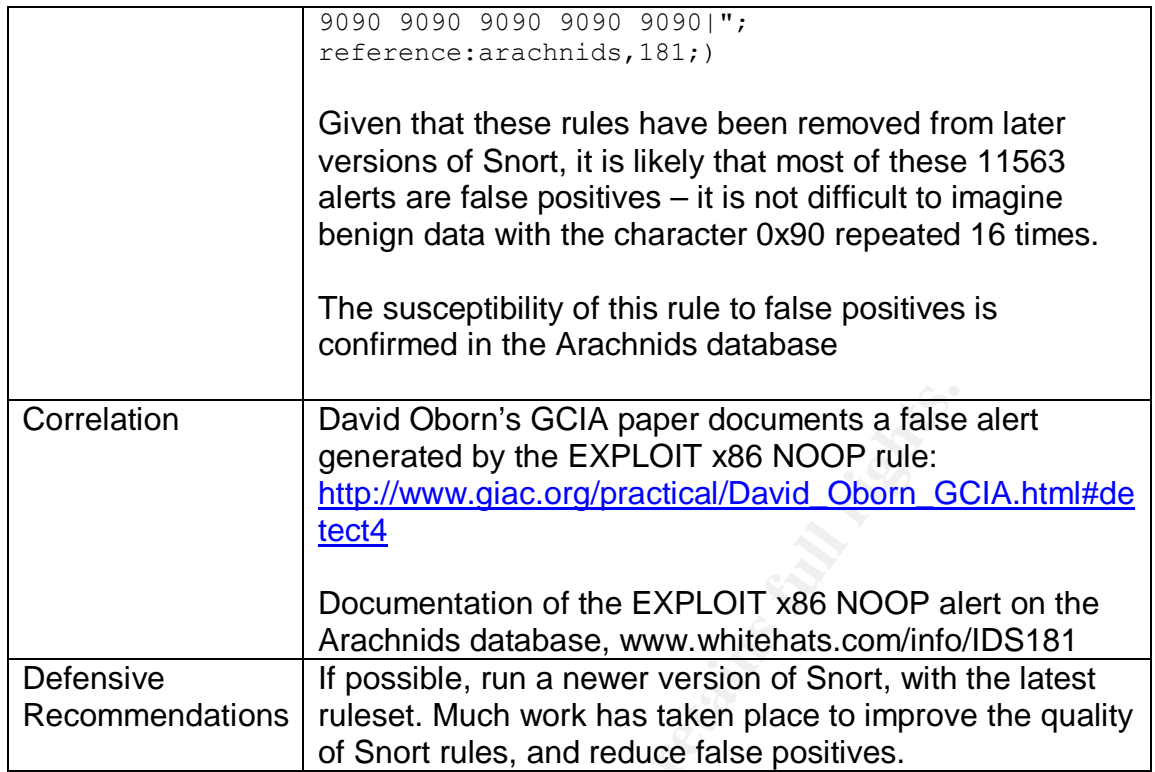

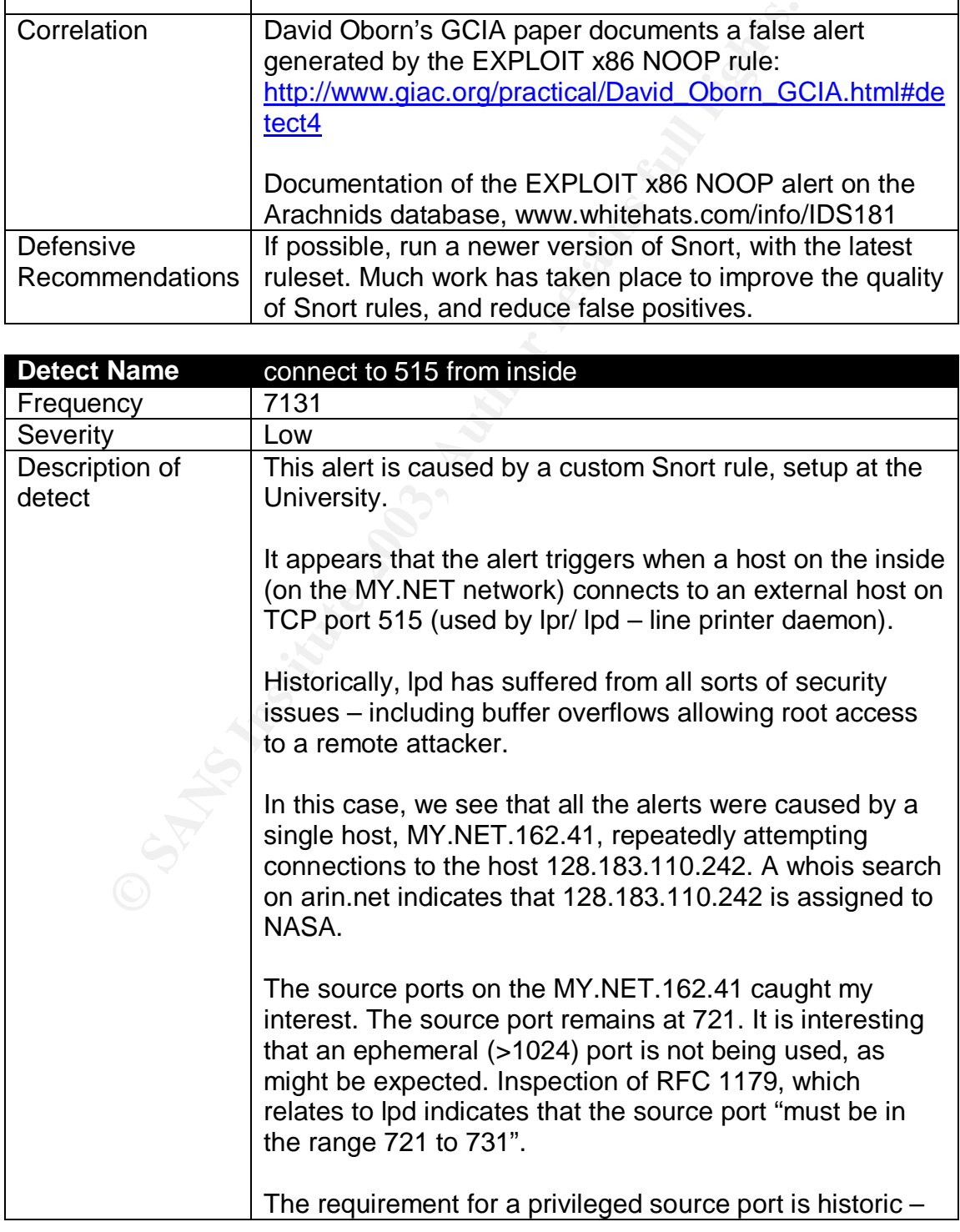

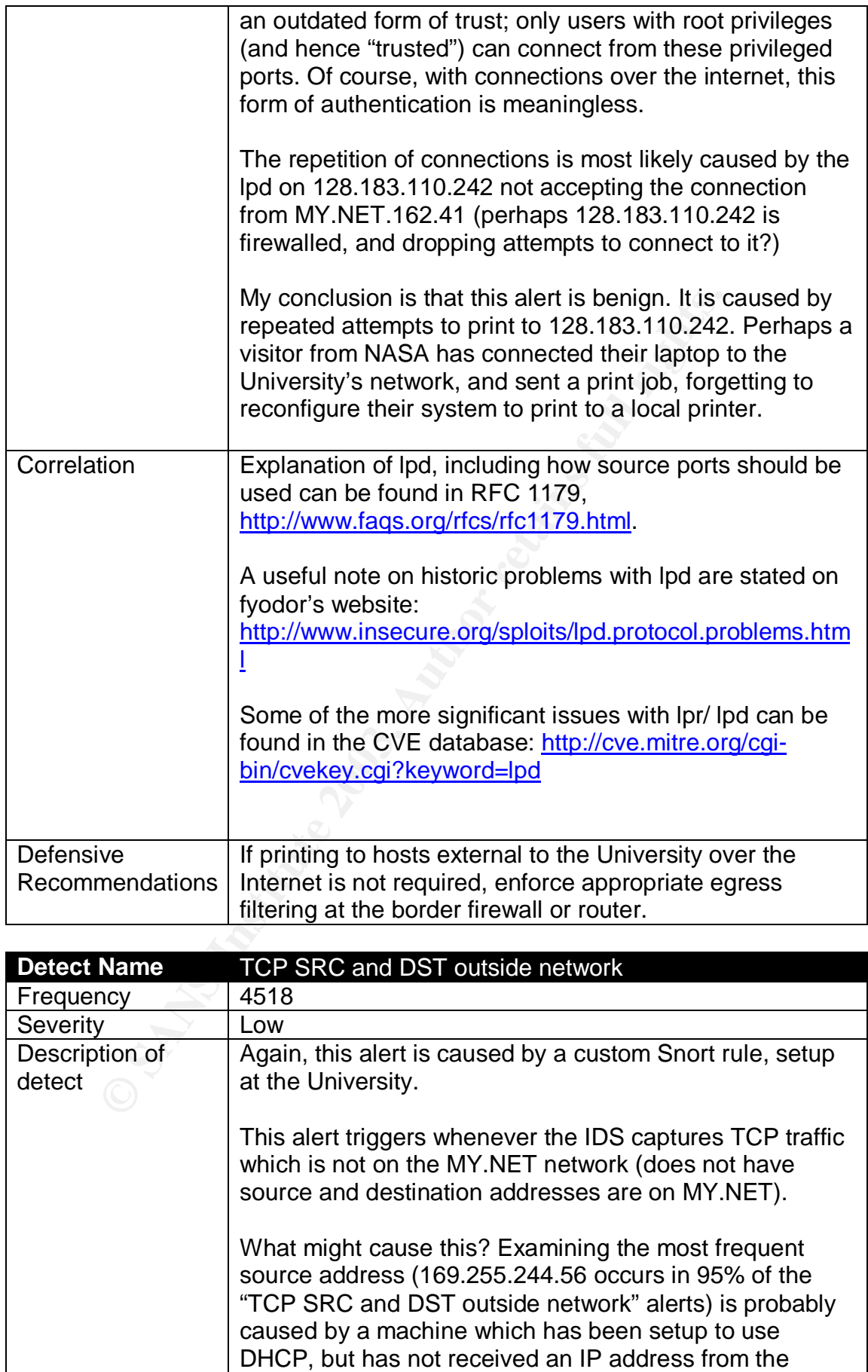

DHCP server. Certain operating systems (e.g. Windows

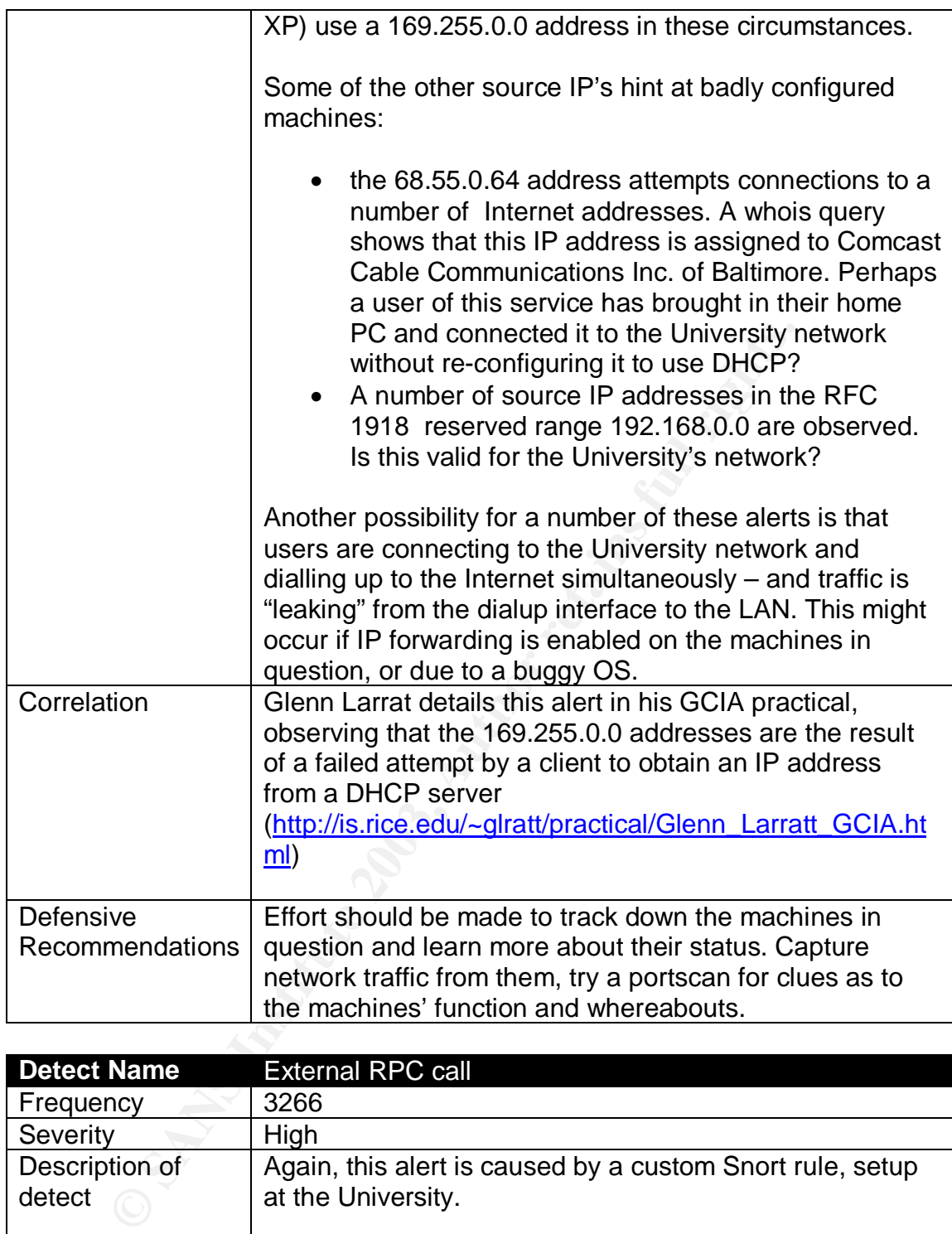

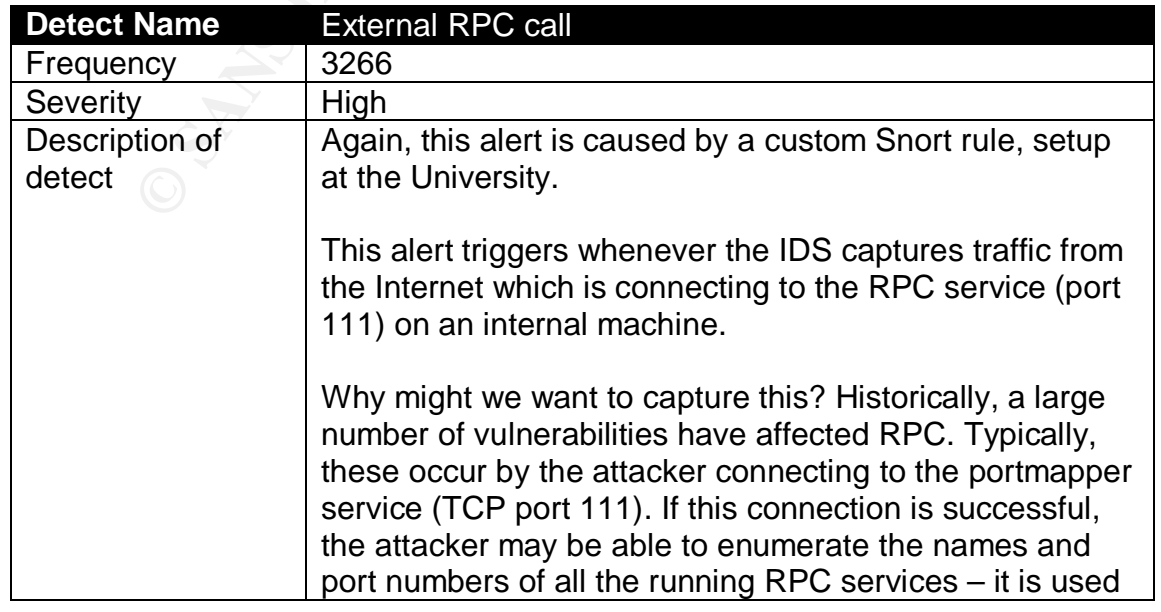

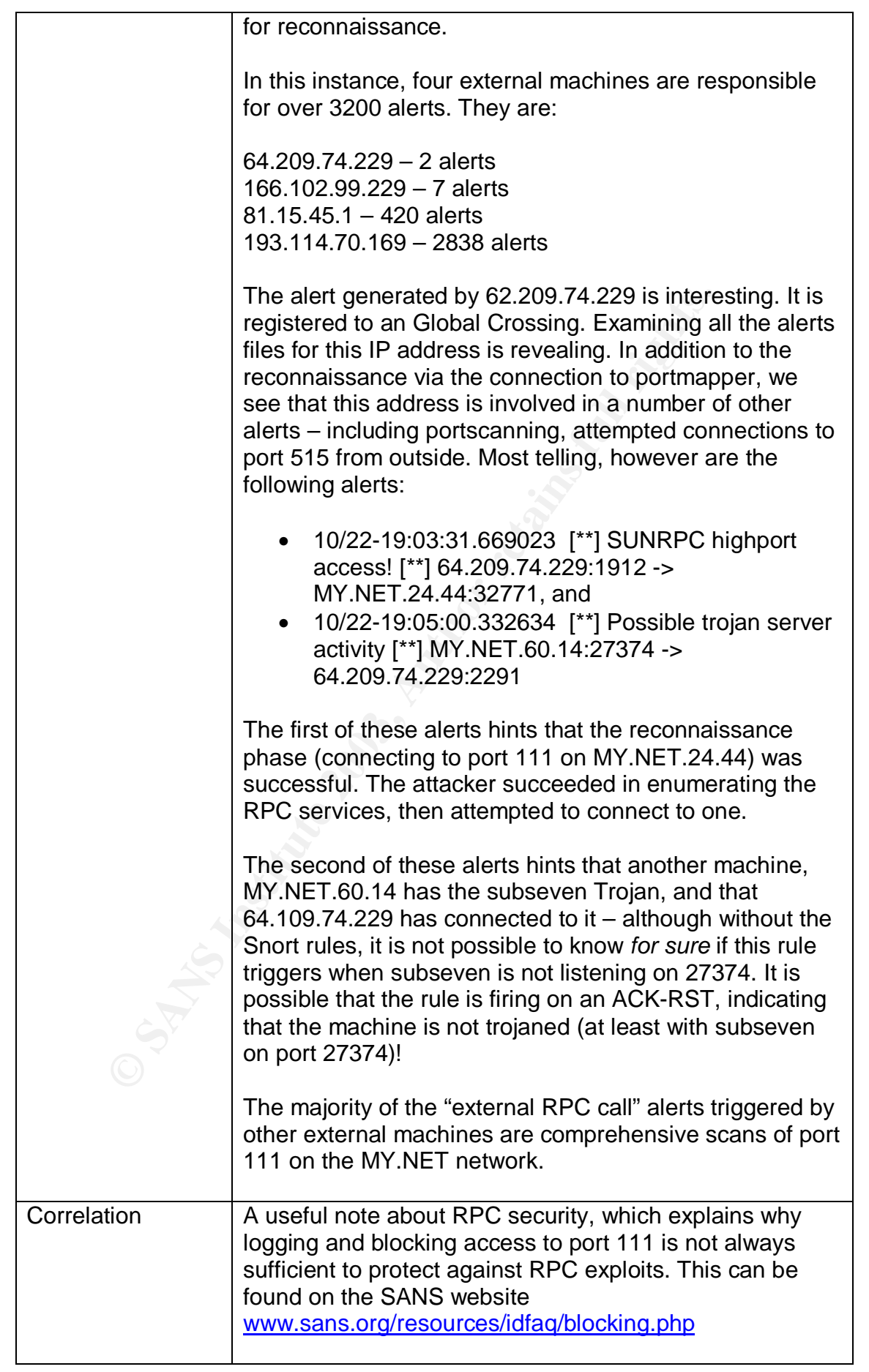

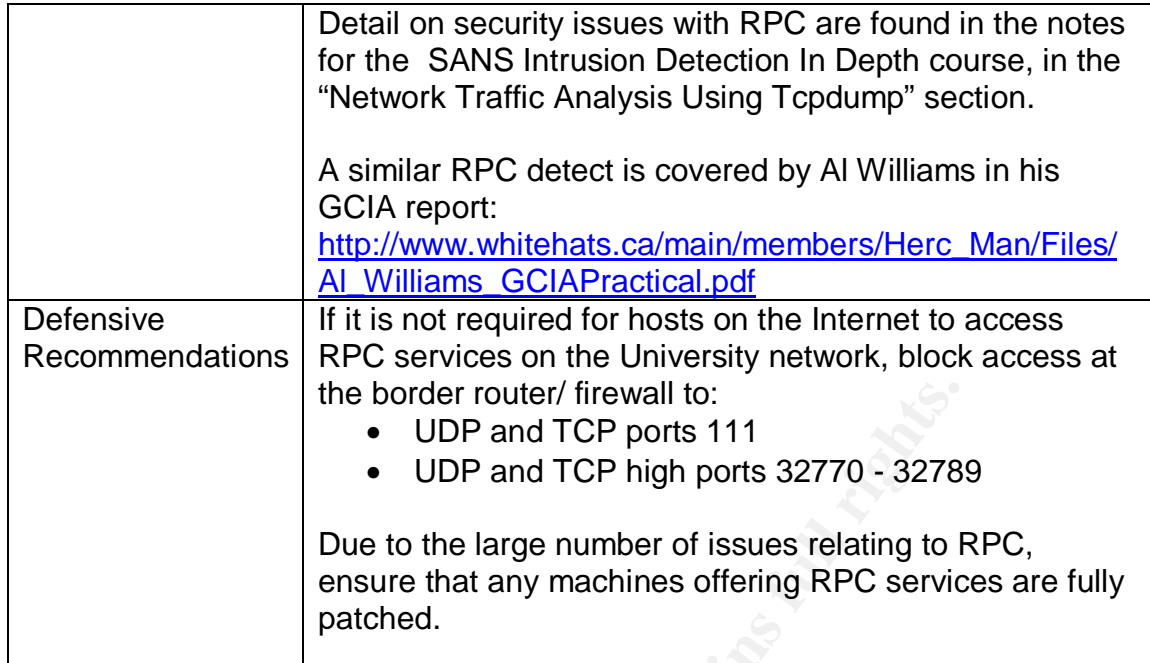

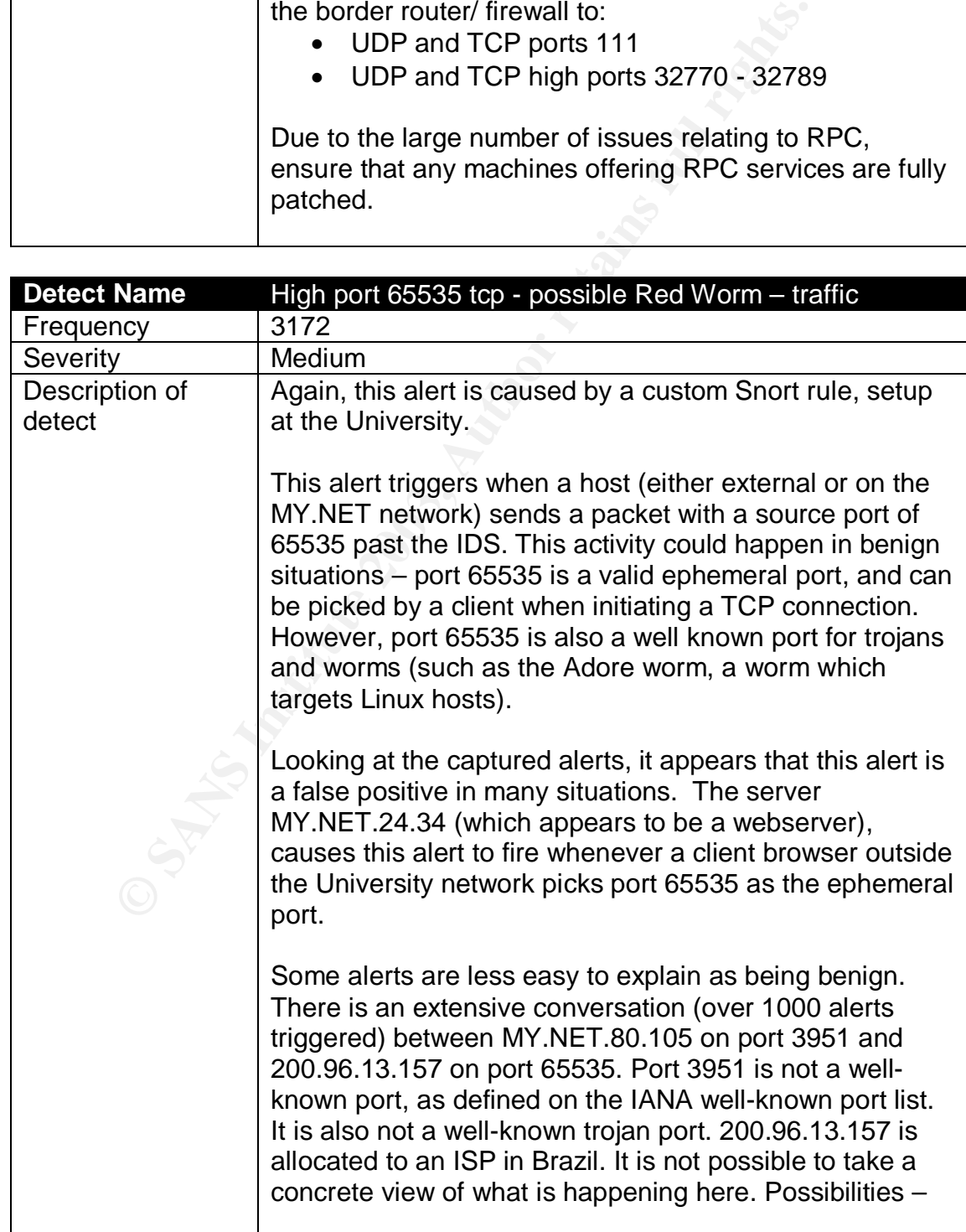

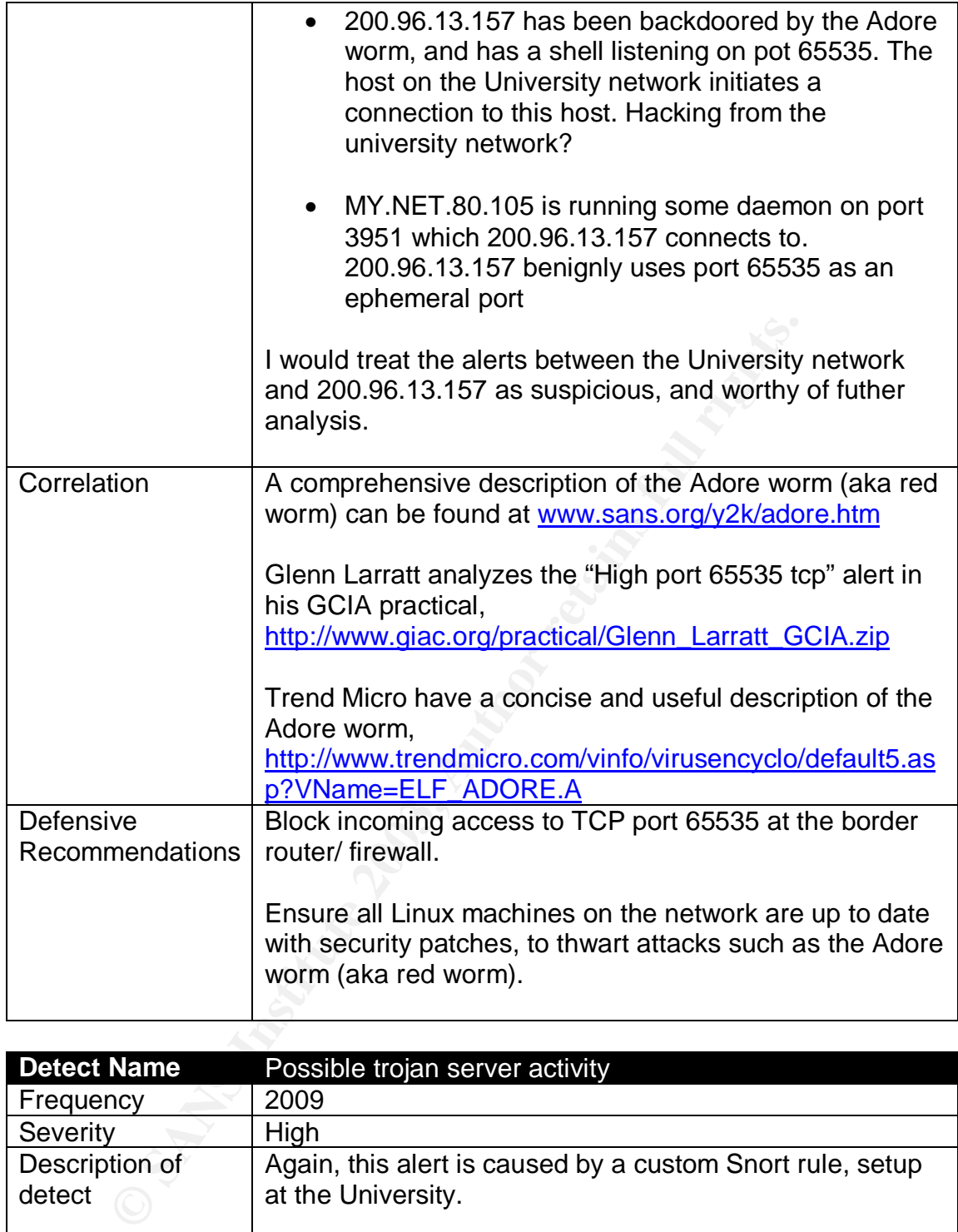

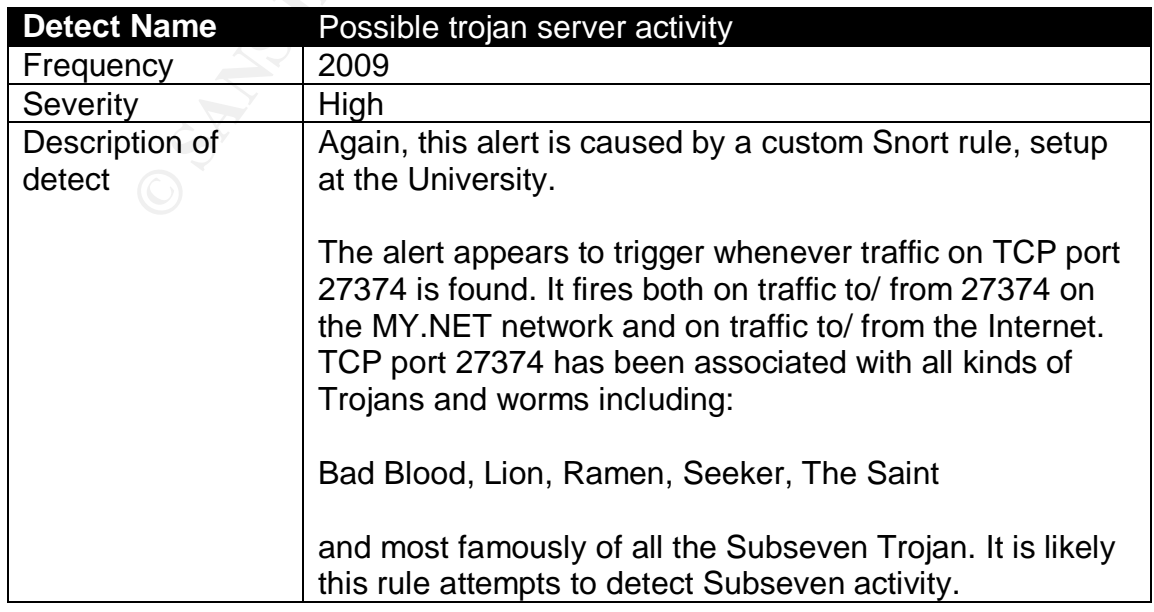

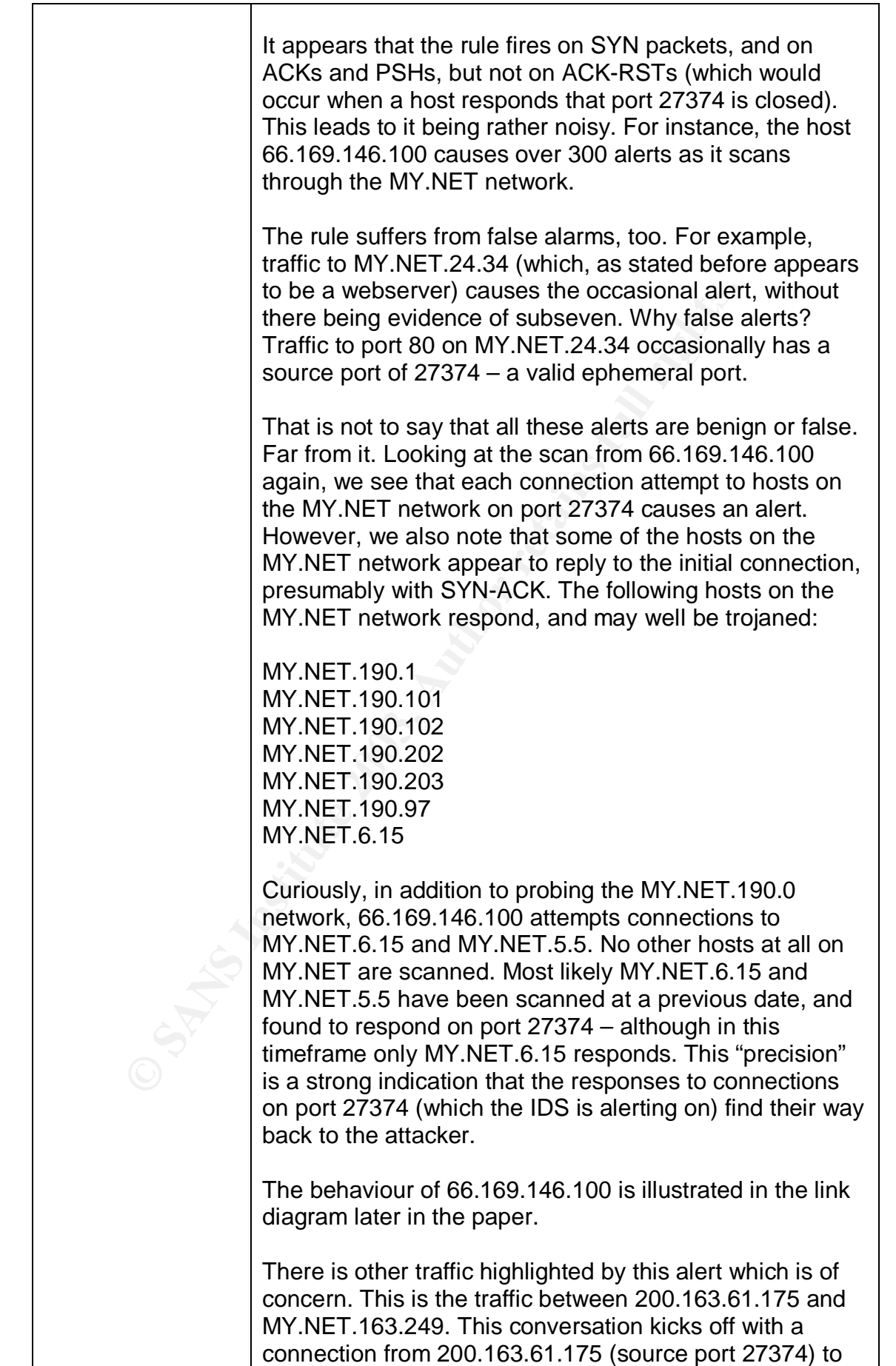

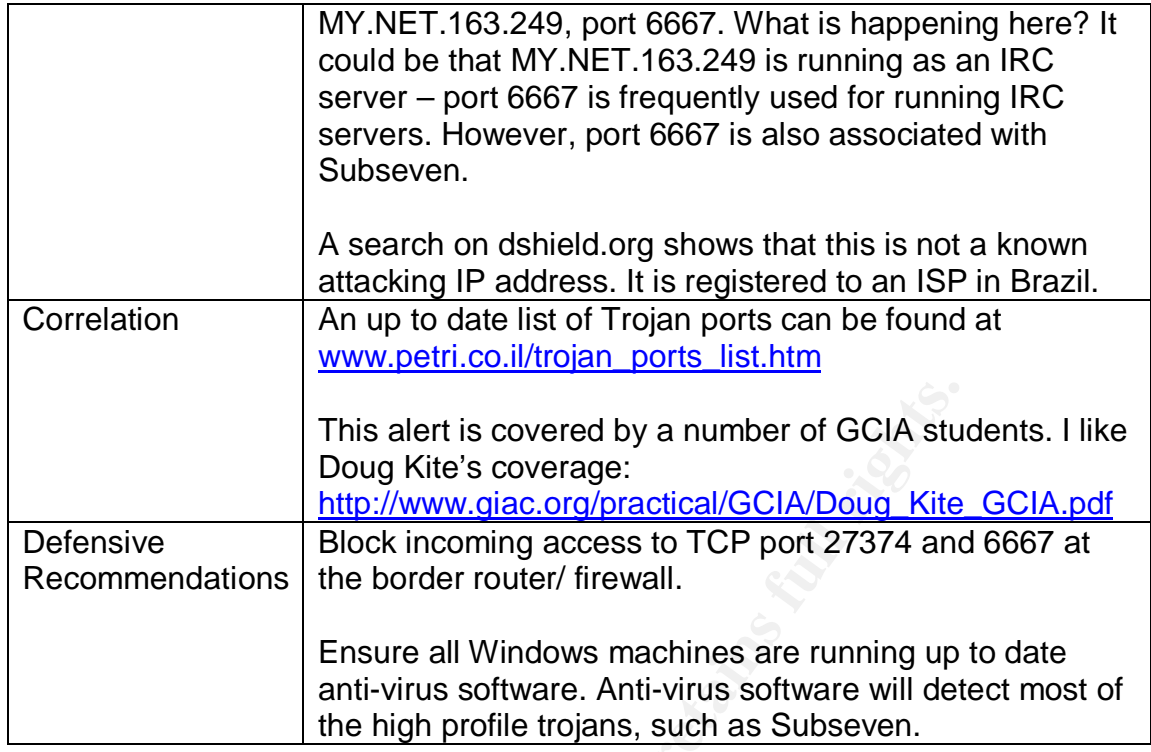

# *"Top Talkers" list*

# **Top 10 alerts – sources, ordered by number of alerts**

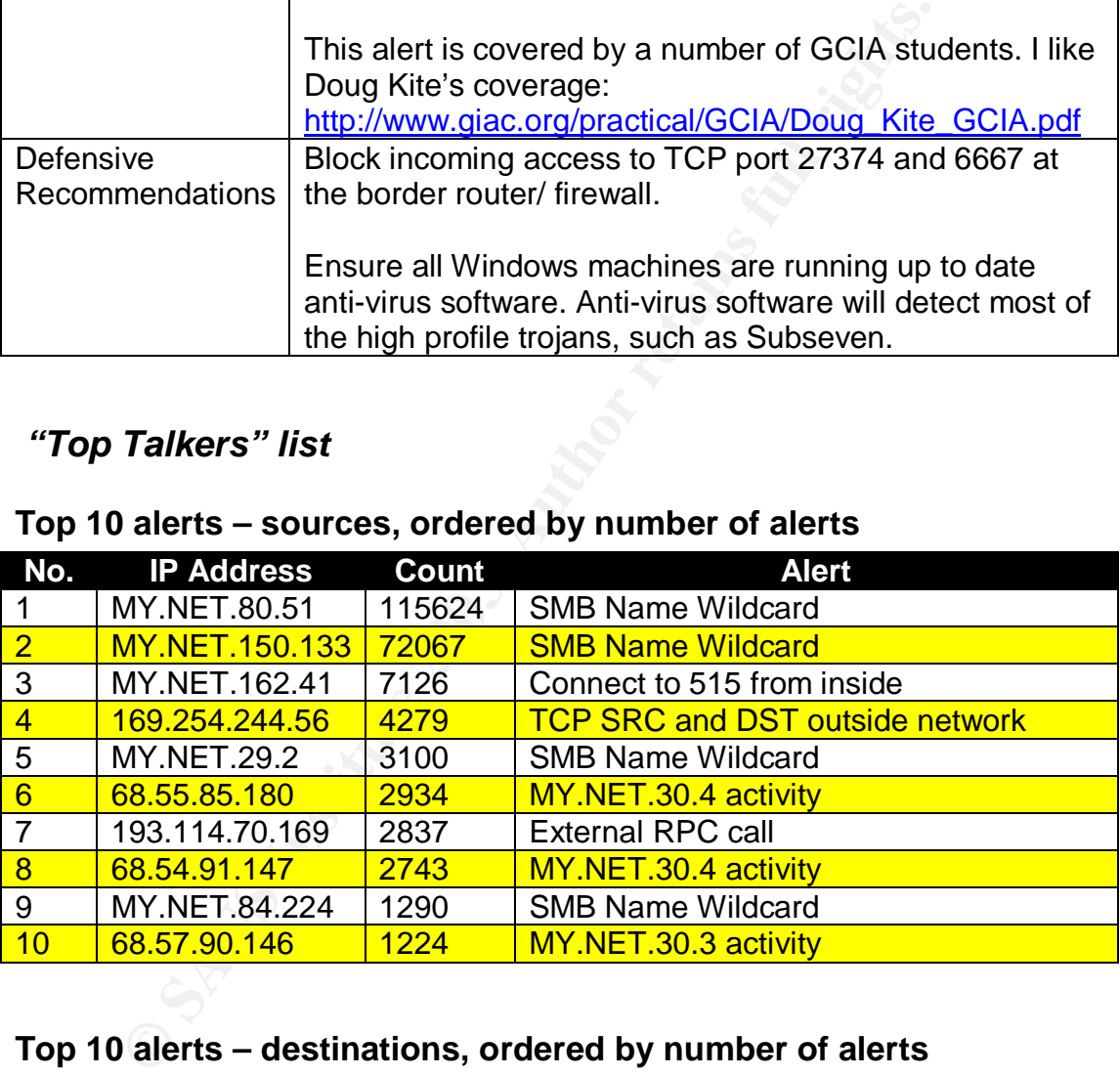

# **Top 10 alerts – destinations, ordered by number of alerts**

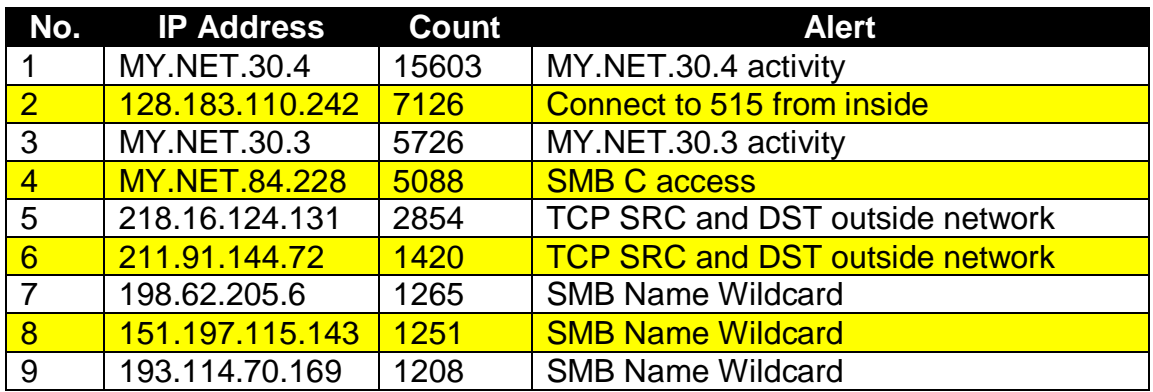

### 10 | MY.NET.191.52 | 1146 | SMB C Access

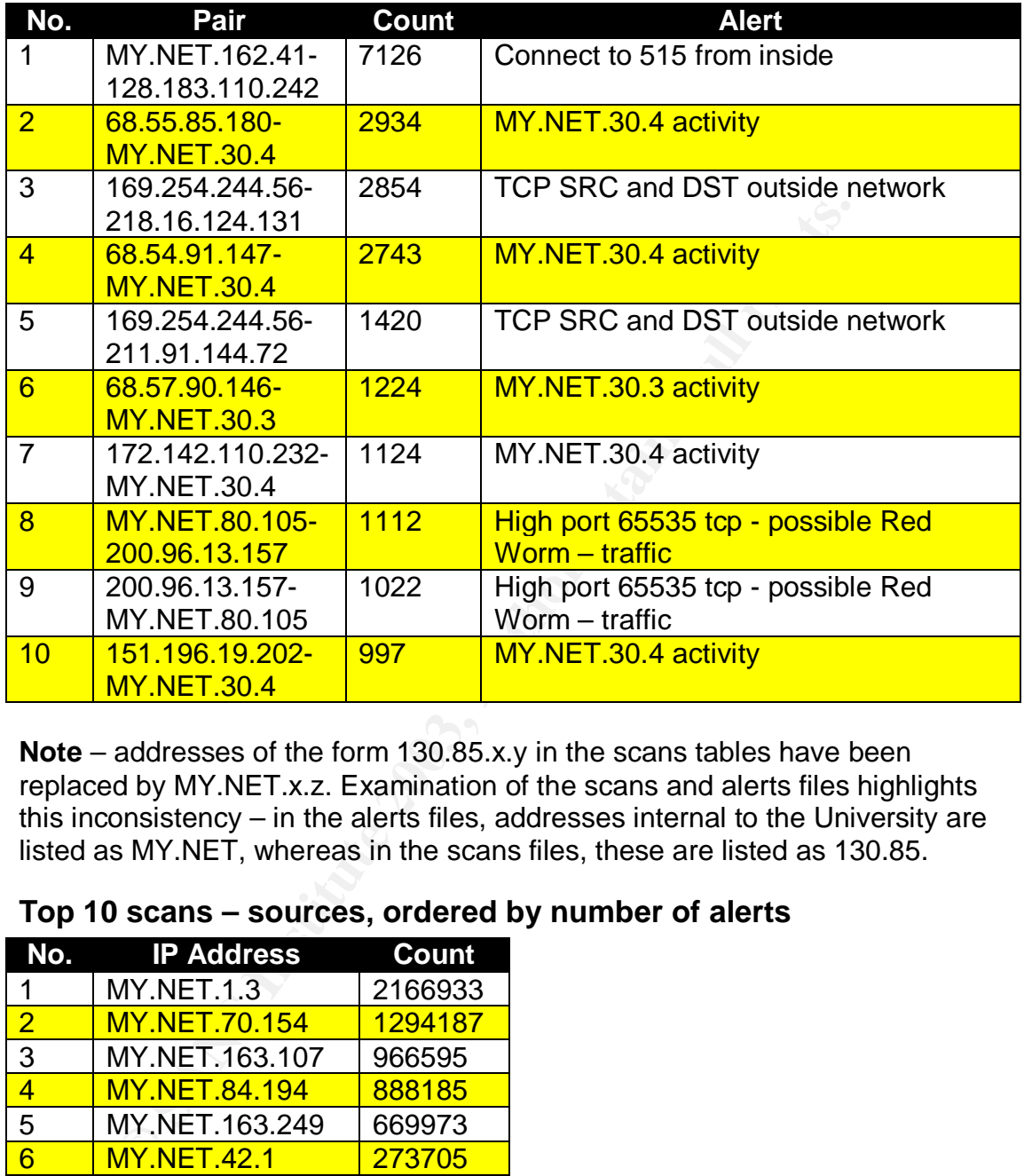

# **Top 10 alerts – IP "pairs", ordered by number of alerts**

**Note** – addresses of the form 130.85.x.y in the scans tables have been replaced by MY.NET.x.z. Examination of the scans and alerts files highlights this inconsistency – in the alerts files, addresses internal to the University are listed as MY.NET, whereas in the scans files, these are listed as 130.85.

### **Top 10 scans – sources, ordered by number of alerts**

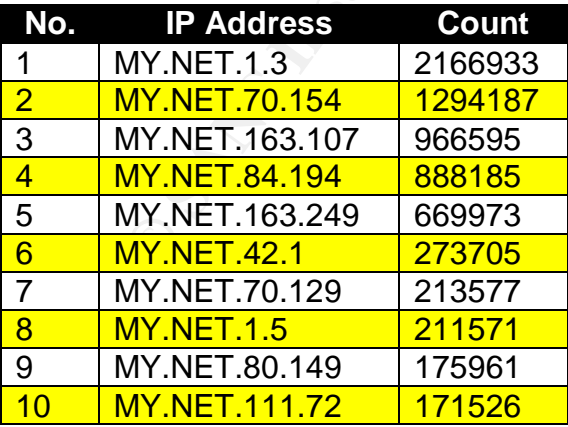

### **Top 10 scans – destinations, ordered by number of alerts**

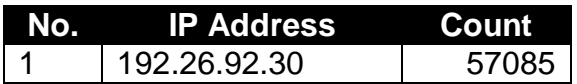

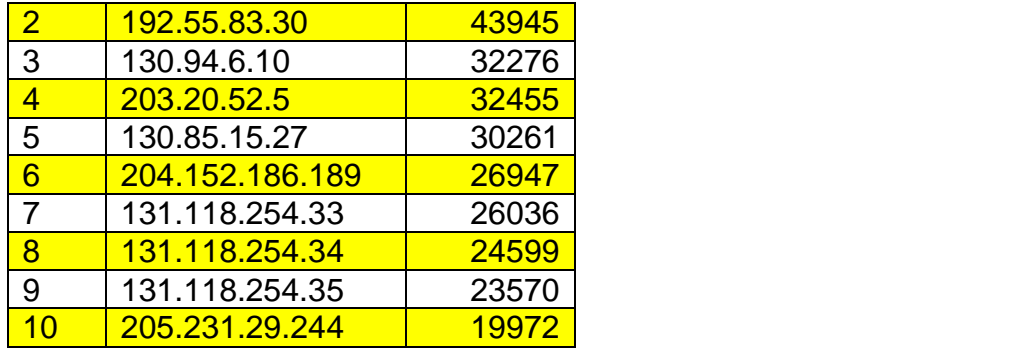

# **Top 10 scans – IP "pairs", ordered by number of alerts**

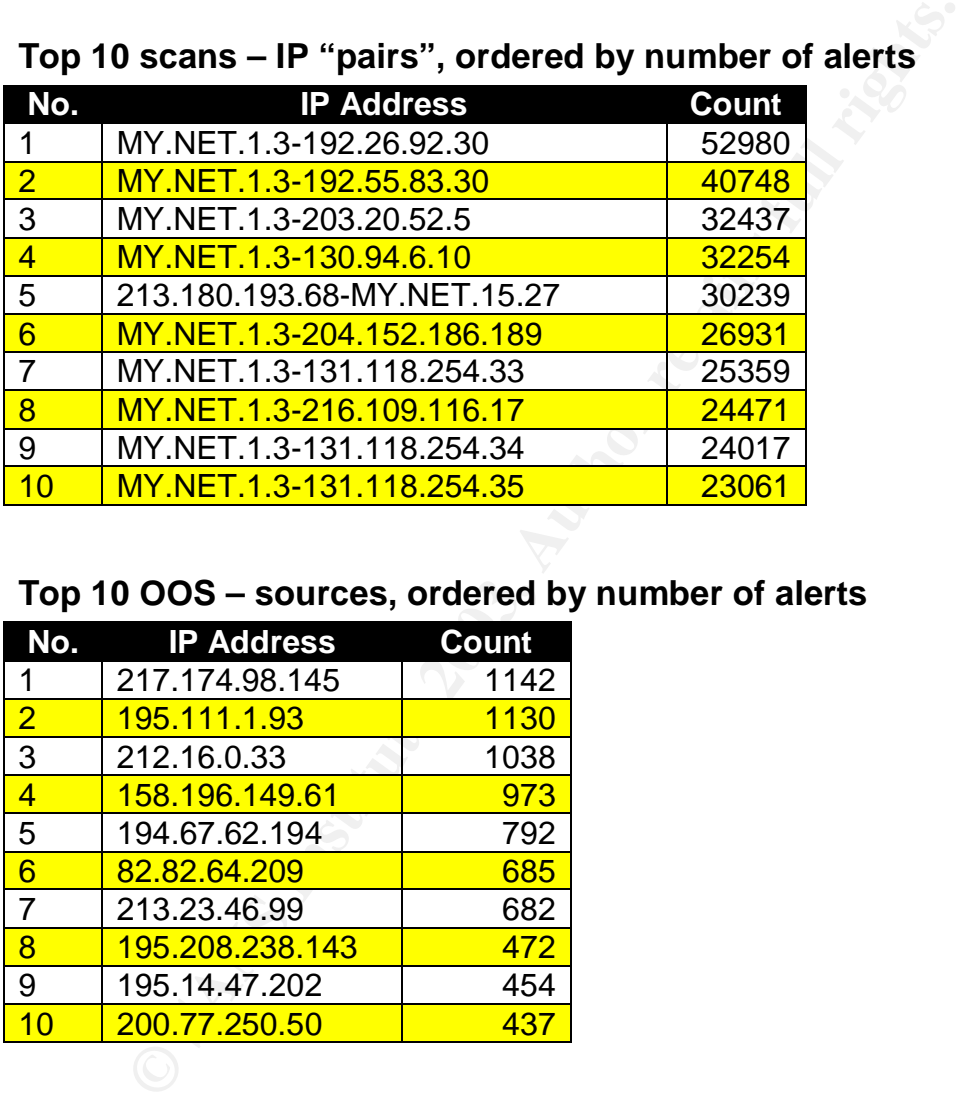

# **Top 10 OOS – sources, ordered by number of alerts**

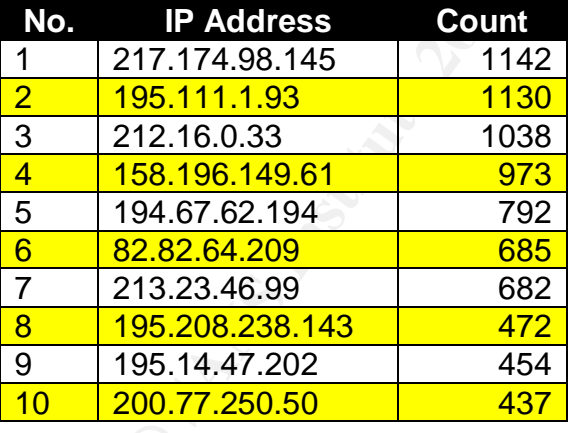

## **Top 10 OOS – destinations, ordered by number of alerts**

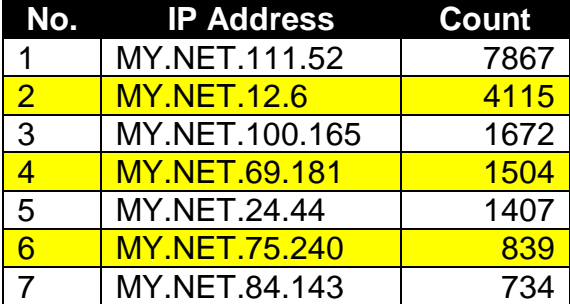

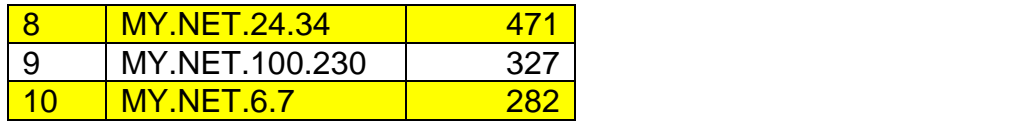

# **Top 10 OOS – IP "pairs", ordered by number of alerts**

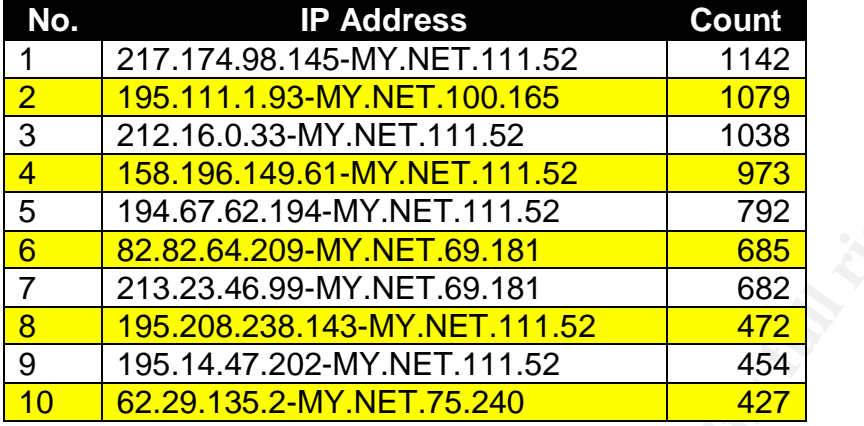

# *Information on five selected external source addresses*

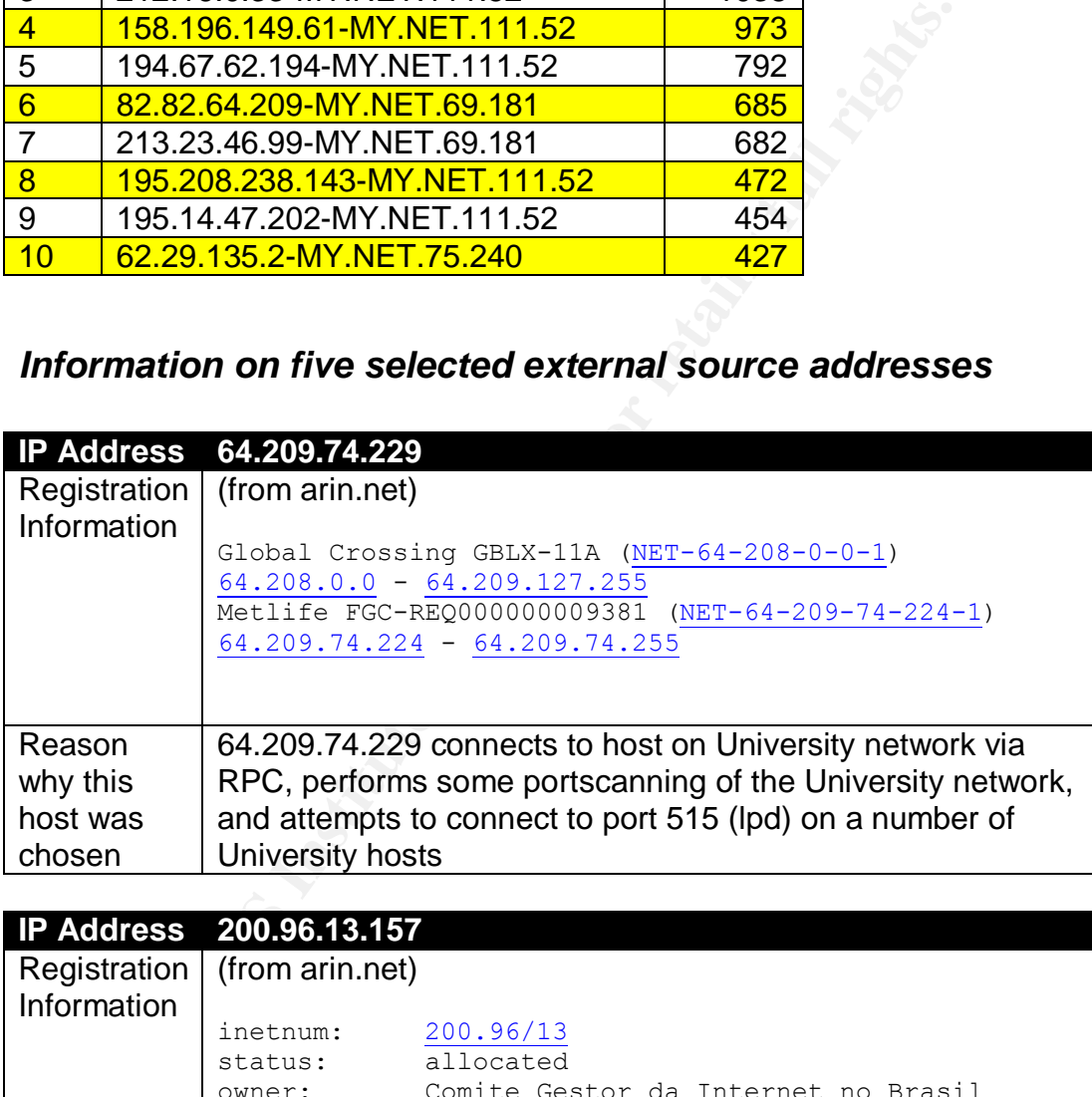

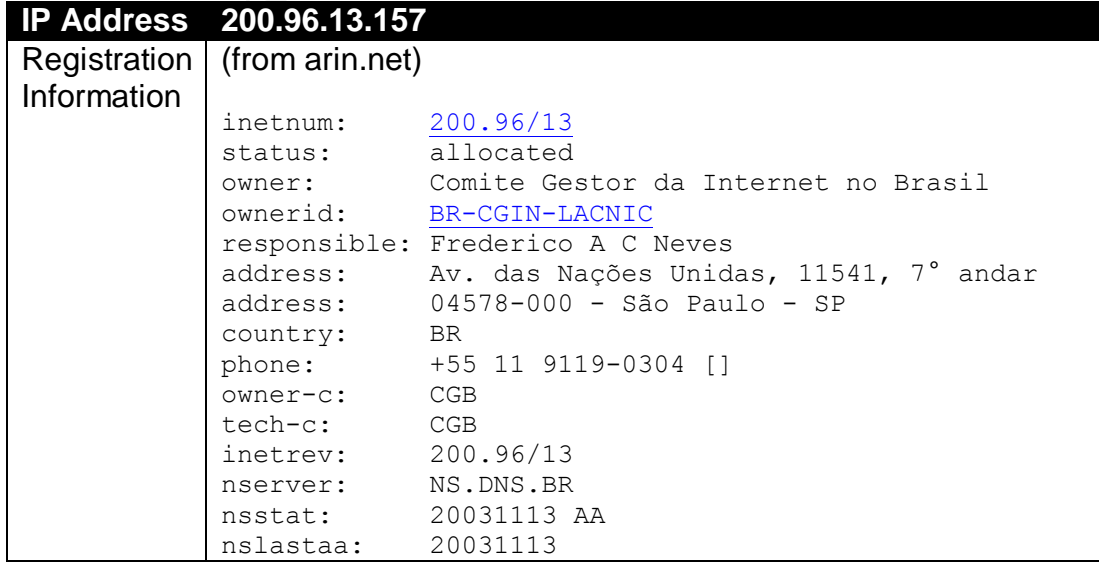

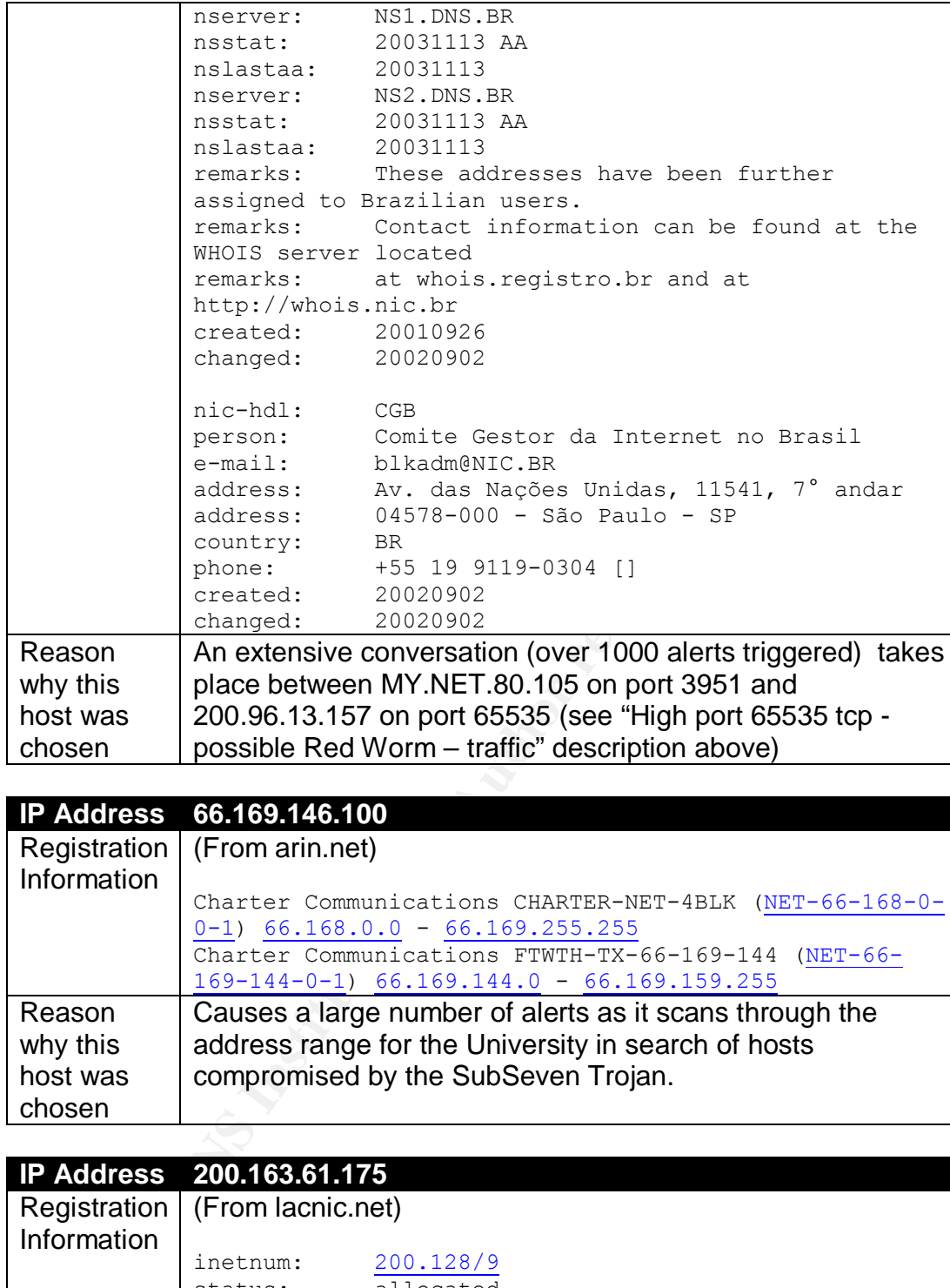

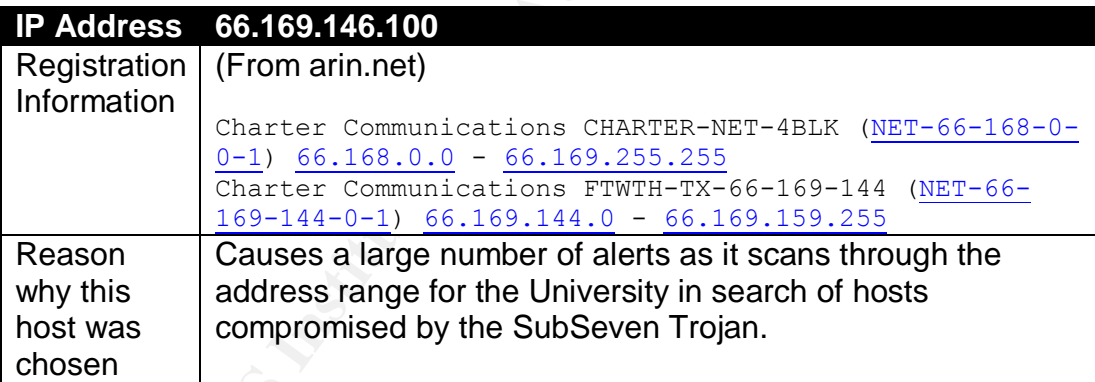

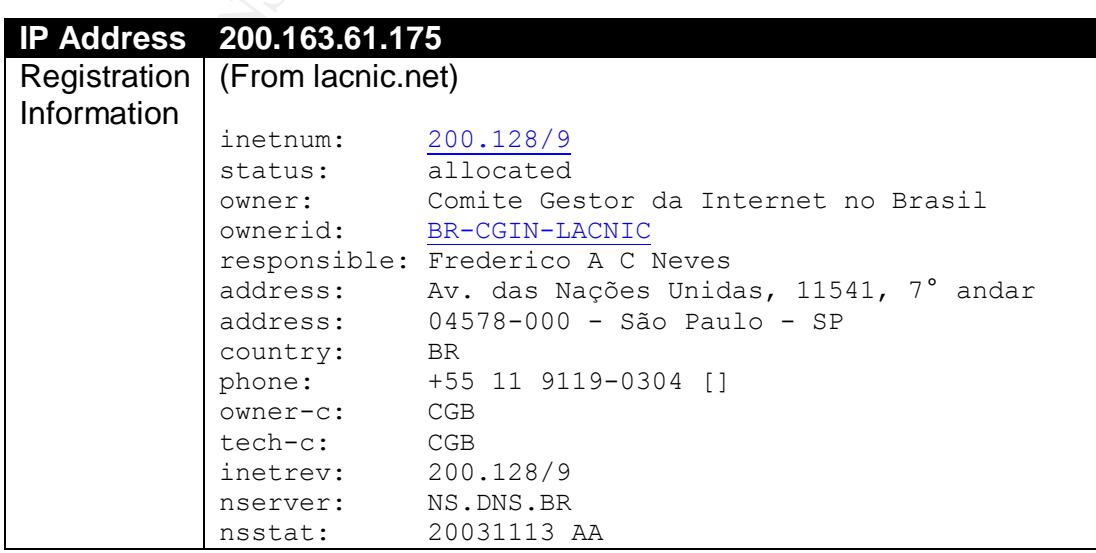

Author retains full rights.<br>Page 58 of 67

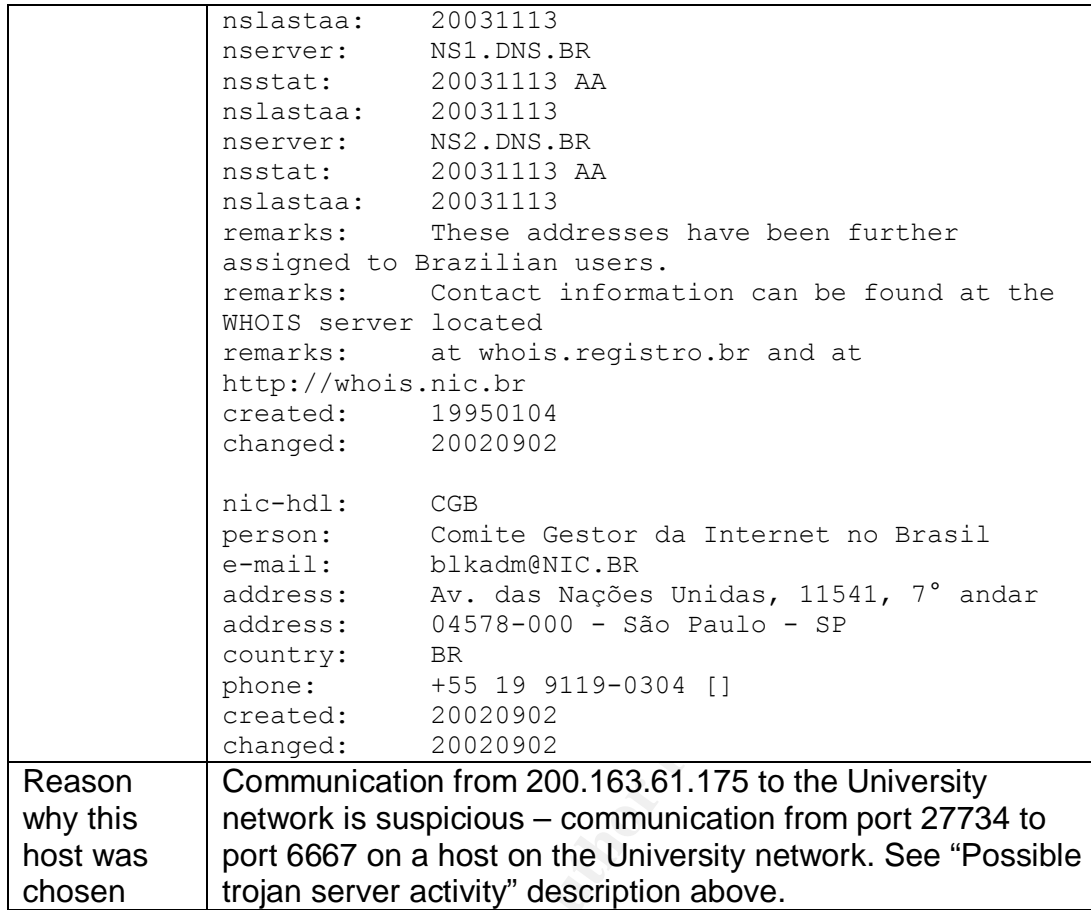

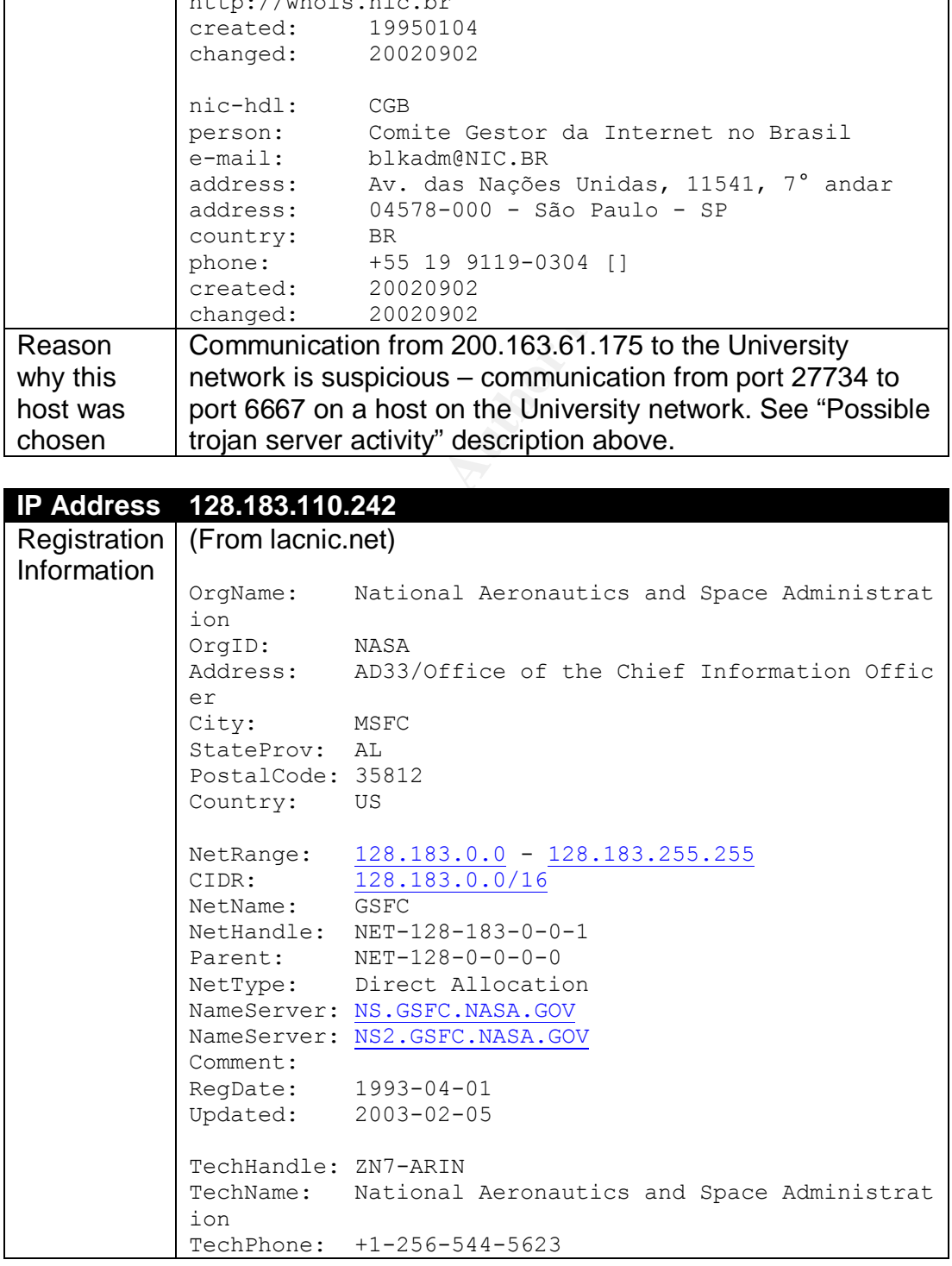

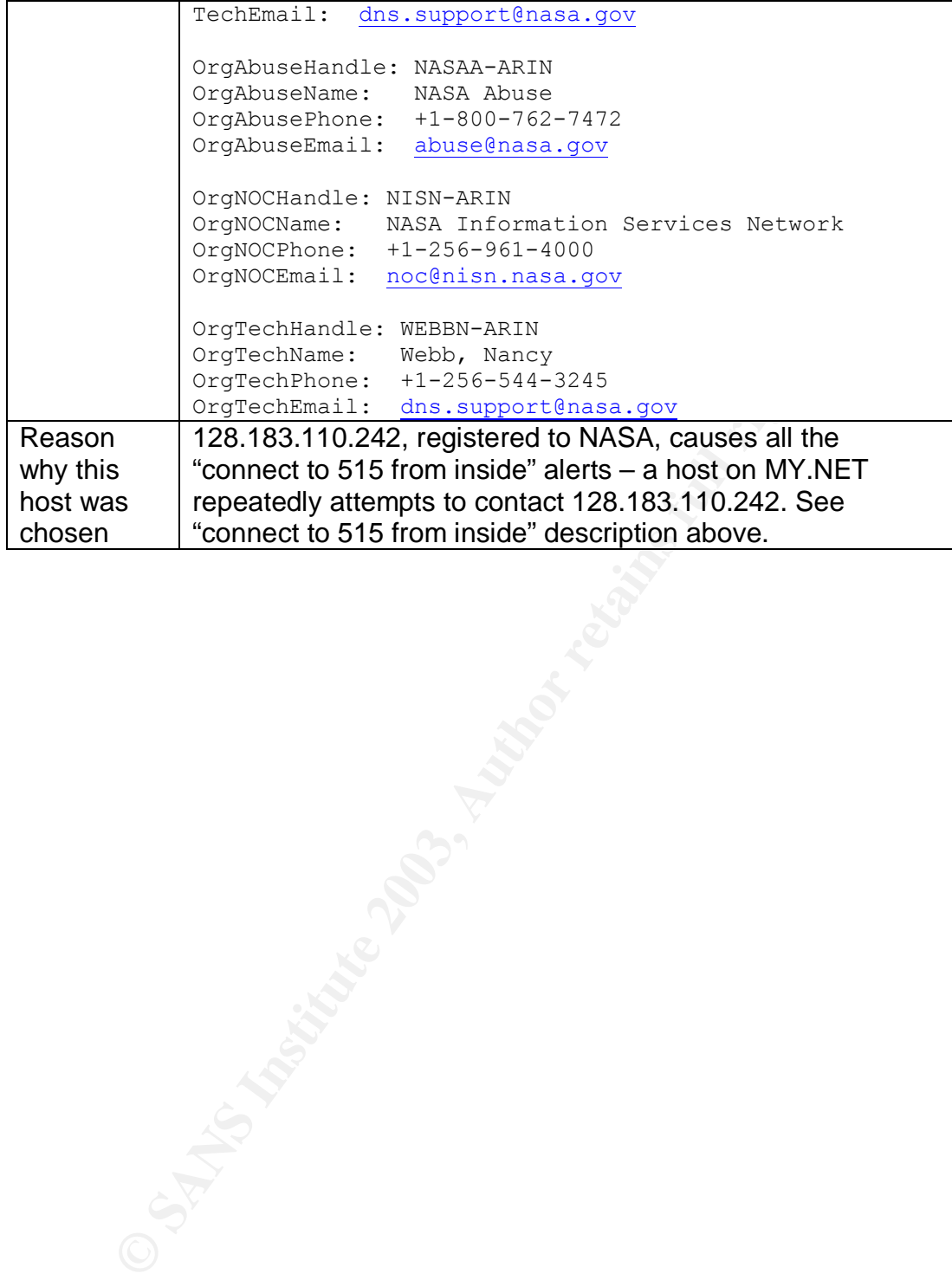

# *Link graph*

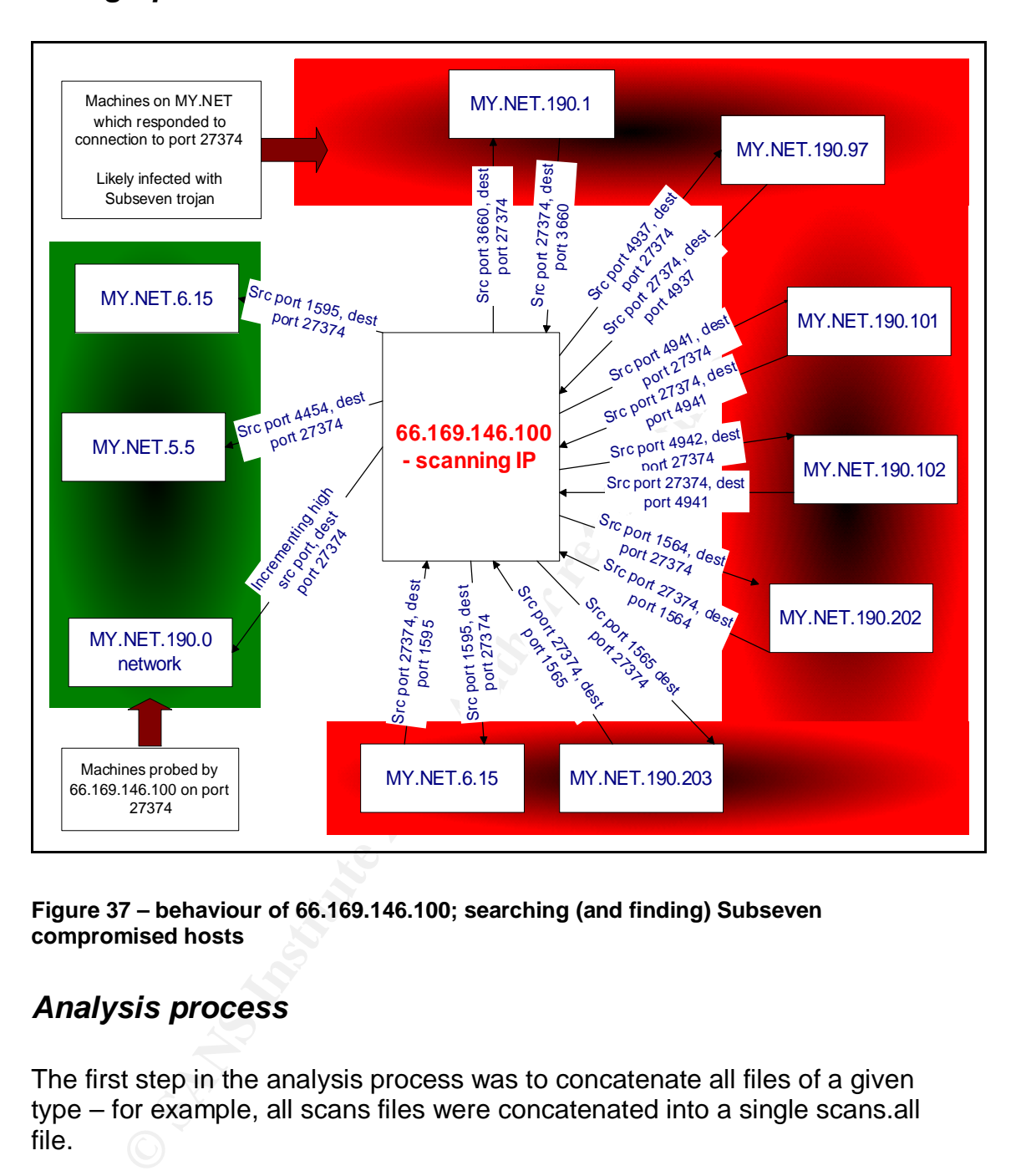

**Figure 37 – behaviour of 66.169.146.100; searching (and finding) Subseven compromised hosts**

## *Analysis process*

The first step in the analysis process was to concatenate all files of a given type – for example, all scans files were concatenated into a single scans.all file.

Early attempts to analyze the alerts, scans, and OOS files via tools such as MS Excel and the Perl script snort\_stat.pl (which ships with Snort) proved futile. The size of the files (in particular the scans files which total nearly 1GB of disk space!) is the root of the problem.

Examining other GCIA student's approaches indicated that a number of people had success with bespoke Perl scripts. I experimented with a number of these scripts, before determining that the alercount, scancount and scanalyze scripts from Chris Kuethe showed promise.

 $\mathcal{F}_1$  final  $\mathcal{F}_2$   $\mathcal{F}_3$   $\mathcal{F}_4$   $\mathcal{F}_5$   $\mathcal{F}_6$   $\mathcal{F}_7$   $\mathcal{F}_8$   $\mathcal{F}_9$   $\mathcal{F}_9$   $\mathcal{F}_9$   $\mathcal{F}_9$   $\mathcal{F}_9$   $\mathcal{F}_9$   $\mathcal{F}_9$   $\mathcal{F}_9$   $\mathcal{F}_9$   $\mathcal{F}_9$   $\mathcal{F}_9$   $\mathcal{F}_9$   $\mathcal{F}_9$   $\mathcal{$ I enhanced the scancount and alertcount perl scripts. They are listed in Appendix 1. The key changes made:

- First, to correct a small oversight in the original alertcount script the functionality for the  $-1$  parameter (threshold before printing) was omitted.
- Second, to change the order output was sorted (in Chris' original script, output was sorted by IP address, in the modified scripts output is ordered by descending frequency.)
- Lastly, and most importantly, I applied a number of techniques to scancount.pl to save memory, and improve performance. These can be summarized as:
	- o Offer a new command-line option (-n) which causes output not to be sorted – sorting huge amounts of data requires a large amount of memory, and takes time.
	- $\circ$  Better use of memory during execution we only store data into various hashes if they are relevant to the command-line options specified.

cancount.pl to save memory, and improve performance. The ummarized as:<br>  $\degree$  Offer a new command-line option (-n) which causes comment of memory, and takes time.<br>  $\degree$  Defer a new command-line perform and the street in the The memory saving techniques turned analyzing the huge scans files into a viable prospect on a 512MB machine. With the original scripts, analyzing the scans files was not possible; several hours of machine time was devoted in an attempt to use the original scancount.pl script, but it proved fruitless.

In addition to the Perl scripts, various Unix command-line tools were used for the analysis, including grep, sed and wc. Microsoft Excel was used for manipulating the summary files produced by the scripts.

#### $\mathcal{L}_{\text{PP}}$  final  $\mathcal{L}_{\text{PP}}$   $\mathcal{L}_{\text{PP}}$  and  $\mathcal{L}_{\text{PP}}$  and  $\mathcal{L}_{\text{PP}}$ **Appendix 1 – Perl scripts used to aid analysis**

# *Alertcount2.pl*

```
Mayina,<br>
Carrying on all flags is now by descending frequency<br>
(defined($d) ||defined($0) ||defined($q) ||defined($t)<br>
Deciric 2003, Author retains function bases and the property<br>
Princy Theodor Carrying Carry (Autho
#!/usr/bin/perl -s
#
# Original code by Chris Kuethe
# Updated by Tom King:
      -1 flag functionality (threshold) fixed (ommitted from
      original)
# sorting on all flags is now by descending frequency
#
unless (defined($d) ||defined($s) ||defined($q) ||defined($p)
||defined($t) ||defined($v)){
      print "you need to specify at least one action flag\n\cdot";
      print "\t-d \tprint the destination hosts\n";
      print "\t-s \tprint the source hosts\n";
      print "\t-p \tprint the attacker/target pair\n";
      print "\t-t \tprint the attack types\n";
      print "\t-q \tbe quiet and print the total number of
detects\n";
      print "\t-v \tbe verbose and print everything\n";
      print "\t-a \tprocess all (don't ignore portscans) \n";
      print "\t-i=file\tread a list of patterns to skip from \n";
      print "\t-l=n\tthreshold before printing\n";
      exit 1;
       }
$1 = 0 unless defined($1);
if (defined($v) && defined($q)){
      print "the '-q' and '-v' flags are mutually exclusive.\n";
      exit 1;
      }
#the skip list contains case-sensitive patterns, one per line
#of strings, which, if found in the alert, cause processing of
#that alert to be skipped.
if (defined($i)) {
      open(SKIPLIST,$i) || die "can't open skip list \"$s\" !
($!)\n\overline{''};
      while (){
         chomp;
            push(@skiplist,$)
       \sumclose SKIPLIST;
}
while (\langle \rangle) {
      chomp;
       #make sure we have a log line
      unless (\sqrt{Q} [\ast \ast] \setminus E) next };
#assuming that there are any alerts we're not interested in, we skip
them
#here. portscans shouldn't be that interesting, since we have all the
```
© SANS Institute 2003, As part of GIAC practical repository. Author retains full rights.

Page 63 of 67

```
Sancy = "$\d_h}XXXXQ&Sc";<br>
Sancy S\dia ($1, XXXXQ&Sc";<br>
<br>
Burif SPkey} += 1;<br>
Bancy($8key} += 1;<br>
anstitute 2003, -1 = 1;<br>
anstitute 2003, -1 = 1;<br>
and 2("$(s_h}-") += 1;<br>
and 2("$(s_h}") += 1;<br>
and 2("$(s_h}") += 1;<br>
$q
if (( /\text{sp\_portscan/i} ) && ( !defined($a) )){ next; }
 #output from the portscan logger.
          $skipthis=0;
          foreach $s (@skiplist){
                   if ( $ = \sim / $s/ } ) { $ skipthis=1; }}; if ($skipthis) { next; }
          (\text{Stimestamp}, \text{Sdesc}, \text{Sp})=split\;(\text{NQ }[\text{**}] \setminus E/, $ );
          ($src, $arrow, $dst) = split // $ip);
          (\sinh(5s) h, \sinh(1s)/\sinh(1s)/\sinh(1s)/\sinh(1s)/\sinh(1s)/\sinh(1s)/\sinh(1s)/\sinh(1s)/\sinh(1s)/\sinh(1s)/\sinh(1s)/\sinh(1s)/\sinh(1s)/\sinh(1s)/\sinh(1s)/\sinh(1s)/\sinh(1s)/\sinh(1s)/\sinh(1s)/\sinh(1s)/\sinh(1s)/\sinh(1s)/\sinh(1s)/\sinh(1s)/\sinh(1s)/\sinh(1s)/\sinh(1s)/\sinh(1s)/\sinh(1s)/\sinh($d h,$d p)=split(/:/,$dst);
          $pkey = "$s_h}-${d_h}XXX$desc";$skey = "$\{s^h\}XXX$desc";
          \deltadkey = "\delta{d h}XXX\deltadesc";
          $atype{\$desc} += 1;
          $pair{%pkey} += 1 ;
          $asrc{$skey} += 1;
          $adst${3dkey} += 1 ;
          $at2{$desc} += 1 ;
          $pr2{''\s{s}} s h}-s{d h} " } += 1 ;
          $as2{''\S{s h}''} += 1 ;
          $ad2{"${d h}"} += 1;
 }
 if ((? \xi q) \&(\$ \xi) ) ||(\$ \nu) )#foreach $key (sort keys (%atype)){
          foreach $key(sort {$atype{$b} <=> $atype{$a}} keys (%atype)){
                   if ($atype{$key}>=$l)
                   {
                   print "$atype{$key}\t$key\n";
                   }
          }
 }
 if ((?^{q})_{66}(5d))||(5v))$state = "0xc0ffee";
          foreach $key (sort {$adst{$b}<=>$adst{$a}}keys(%adst)){
                   if (Sadst{Skey} \geq S1){
                   ($connection,$crime) = split(/XXX/, $key);
                   unless ($connection =~ /$state/){
                           print "\n$connection\n";
                           print ( ("=" x 31 ) . "\n\times");
                           $state="$connection";
                   }
                   print "$adst{$key}\t$crime\n";
                   }
          }
 }
 if ((?Sq) \&(Ss)) ||(Sv))$state = "0xc0ffee";
          foreach $key (sort {$asrc{$b} <=> $asrc{$a}} keys(%asrc)){
                   if (Sasrc\key\ >= $1)
                   {
                   (\text{Sconnection}, \text{Service}) = \text{split}(XXX/, \text{key};unless ($connection =~ /$state/){
                           print "\n$connection\n";
```
© SANS Institute 2003, As part of GIAC practical repository. Author retains full rights.

Page 64 of 67

```
(Sconnection, Scrime) = split(XXX/, Skey);<br>
unless (Sconnection - /State/){<br>
print ("-" x 3l ). "\n");<br>
print "("-" x 3l ). "\n");<br>
}<br>
}<br>
}<br>
}<br>
print "Spair(Skey)\t$crime\n";<br>
}<br>
}<br>
.:\SS(Sq)){<br>
?<br>
?<br>
?<br>
(oreach Skey (sort
}<br>print "$asrc{$key}\t$crime\n";
                        print ( ("=" x 31 ) . "\\n");$state="$connection";
                }
                }
         }
 }
 if (((!$q)&&($p))||($v)){
         $state = "0xc0ffee";
         foreach $key (sort {$pair{$b}<=>$pair{$a}} keys(%pair)){
                if ($pair{$key}>=$l)
                 {
                 (\text{Sconnection}, \text{Service}) = \text{split} (XXX/, \text{Step});
                unless ($connection =~ /$state/) {
                        print "\n$connection\n";
                        print ( ("=" x 31 ) . "\\n");$state="$connection";
                 }
                print "$pair{$key}\t$crime\n";
                 }
         }
 }
 if (($t)&&($q)){
         foreach $key (sort {$at2{$b} <=> $at2{$a}} keys(%at2)){
                if ($at2{$key}>=$l)
                 {
                print "$at2{$key}\t$key\n";
                }
         }
 }
 if (($d)&&($q)){
         foreach $key (sort {$ad2{$b}<=>$ad2{$a}} keys(%ad2)){
                if ($ad2{$key}>=$l)
                 {
                print "$ad2{$key}\t$key\n";
                 }
         }
 }
 if ((\$s)\&((\$q))foreach $key (sort {$as2{$b} <=> $as2{$a}} keys(%as2)){
                if ($as2{$key}>=$l)
              \bigcapprint "$as2{$key}\t$key\n";
                 }
         }
 }
 if (($p)&&($q)){
         foreach $key (sort {$pr2{$b}<=>$pr2{$a}} keys(%pr2)){
                if ($pr2{$key}>=$l)
                 {
                print "$pr2{$key}\t$key\n";
                 }
         }
 }
```
## **Scancount2.pl – updated version of scancount.pl**

```
Ther memory saving techniques - don't copy data into<br>not required according<br>contramination of the final retains function<br>of command-line flags<br>(defined($0) ||defined($9) ||defined($p) ||defined($p)<br>print "\rudy type to spe
#!/usr/bin/perl -s
#
# Original code by Chris Kuethe
# Updated by Tom King:
      sorting is now by descending frequency
# -n option (don't sort) added - saves memory, improves
# performance
# other memory saving techniques - don't copy data into hashes if
# not required according
# to command-line flags
#
S = 1:
unless (defined($d) ||defined($s) ||defined($p) ||defined($t)
||defined($v)){
      print "you need to specify at least one action flag\n";
      print "\t-d \tprint the target hosts\n";
      print "\t-s \tprint the attacking hosts\n";
      print "\t-p \tprint the attacker/target pair\n";
      print "\t-t \tprint the attack type\n";
      print "\t-f \twatch for fingerprinting attempts\n";
      print "\t-v \tbe verbose and print everything\n";
      print "\t-l=n\tconnection threshold before printing\n";
      print "\t-n \tdon't sort results\n";
      exit 1;
       }
$1 = 0 unless defined($1);
$linesread=0;
while (\langle \rangle) {
      chomp;
       ($date, $time, $src, $dst, $scantype, @scanopts) = split;
      $pkey = "$src-$dst";
      unless (($scantype =~ /SYN/)||($scantype =~ /UDP/)||($scantype
=\sim /FIN/) \}if ($s||$v) {++$fsrc{$src};}
             if ($d||$v) {++$fdst{$dst};}
            if ($p||$v) {++$fpr{$pkey};}
             if ($t||$v) {++$ftyp{$scantype};}
             }
      if ($s||$v) {++$asrc{$src};}
      if ($d||$v) {++$adst{$dst};}
      if ($t||$v) {++$type{$scantype};}
      if ($p||$v) {++$pair{$pkey};}
      #$linesread++;
         #if ($linesread % 100000==0)
      #{print"$linesread\n";}
}
if ($n)
{
if (($t)||($v)){
```

```
Example 1928<br>
Set \mathbf{H}(\{\hat{\mathbf{x}}\}_{\mathbf{2} \in \{\mathbf{x}}\}_{\mathbf{2} \in \{\mathbf{x}}\}_{\mathbf{2} \in \{\mathbf{x}}\}_{\mathbf{2} \in \{\mathbf{x}}\}_{\mathbf{2} \in \{\mathbf{x}}\}_{\mathbf{2} \in \{\mathbf{x}}\}_{\mathbf{2} \in \{\mathbf{x}}\}_{\mathbf{2} \in \{\mathbf{x}}\}_{\mathbf{2} \in \{\mathbf{x}}\}_{\mathbf{2} \in \{\mathbf{x}}\}_{\mathbf{2} \in \{\mathbf{x}}\}_{\mathbf{2} \in \toreach $key (keys(%type)){<br>if(($f)&&($ftyp{$key}>0)){ $fp="\t(fp)"; }else{
            print "\n\nUnique Scan Types\n=================\n\n" if (\$v);
             foreach $key (keys(%type)){
 $fp=" ; }
                        print "$type{$key} \t$key $fp\n" unless ($type{$key}
 < $1); }
 }
 if ((\xi d) || (\xi v))print "\n\nUnique Targets\n=============\n\n" if (\$v) ;
             foreach $key (keys(%adst)){
                        if(($f)&&($fdst{$key})){$fp="\t(fp)";}else{$fp="";}
                        print "$adst{$key} \t$key $fp\n" unless ($adst{$key}
 < $1);
  }
 }
 if (($s)||($v)){
            print "\n\nUnique Attackers\n===============\n\n" if ({\S v}) ;
             foreach $key (keys(%asrc)){
                       \label{eq:3} \begin{split} & \text{if} \left( \left( \text{\$f}\right) \& \& \left( \text{\$fsrc} \{ \text{\$key} \} \right) \right) \{ \text{\$fp="t}(fp) \text{''}; \text{\$else} \{ \text{\$fp="t}; \} \end{split} print "$asrc{$key} \t$key $fp\n" unless ($asrc{$key}
 < $1); }
 }
 if (($p)||($v)){
             print "\n\nUnique
 Attacks/Targets\n====================\n\n" if (\text{Sv}) ; foreach
 $key (keys(%pair)){
                        if(($f)&&($fpr{$key})){$fp="\t(fp)";}else{$fp="";}
                        print "$pair{$key} \t$key $fp\n" unless ($pair{$key}
 < $1);
  }
 }
 }
 else
 {
 if (($t) || ($v)) {
         print "\n\nUnique Scan Types\n================\n\n" if ({\S v}) ;
          foreach $key (sort {$type{$b}<=>$type{$a}} keys(%type)){
                  if(($f)&&($ftyp{$key}>0)){ $fp="\t(fp)"; }else{ $fp=""; }
                  print "$type{$key} \t$key $fp\n" unless ($type{$key} <
 $1);
          \mathcal{H}(\mathbb{C})}
 if ((\xi d) || (\xi v))print "\n\nUnique Targets\n=============\n\n" if ($v) ;
          foreach $key (sort {$adst{$b}<=>$adst{$a}} keys(%adst)){
                  if(($f)&&($fdst{$key})){$fp="\t(fp)";}else{$fp="";}
                  print "$adst{$key} \t$key $fp\n" unless ($adst{$key} <
 $l);
          }
 }
 if ((\$s) || (\$v))print "\n\nUnique Attackers\n===============\n\n" if ($v) ;
```
© SANS Institute 2003, As part of GIAC practical repository. Author retains full rights.

Page 67 of 67

```
print "$asrc{$key} \t$key $fp\n" unless ($asrc{$key} <
       foreach $key (sort {$asrc{$b}<=>$asrc{$a}} keys(%asrc)){
             if(($f)&&($fsrc{$key})){$fp="\t(fp)";}else{$fp="";}
 $1);
      }
 }
 if (($p)||($v)){
      print "\n\nUnique Attacks/Targets\n======================\n\n"
 if ($v) ;
       foreach $key (sort {$pair{$b}<=>$pair{$a}} keys(%pair)){
            if(($f)&&($fpr{$key})){$fp="\t(fp)";}else{$fp="";}
            print "$pair{$key} \t$key $fp\n" unless ($pair{$key} <
 $1);
       }
 }
 }
```
# *Ppscan.pl – script to mangle scan files into a format accepted by the scancount script*

```
Princ Sparitskey (13xey 319th unless topart<br>
Scancount script<br>
Scancount script<br>
Context and the set of the state of the state of the state of the state of the state of the state of the state of the state of the stat
#!/usr/bin/perl -s
# Original code by Chris Kuethe
# Updated by Tom King:
       ppscan just mangles scan files into a format which can be
#analyzed by the scancount script.
#
%convert=("Jan", "01", "Feb", "02", "Mar", "03", "Apr", "04",
 "May", "05", "Jun", "06", "Jul", "07", "Aug", "08",
             "Sep", "09", "Oct", "10", "Nov", "11", "Dec", "12");
while (\langle \rangle) {
       chomp;
       #check to make sure this is a real log entry
       unless (/^... .. ..:..:../) { next; }
       #snarf in and split, and prepare a log line
       ($mon, $day, $time, $src, $arrow, $dst, @scantype) = split;
       $mon=$convert{$mon};
       (\sinh(5s) = \text{split}(t'/\sin(5s));
       (5d_h, 5d_p) = split (/://, 5dst);$newline=join(" ", ("$mon.$day",$time,$s h,$d h,@scantype));
       #append the new line onto the new logfile
  # push(@newlog,$newline);
print "$newline\n";
}
```
## **Upcoming Training**

## **Click Here to**<br>{ Get CERTIFIED!}

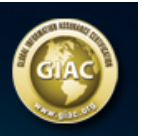

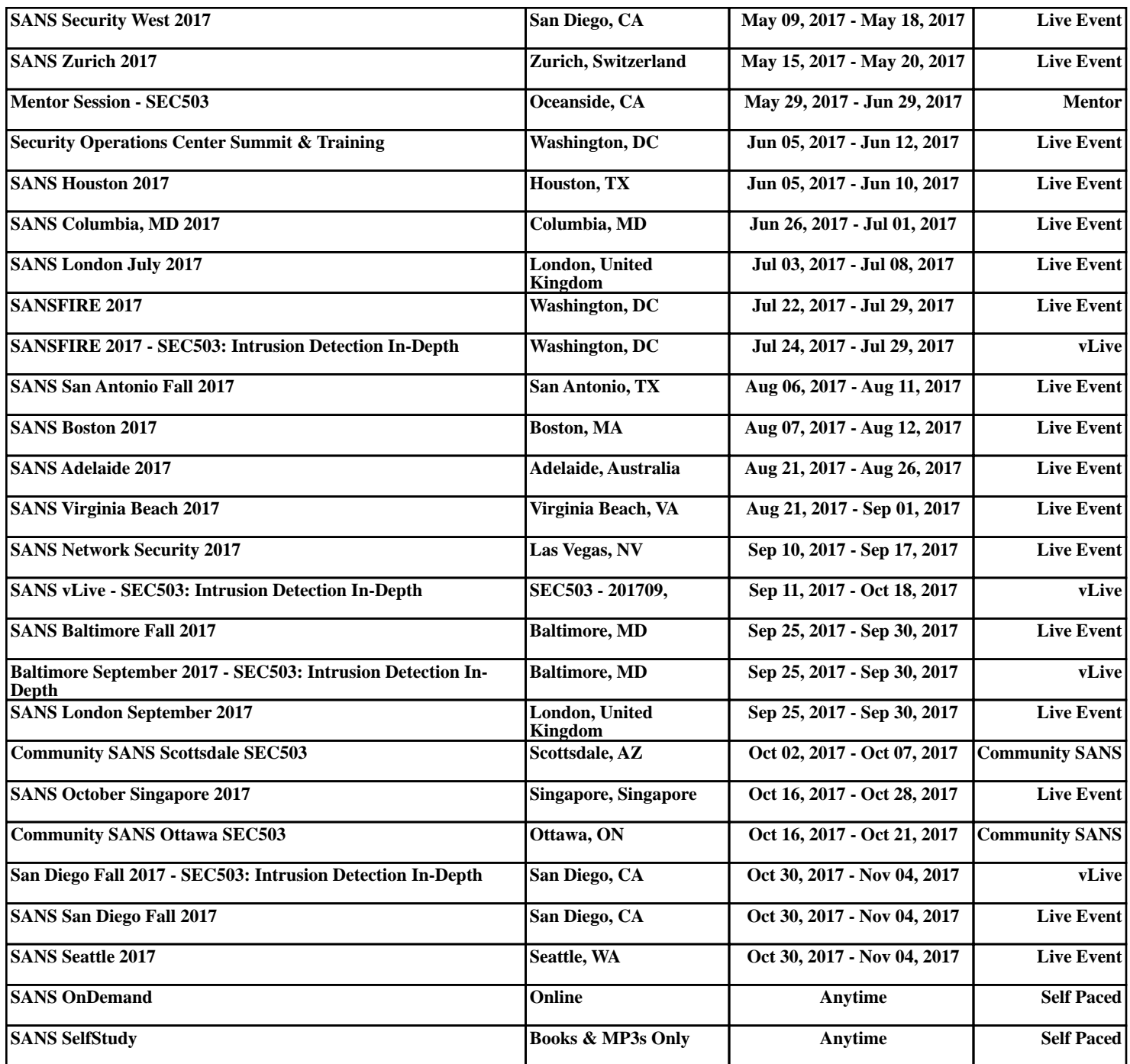